App Frameworks #WWDC16

## What's New in CloudKit

There's a lot we want to share Session 226

Paul Seligman CloudKit Engineer Jacob Farkas CloudKit Engineer Vanessa Hong CloudKit Engineer

What are we talking about?

What are we talking about?

CloudKit Overview

What are we talking about?

CloudKit Overview

Telemetry

What are we talking about?

CloudKit Overview

Telemetry

API Improvements

What are we talking about?

CloudKit Overview

Telemetry

API Improvements

Sharing

What is CloudKit?

Data everywhere!

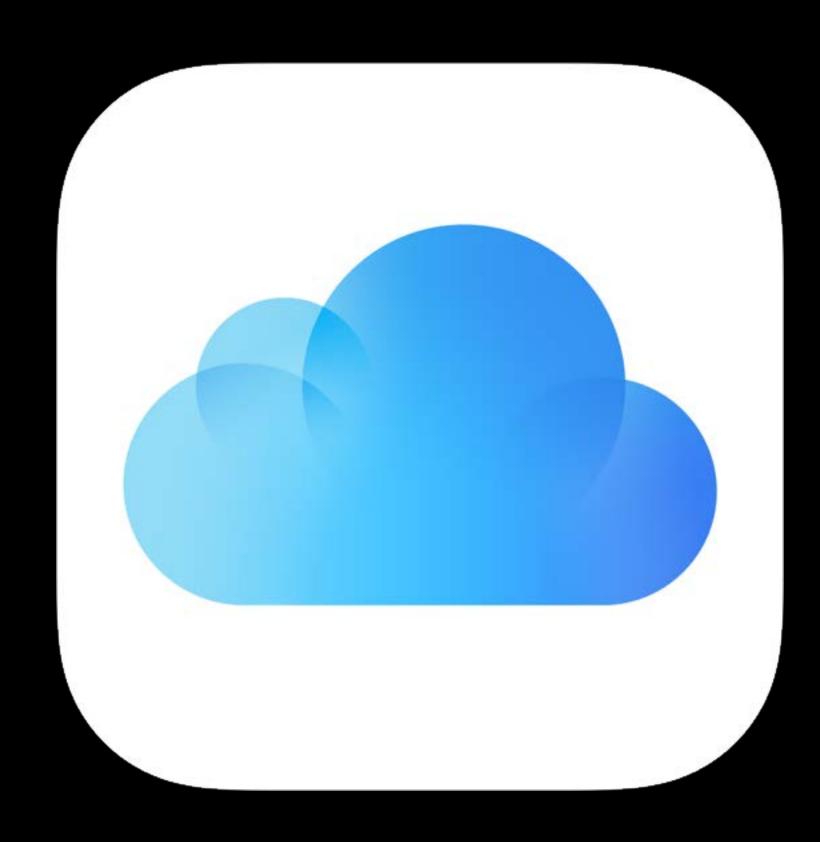

Data everywhere!

iCloud Database

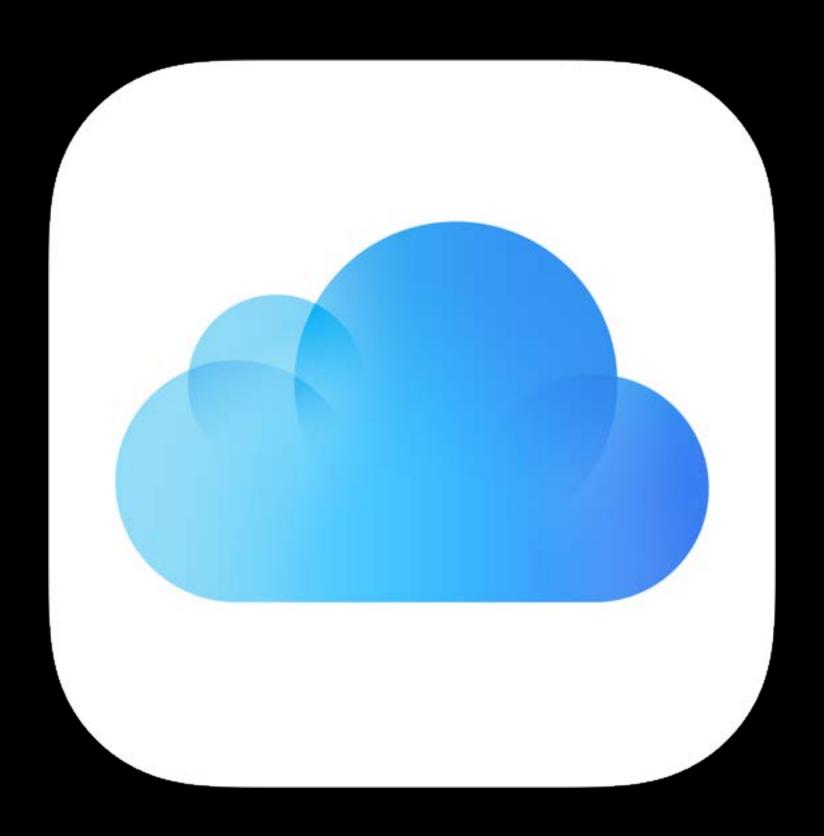

Data everywhere!

iCloud Database

Extensive use inside Apple

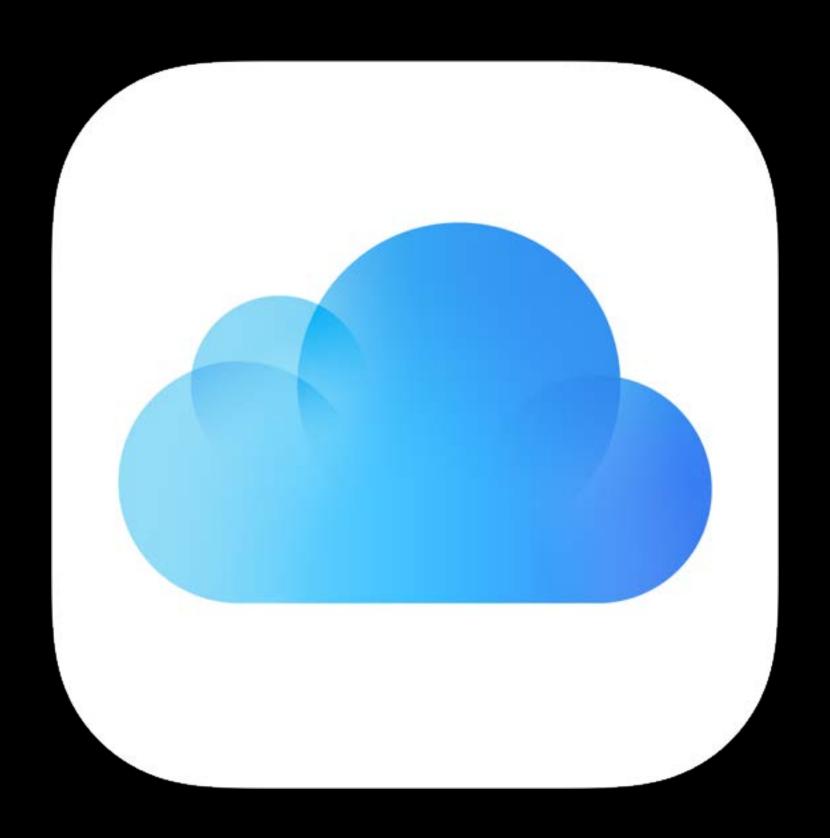

Data everywhere!

iCloud Database

Extensive use inside Apple

Ubiquitous

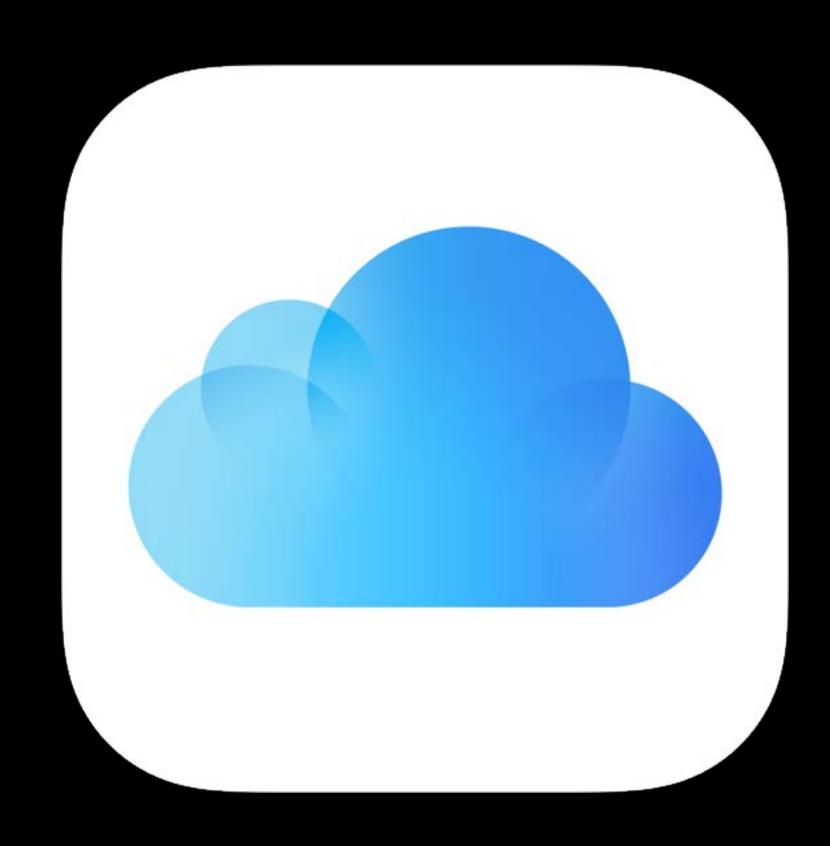

Prior talks

Introducing CloudKit

WWDC 2014

#### Prior talks

| Introducing CloudKit         | WWDC 2014 |
|------------------------------|-----------|
| Advanced CloudKit            | WWDC 2014 |
| CloudKit JS and Web Services | WWDC 2015 |
| What's New in CloudKit       | WWDC 2015 |
| CloudKit Tips and Tricks     | WWDC 2015 |

#### Prior talks

| Introducing CloudKit         | WWDC 2014 |
|------------------------------|-----------|
| Advanced CloudKit            | WWDC 2014 |
| CloudKit JS and Web Services | WWDC 2015 |
| What's New in CloudKit       | WWDC 2015 |
| CloudKit Tips and Tricks     | WWDC 2015 |

https://developer.apple.com/cloudkit

### Core objects

Container

Database

Record

Container

Database

Record

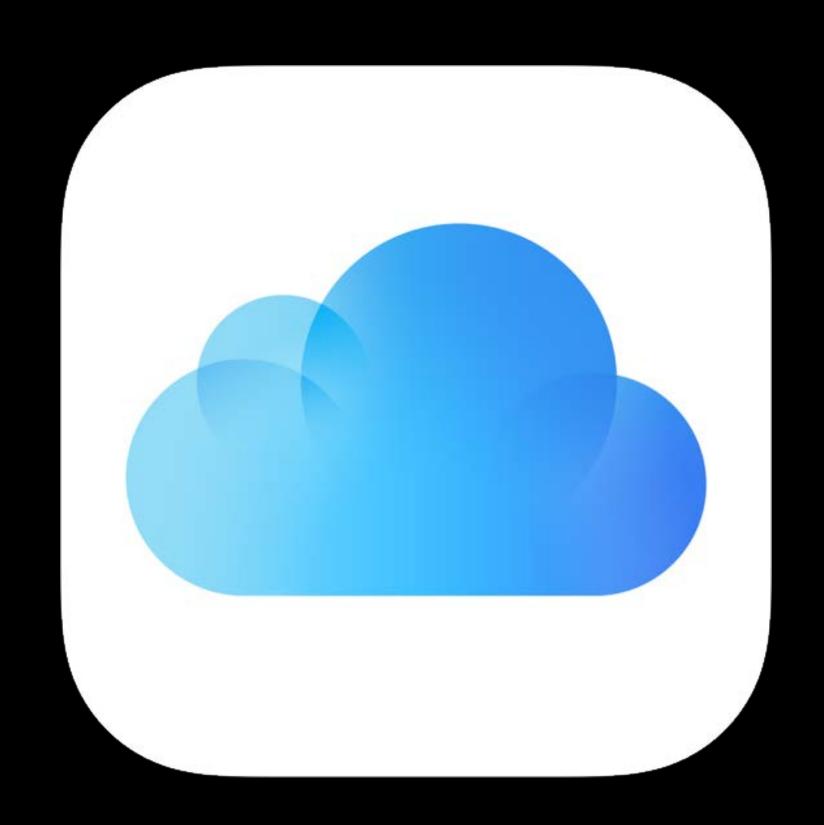

Container
Database
Record
Record Zone

#### Core objects

Container

Database

Record

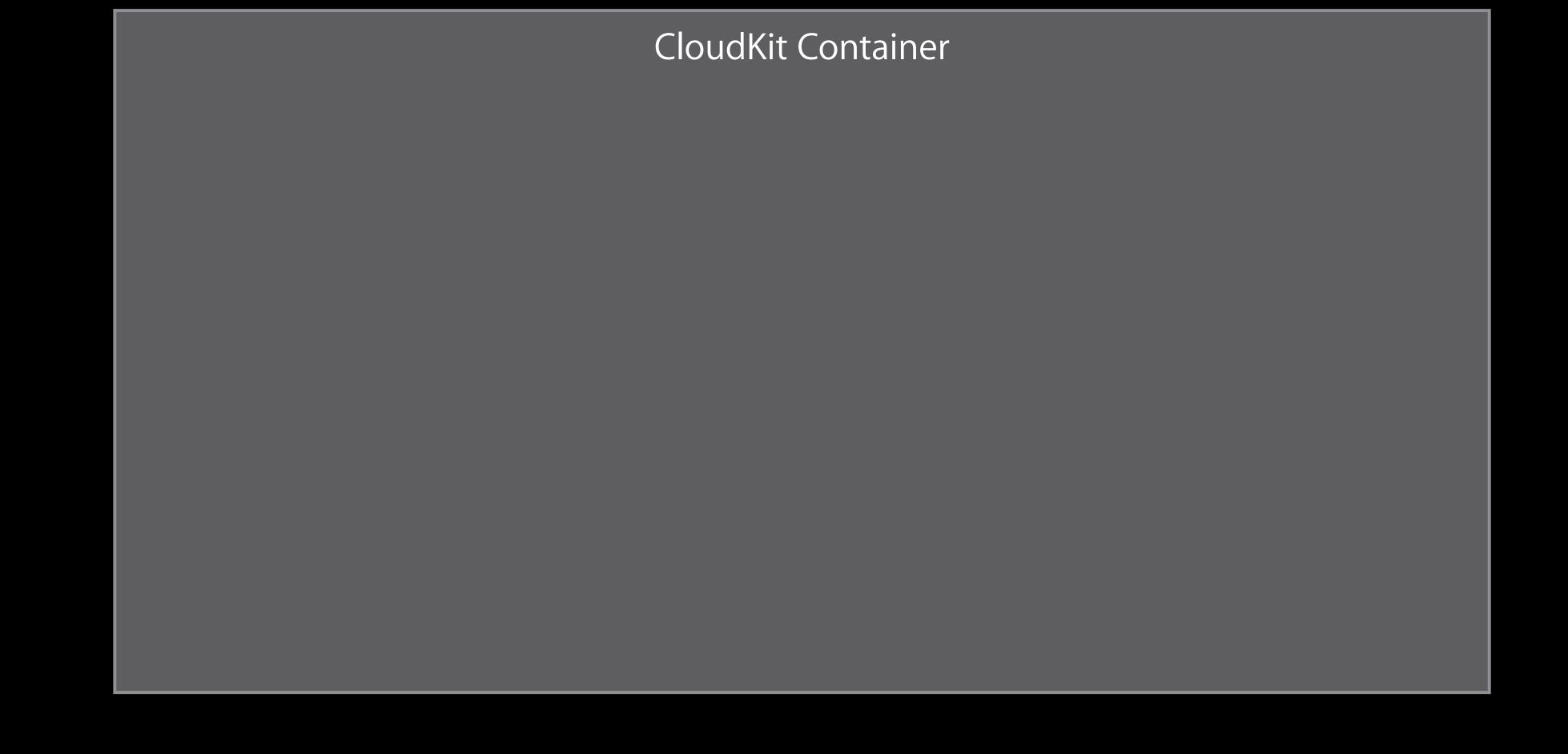

#### Core objects

Container

Database

Record

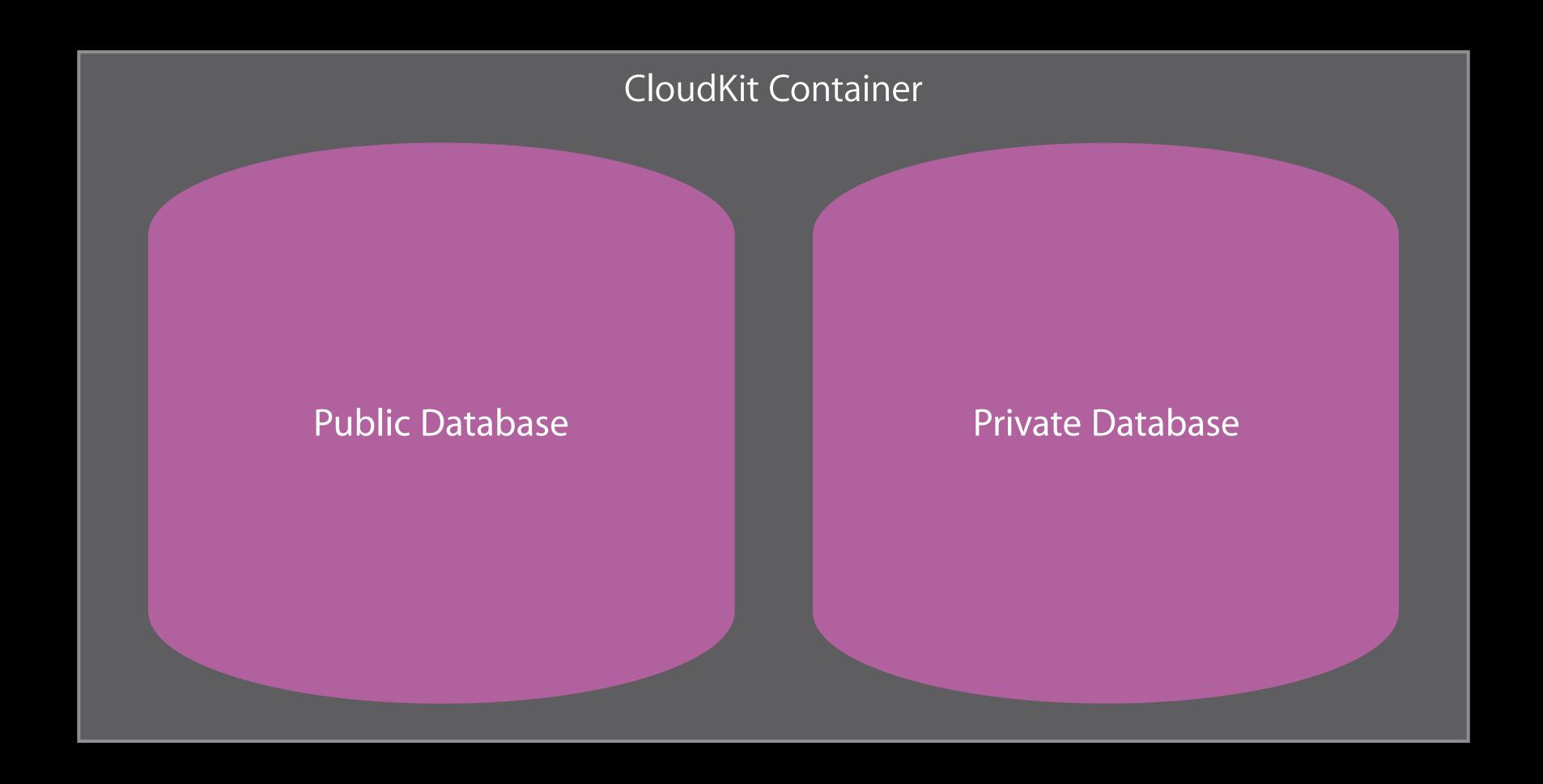

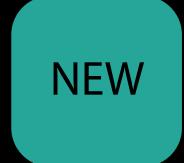

Container

Database

Record

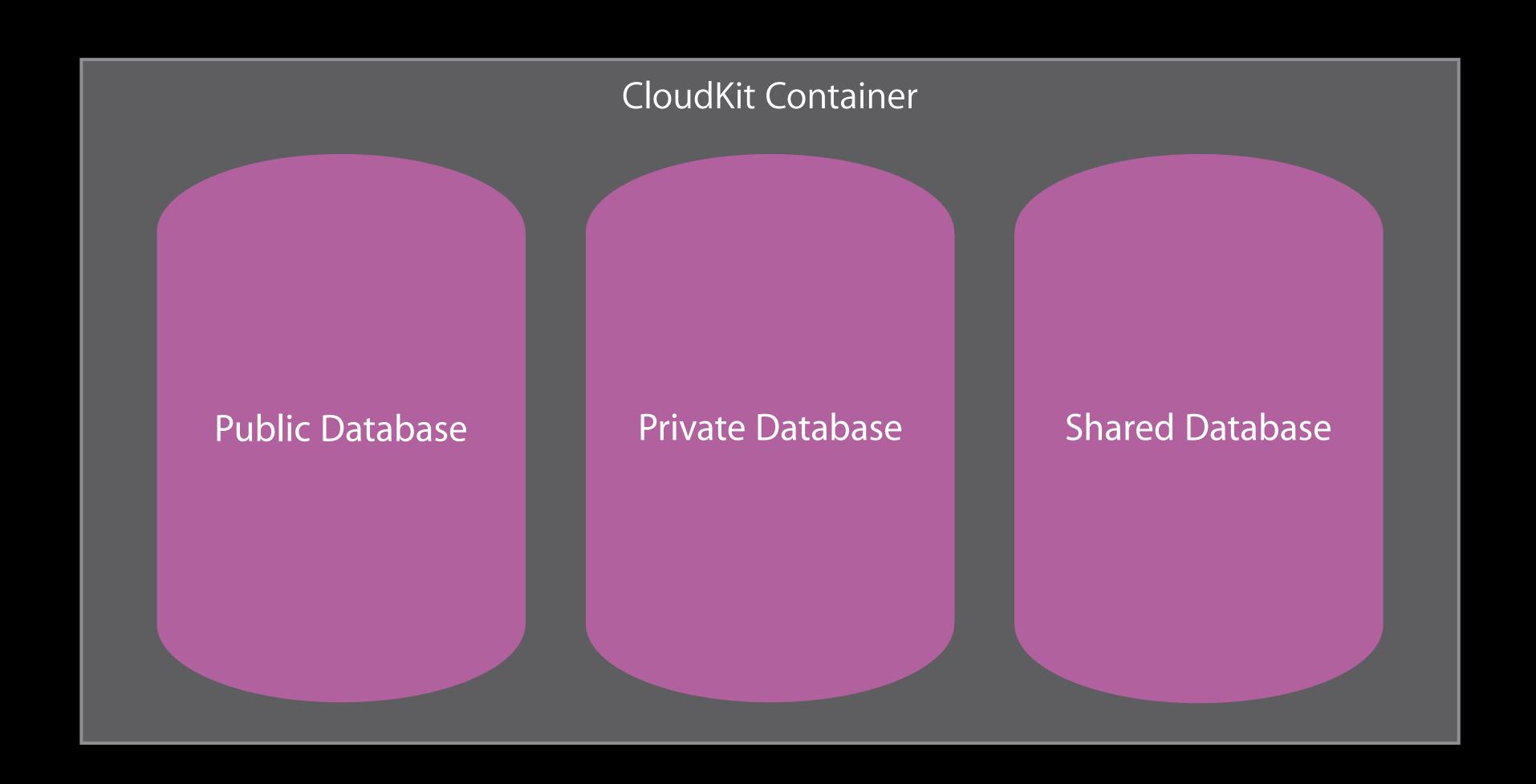

Container

Database

Record

| Note         |           |  |
|--------------|-----------|--|
| Key          | Value     |  |
| Title        | String    |  |
| Body         | String    |  |
| CreationDate | Date      |  |
| Folder       | Reference |  |

Container

Database

Record

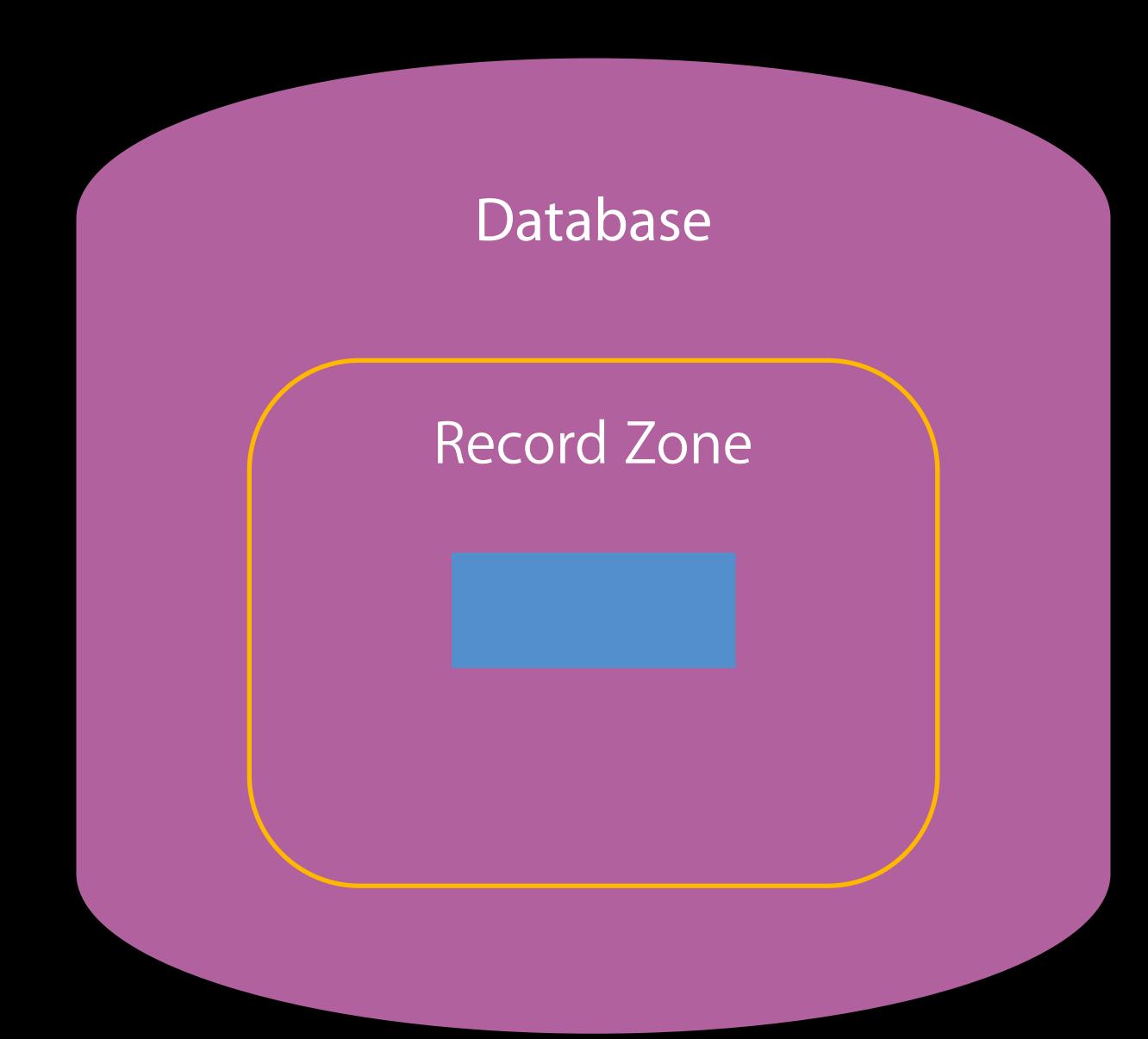

Container

Database

Record

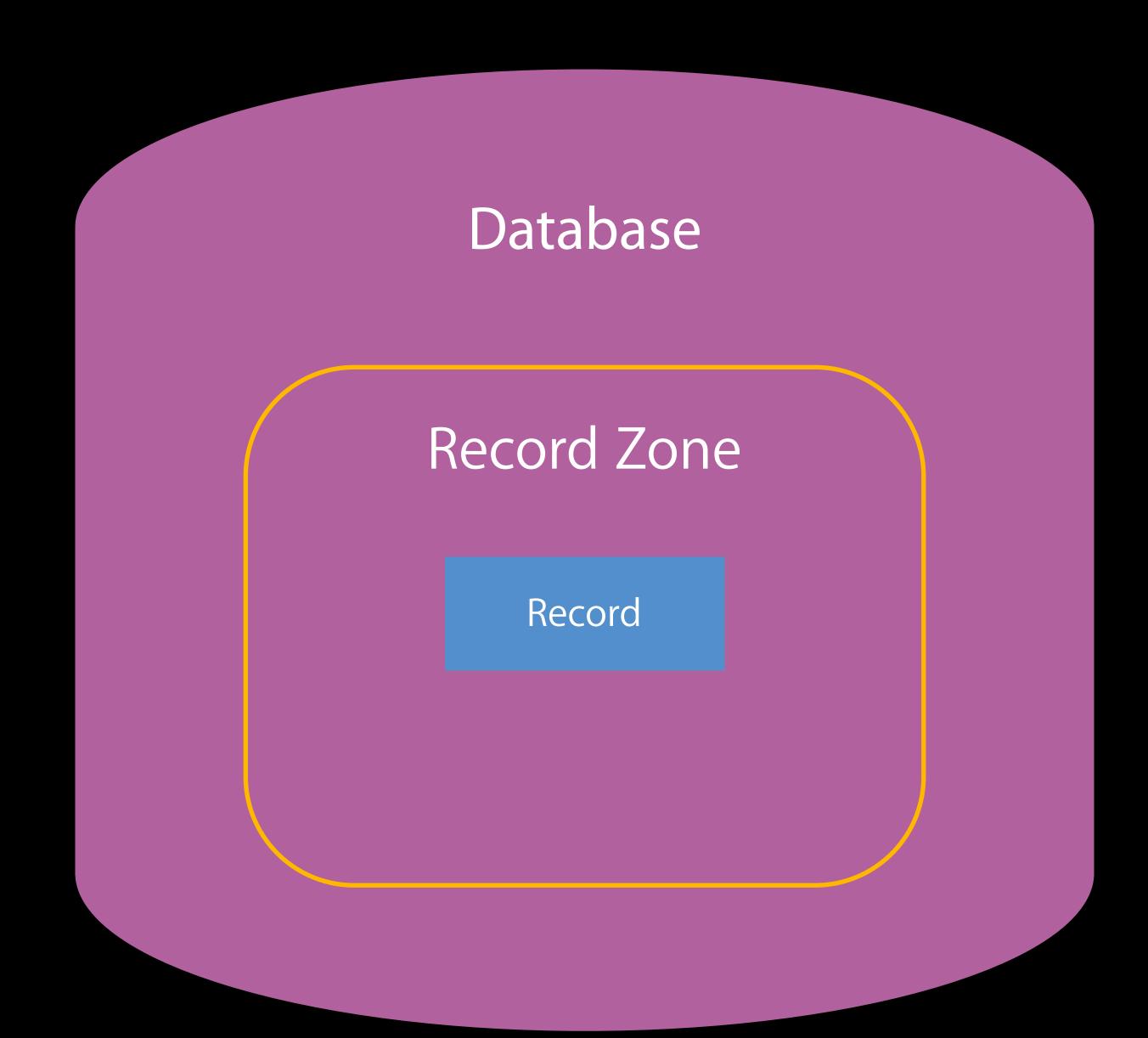

Core objects

Container

Database

Record

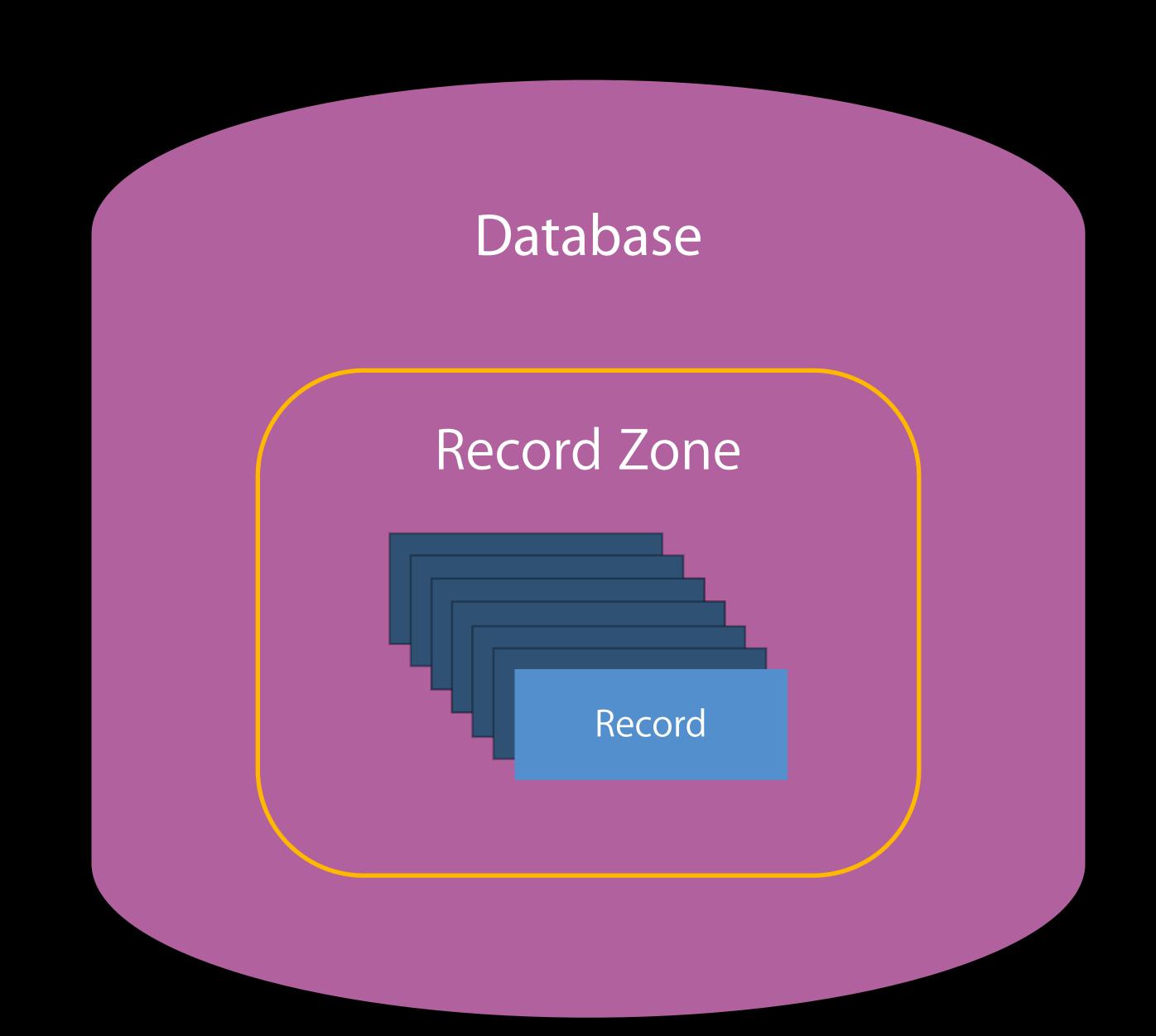

Core objects

Container

Database

Record

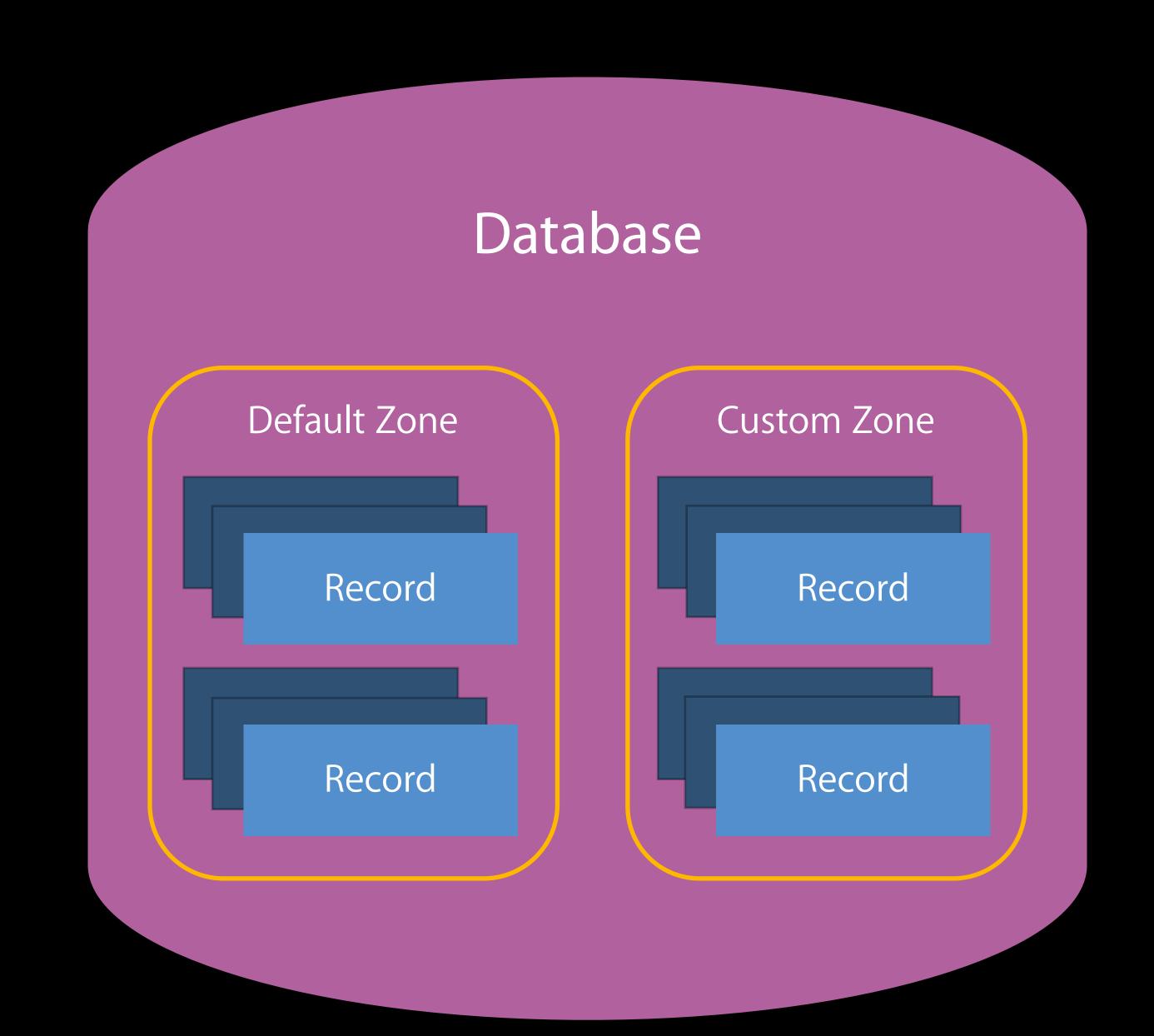

Container

Database

Record

Record Zone

Default Zone

Public Database

Default Zone

Private Database

Custom Zone

Custom Zone

Shared Database

Shared Zone

Shared Zone

### Core objects

Container

Database

Record

# NEW

### Core objects

Container

Database

Record

Record Zone

Share

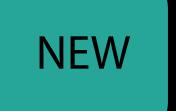

#### Core objects

Container

Database

Record

Record Zone

Share

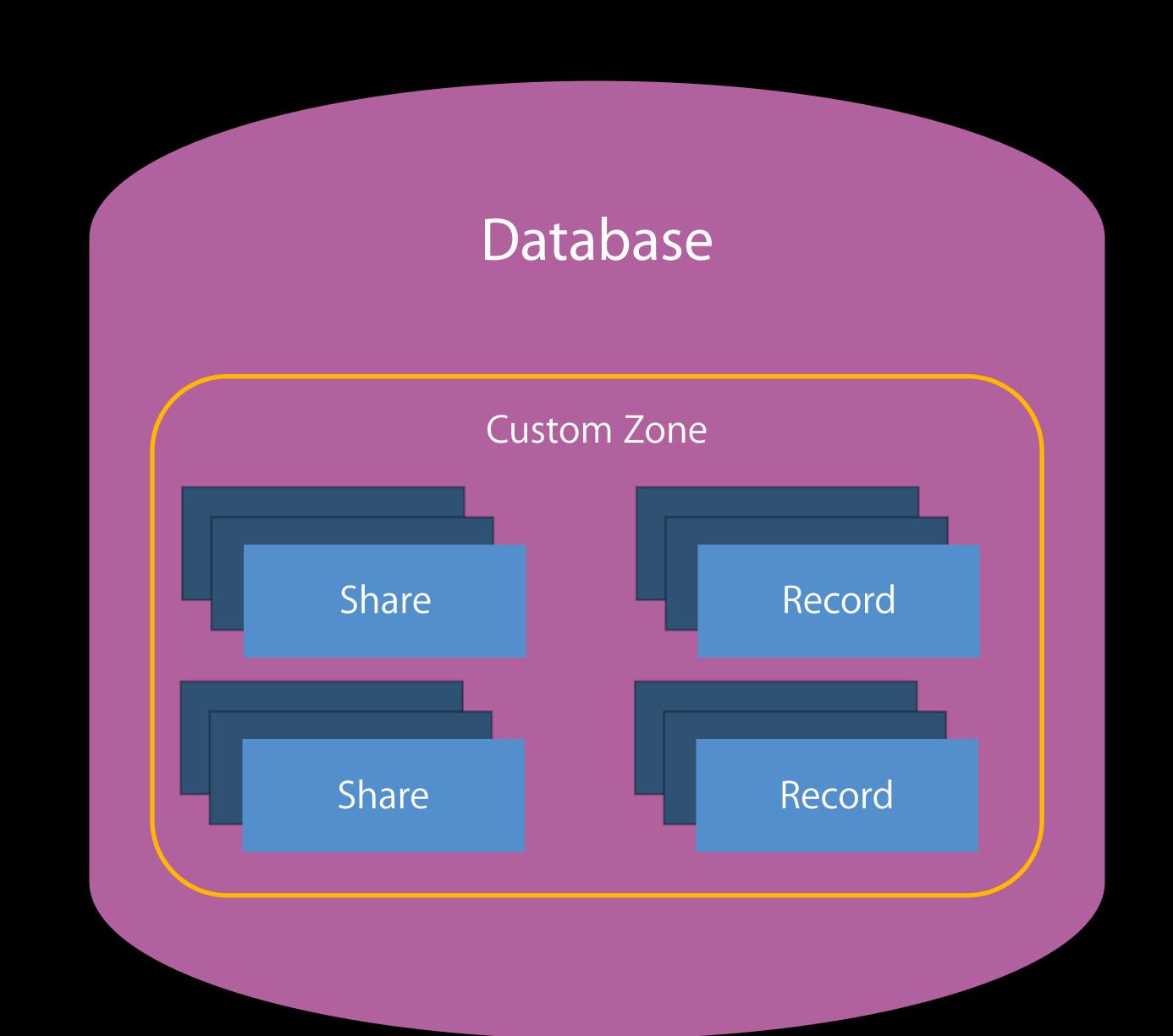

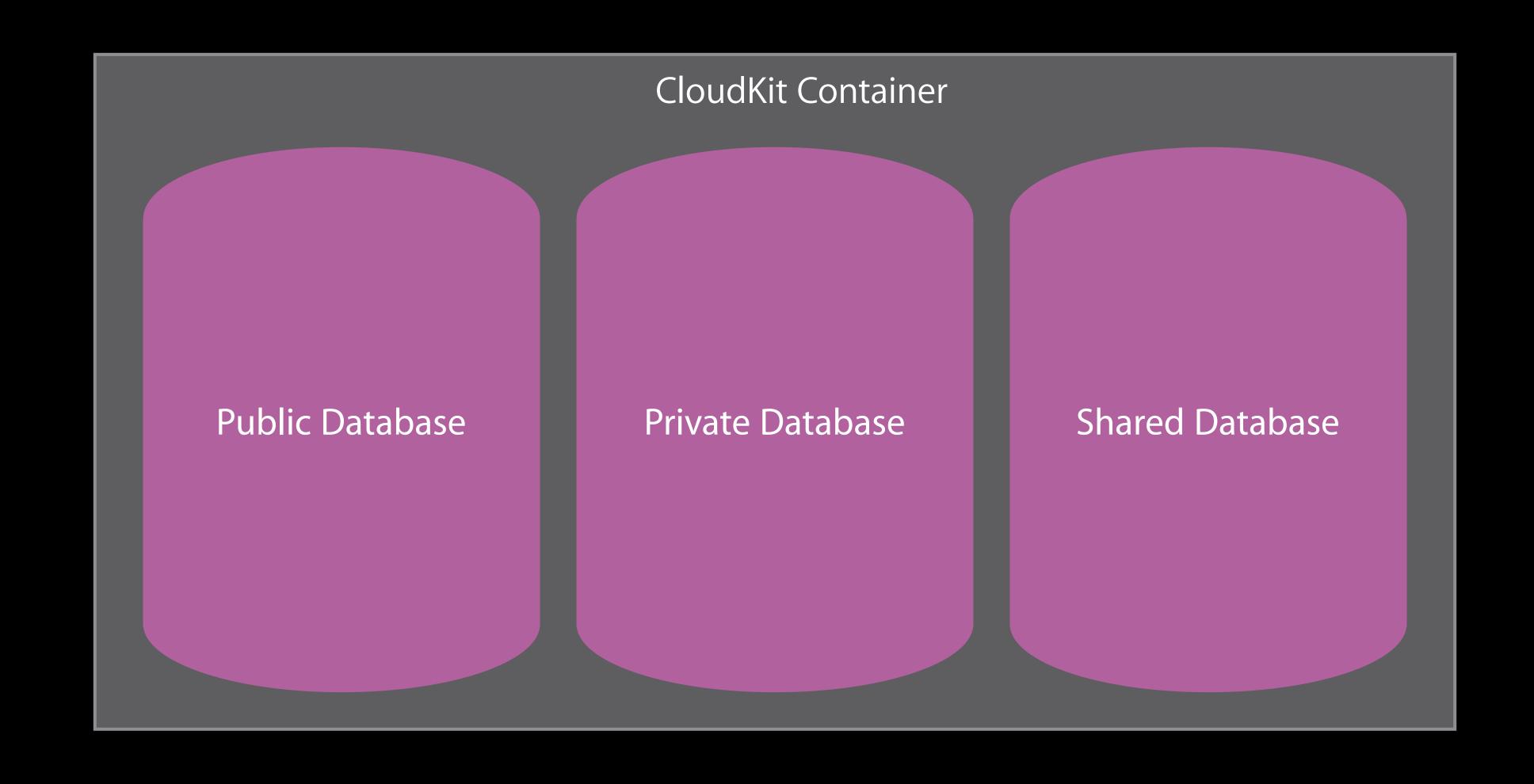

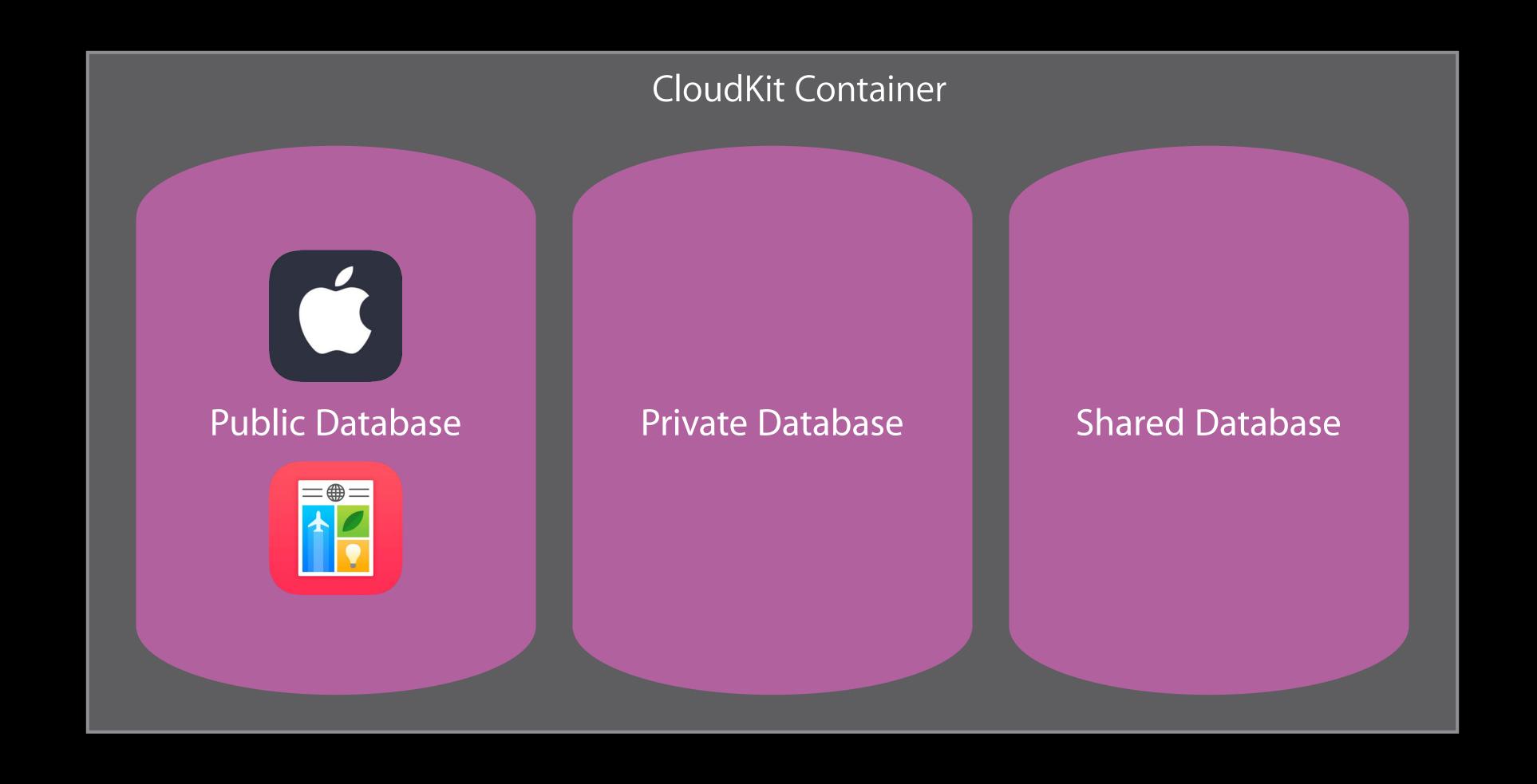

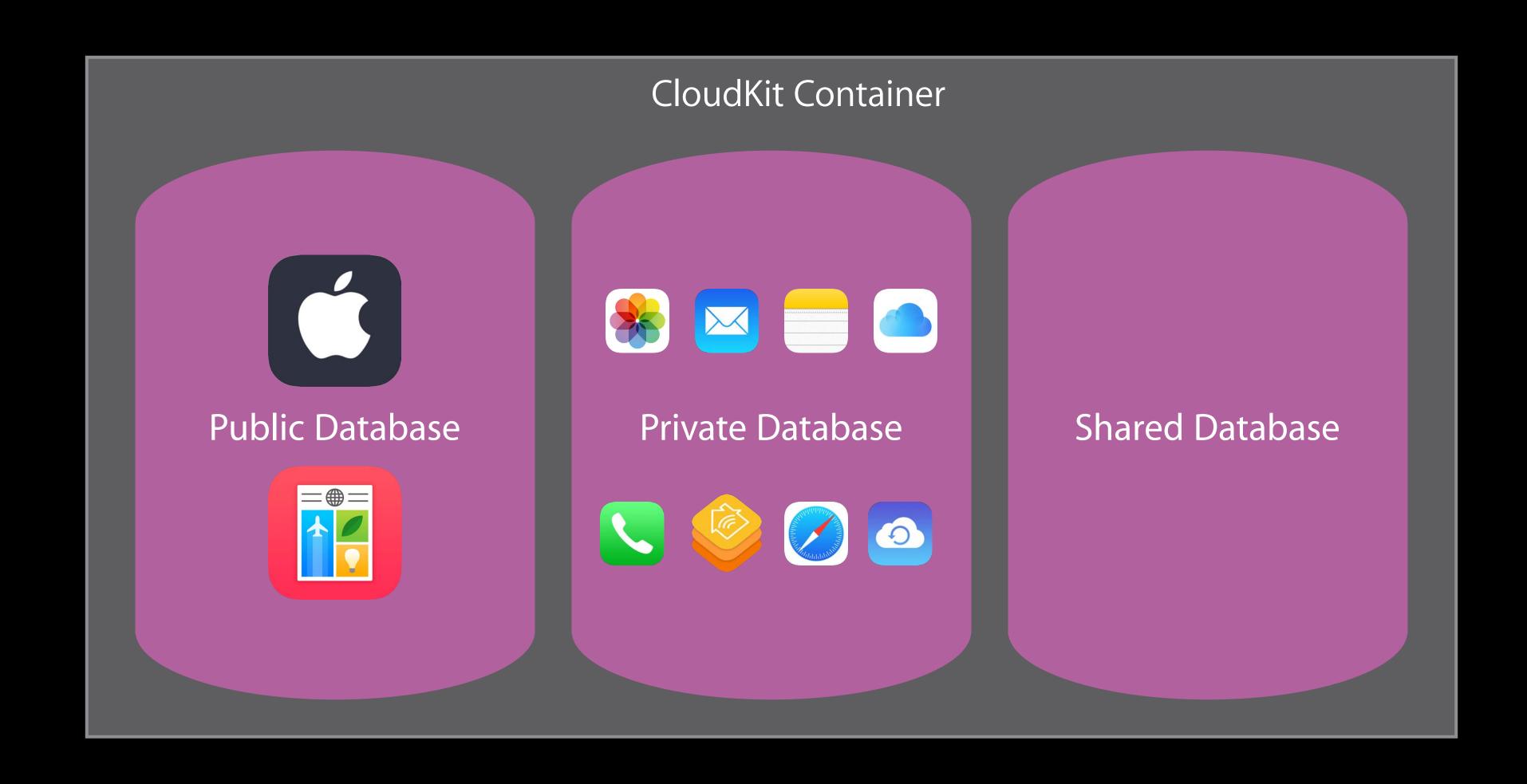

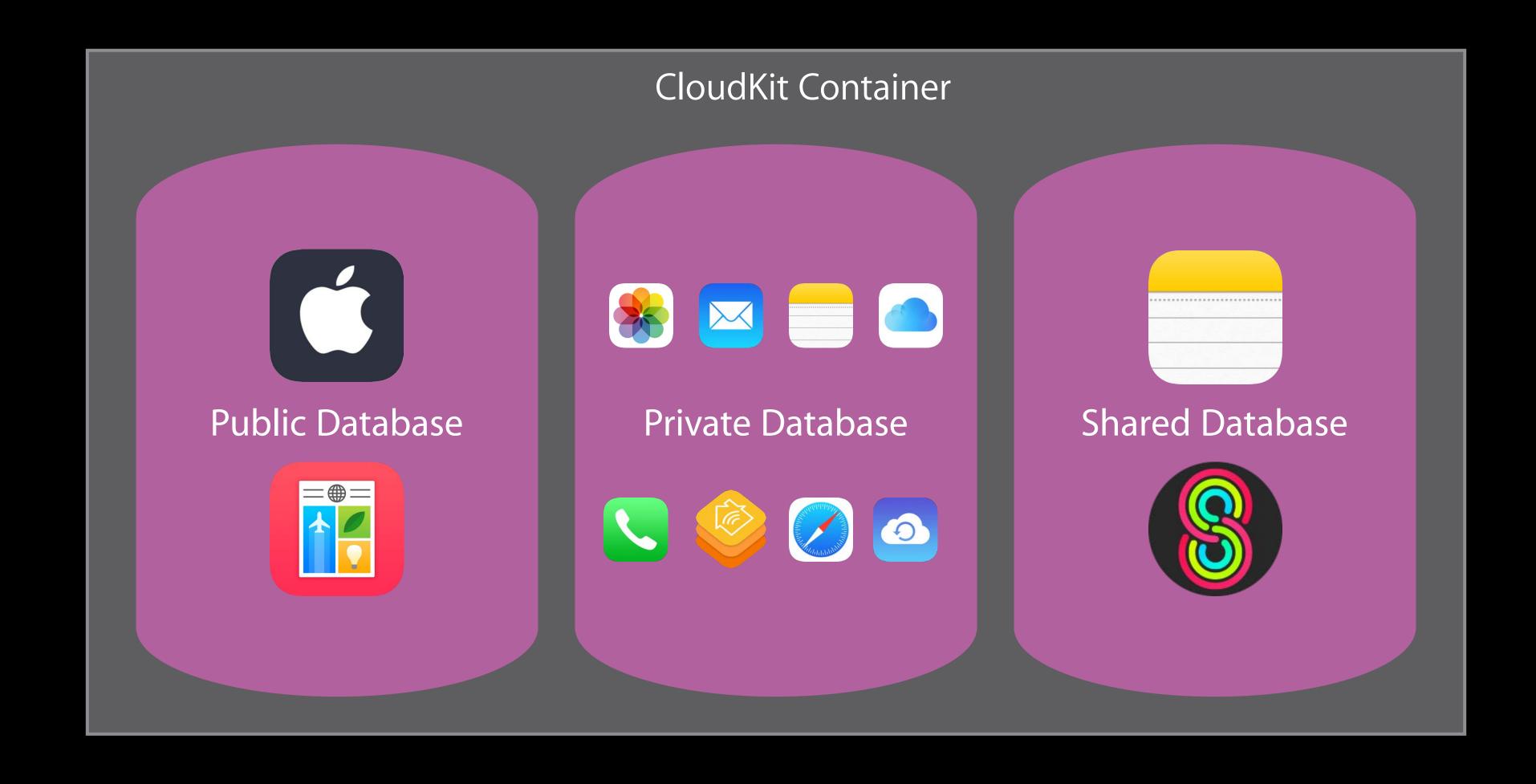

# CloudKit Is Now Available Everywhere

# CloudKit Is Now Available Everywhere

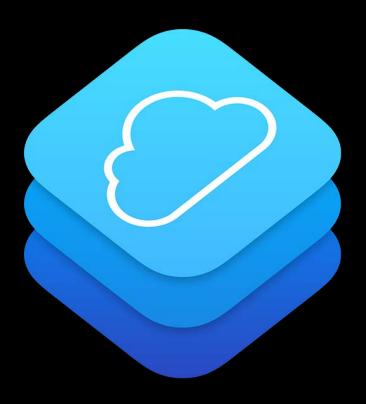

# CloudKit Is Now Available Everywhere

macOS

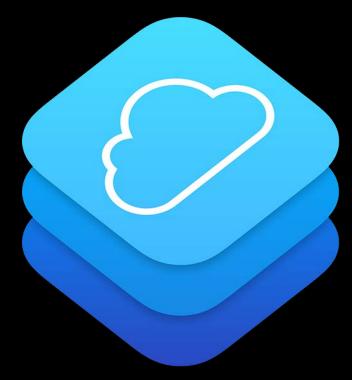

#### CloudKit Is Now Available Everywhere

macOS iOS vos

CloudKit JS Web Services

#### CloudKit Is Now Available Everywhere

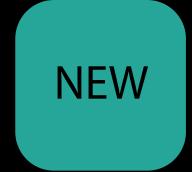

macOS iOS

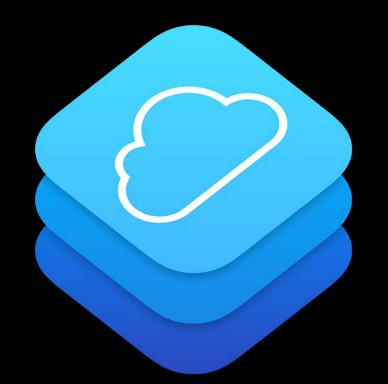

watchOS

CloudKit JS Web Services

# macOS

### macOS

No Mac App Store requirement

#### macOS

No Mac App Store requirement

Add iCloud Capabilities via your provisioning profile

Server to server

#### Server to server

Acts as admin user

#### Server to server

- Acts as admin user
- Uses public/private key pair registered on CloudKit Dashboard

#### Server to server

- Acts as admin user
- Uses public/private key pair registered on CloudKit Dashboard
- Access to public database

Alternative to watch connectivity code

Alternative to watch connectivity code

Standalone functionality

Alternative to watch connectivity code

Standalone functionality

Can work without phone present (via wifi)

Alternative to watch connectivity code

Standalone functionality

Can work without phone present (via wifi)

Full\* CloudKit API

<sup>\*</sup>offer does not include CKSubscription

Alternative to watch connectivity code
Standalone functionality

Can work without phone present (via wifi)

Full\* CloudKit API

Similar code on all Apple platforms

<sup>\*</sup>offer does not include CKSubscription

Alternative to watch connectivity code
Standalone functionality

Can work without phone present (via wifi)

Full\* CloudKit API

Similar code on all Apple platforms

Limited resources

<sup>\*</sup>offer does not include CKSubscription

Visualize your app's behavior on the CloudKit Dashboard

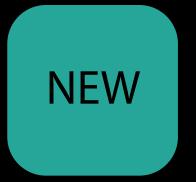

Visualize your app's behavior on the CloudKit Dashboard

Visualize your app's behavior

CloudKit Dashboard

Visualize your app's behavior

CloudKit Dashboard

Public DB

Visualize your app's behavior

CloudKit Dashboard

Public DB

Aggregated Private DBs

Visualize your app's behavior

CloudKit Dashboard

Public DB

Aggregated Private DBs

Hour/day/week/month

Visualize your app's behavior

CloudKit Dashboard

Public DB

Aggregated Private DBs

Hour/day/week/month

Per Operation type/all Operations

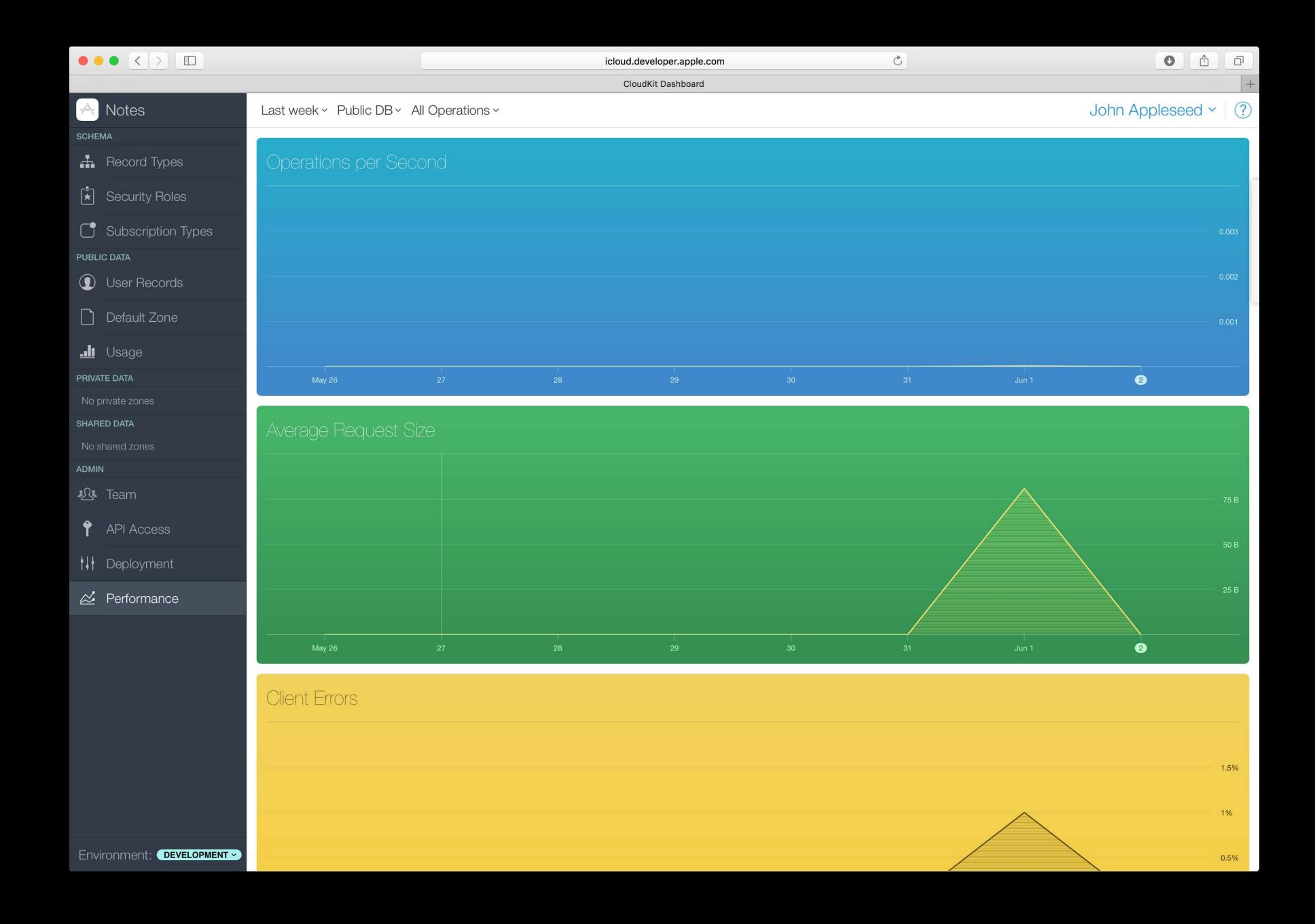

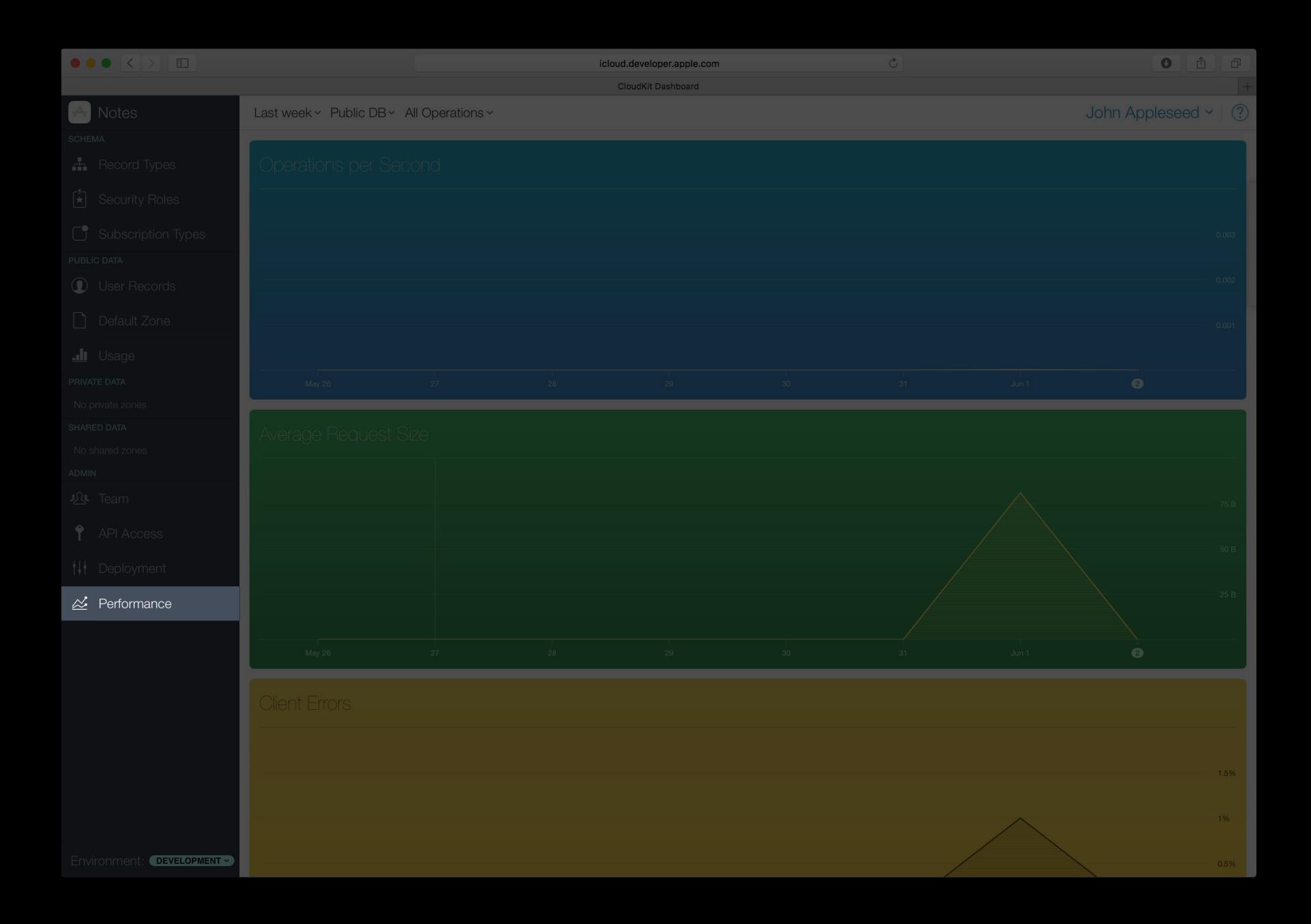

#### Performance

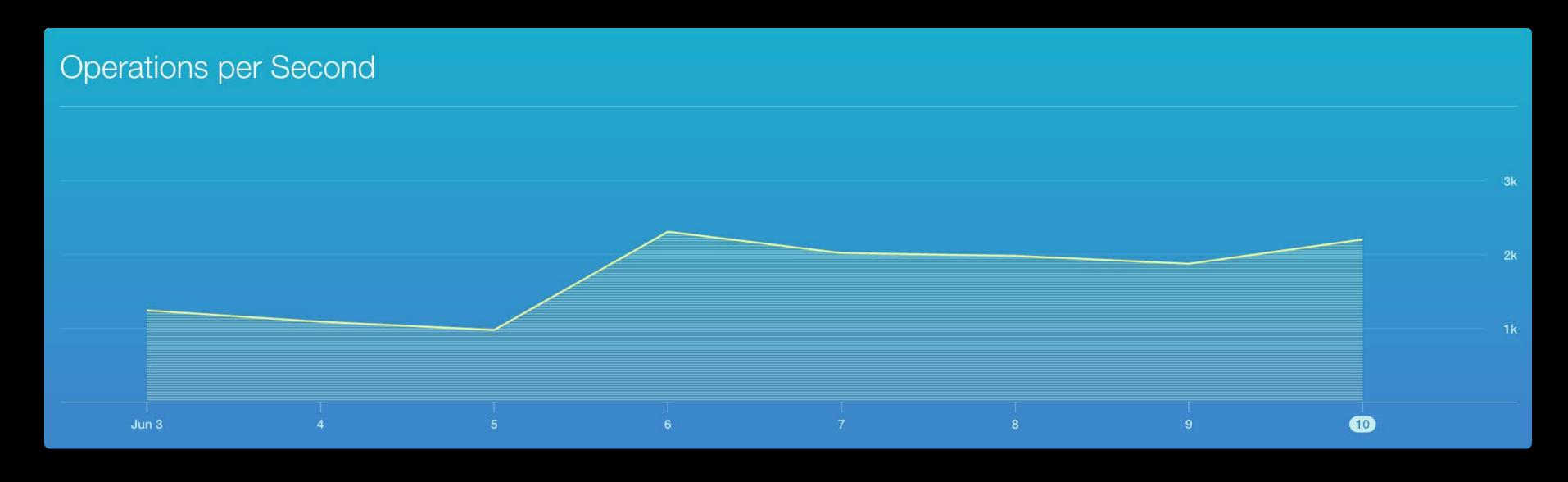

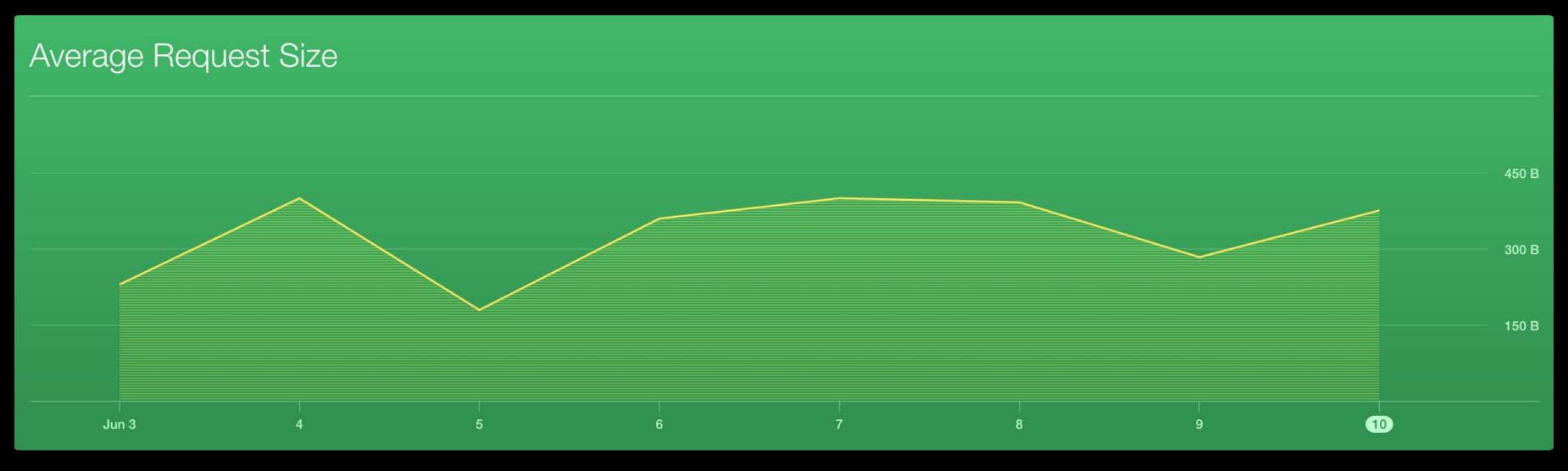

#### Correctness

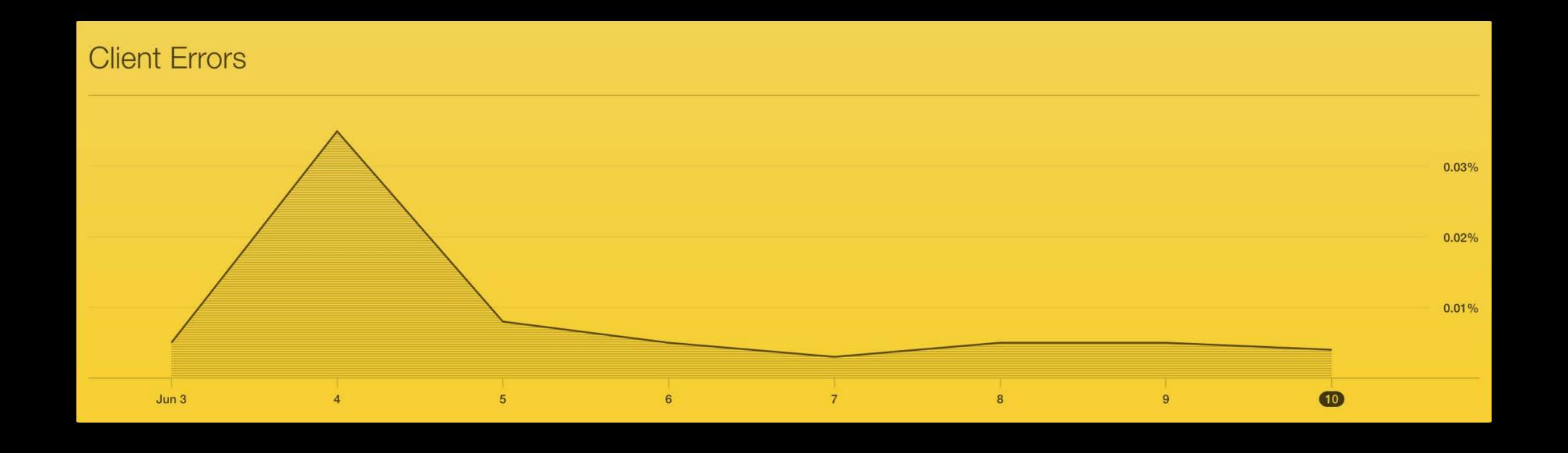

#### Correctness

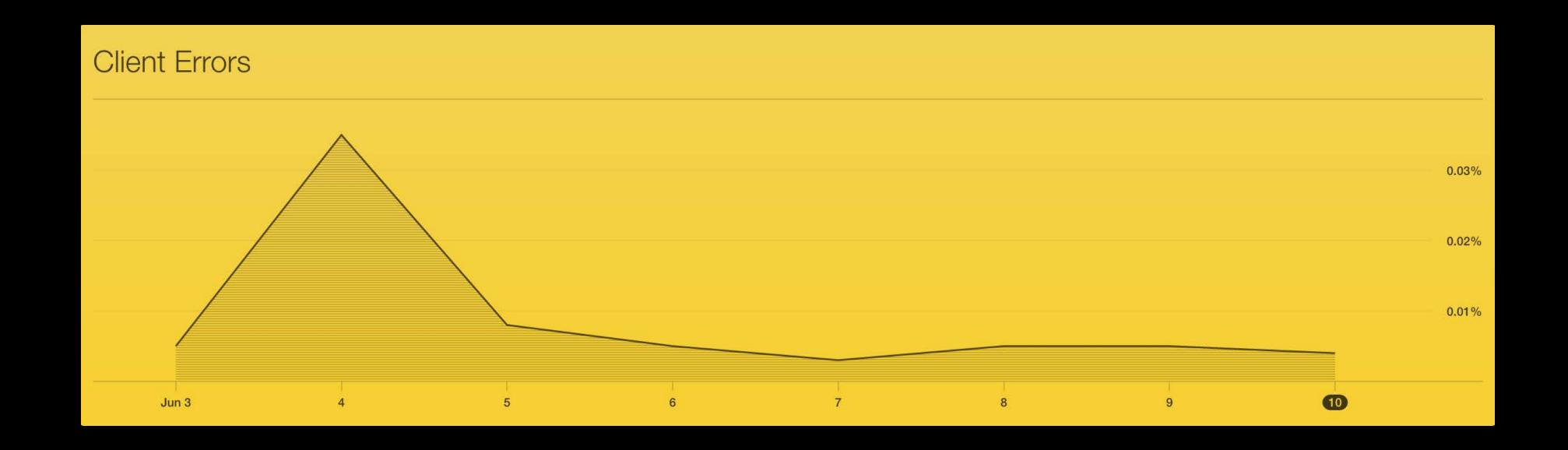

Detect client changes with abnormally frequent errors

#### Correctness

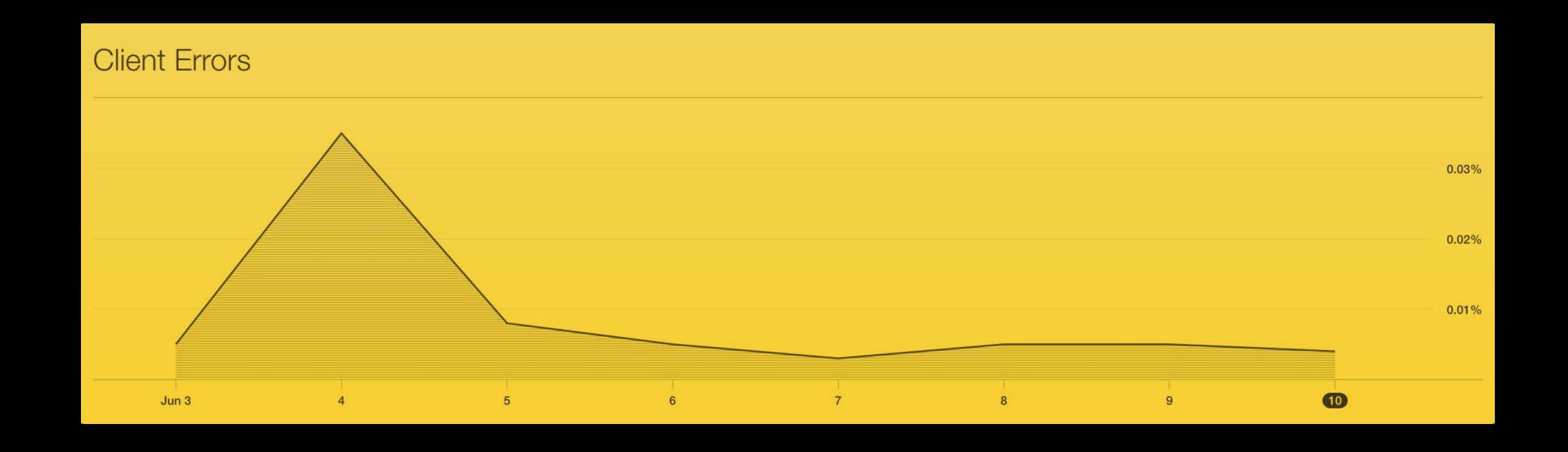

Detect client changes with abnormally frequent errors

Error handling is essential

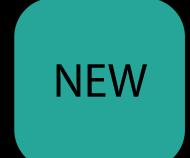

Long Lived Operations

**CKOperation Timeouts** 

Handling Many Record Zones

Fetching Multiple Change Sets

Long Lived Operations

CKOperation Timeouts

Handling Many Record Zones

Fetching Multiple Change Sets

# Long-Lived Operations

Don't repeat your work

# Long-Lived Operations

Don't repeat your work

Operations keep running if your application exits

# Long-Lived Operations Don't repeat your work

Operations keep running if your application exits
Callbacks saved by CloudKit

# Long-Lived Operations

Don't repeat your work

Operations keep running if your application exits

Callbacks saved by CloudKit

Operation can be replayed later

# APIImprovements

Long Lived Operations

CKOperation Timeouts

Handling Many Record Zones

Fetching Multiple Change Sets

# APIImprovements

Long Lived Operations

**CKOperation Timeouts** 

Handling Many Record Zones

Fetching Multiple Change Sets

| QualityOfService | Behavior on broken network |
|------------------|----------------------------|
| userInteractive  |                            |
| userInitiated    |                            |
| utility          |                            |
| background       |                            |
| default          |                            |

| QualityOfService | Behavior on broken network |
|------------------|----------------------------|
| userInteractive  | timeout after 60 seconds   |
| userInitiated    | timeout after 60 seconds   |
| utility          |                            |
| background       |                            |
| default          |                            |

| QualityOfService | Behavior on broken network |
|------------------|----------------------------|
| userInteractive  | timeout after 60 seconds   |
| userInitiated    | timeout after 60 seconds   |
| utility          | timeout after 7 days       |
| background       | timeout after 7 days       |
| default          | timeout after 7 days       |

| QualityOfService | Behavior on broken network |
|------------------|----------------------------|
| userInteractive  | timeout after 60 seconds   |
| userInitiated    | timeout after 60 seconds   |
| utility          | timeout after 7 days       |
| background       | timeout after 7 days       |
| default          | timeout after 7 days       |

| QualityOfService | Behavior on broken network |
|------------------|----------------------------|
| userInteractive  | timeout after 60 seconds   |
| userInitiated    | timeout after 60 seconds   |
| utility          | timeout after 7 days       |
| background       | timeout after 7 days       |
| default          | timeout after 7 days       |

How long do you want to wait?

#### Network inactivity

- Use the timeoutIntervalForRequest property on CKOperation
- Default value is 60 seconds

How long do you want to wait?

#### Network inactivity

- Use the timeoutIntervalForRequest property on CKOperation
- Default value is 60 seconds

#### Start-to-finish timeout

- Use the timeoutIntervalForResource property on CKOperation
- Default value is 7 days
- CKOperation may stay around longer

# APIImprovements

Long Lived Operations

**CKOperation Timeouts** 

Handling Many Record Zones

Fetching Multiple Change Sets

# APIImprovements

Long Lived Operations

CKOperation Timeouts

Handling Many Record Zones

Fetching Multiple Change Sets

# Handling Many Record Zones Reduce payloads and roundtrips

CKFetchRecordZonesOperation

# Handling Many Record Zones Reduce payloads and roundtrips

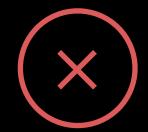

#### CKFetchRecordZonesOperation

Reduce payloads and roundtrips

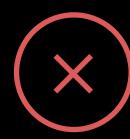

CKFetchRecordZonesOperation

### Reduce payloads and roundtrips

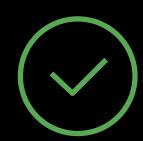

#### CKDatabaseSubscription

• Receive a push for each change in a database

CKFetchDatabaseChangesOperation

Fetch ids of record zones with changes

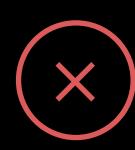

#### CKFetchRecordZonesOperation

### Reduce payloads and roundtrips

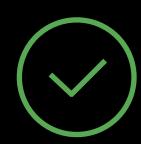

#### CKDatabaseSubscription

• Receive a push for each change in a database

CKFetchDatabaseChangesOperation

Fetch ids of record zones with changes

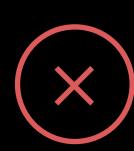

#### CKFetchRecordZonesOperation

Poll for all record zones in a database

#### CKFetchRecordChangesOperation

 Track and fetch record changes on a per-record-zone basis

### Reduce payloads and roundtrips

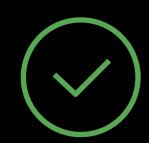

#### CKDatabaseSubscription

Receive a push for each change in a database

CKFetchDatabaseChangesOperation

Fetch ids of record zones with changes

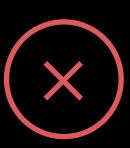

#### CKFetchRecordZonesOperation

Poll for all record zones in a database

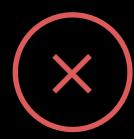

#### CKFetchRecordChangesOperation

Track and fetch record changes on a per-record-zone basis

### Reduce payloads and roundtrips

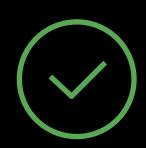

#### CKDatabaseSubscription

Receive a push for each change in a database

CKFetchDatabaseChangesOperation

Fetch ids of record zones with changes

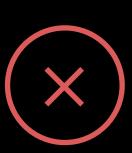

#### CKFetchRecordZonesOperation

Poll for all record zones in a database

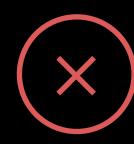

#### CKFetchRecordChangesOperation

Track and fetch record changes on a per-record-zone basis

### Reduce payloads and roundtrips

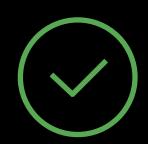

#### CKDatabaseSubscription

• Receive a push for each change in a database

CKFetchDatabaseChangesOperation

Fetch ids of record zones with changes

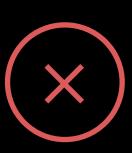

#### CKFetchRecordZonesOperation

Poll for all record zones in a database

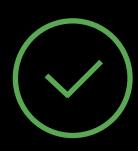

#### CKFetchRecordZoneChangesOperation

• Fetch record changes over multiple record zones in a single operation

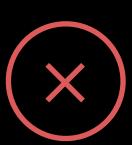

#### CKFetchRecordChangesOperation

 Track and fetch record changes on a per-record-zone basis

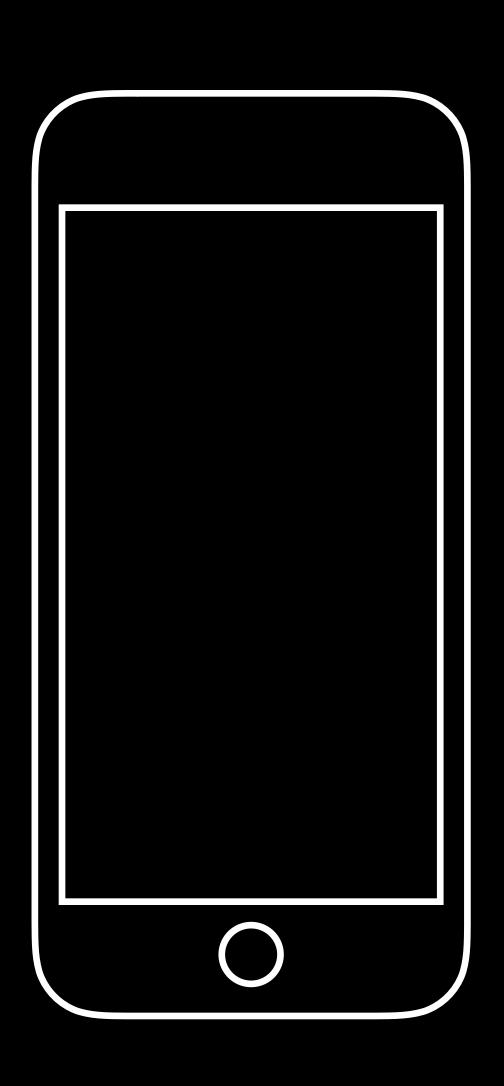

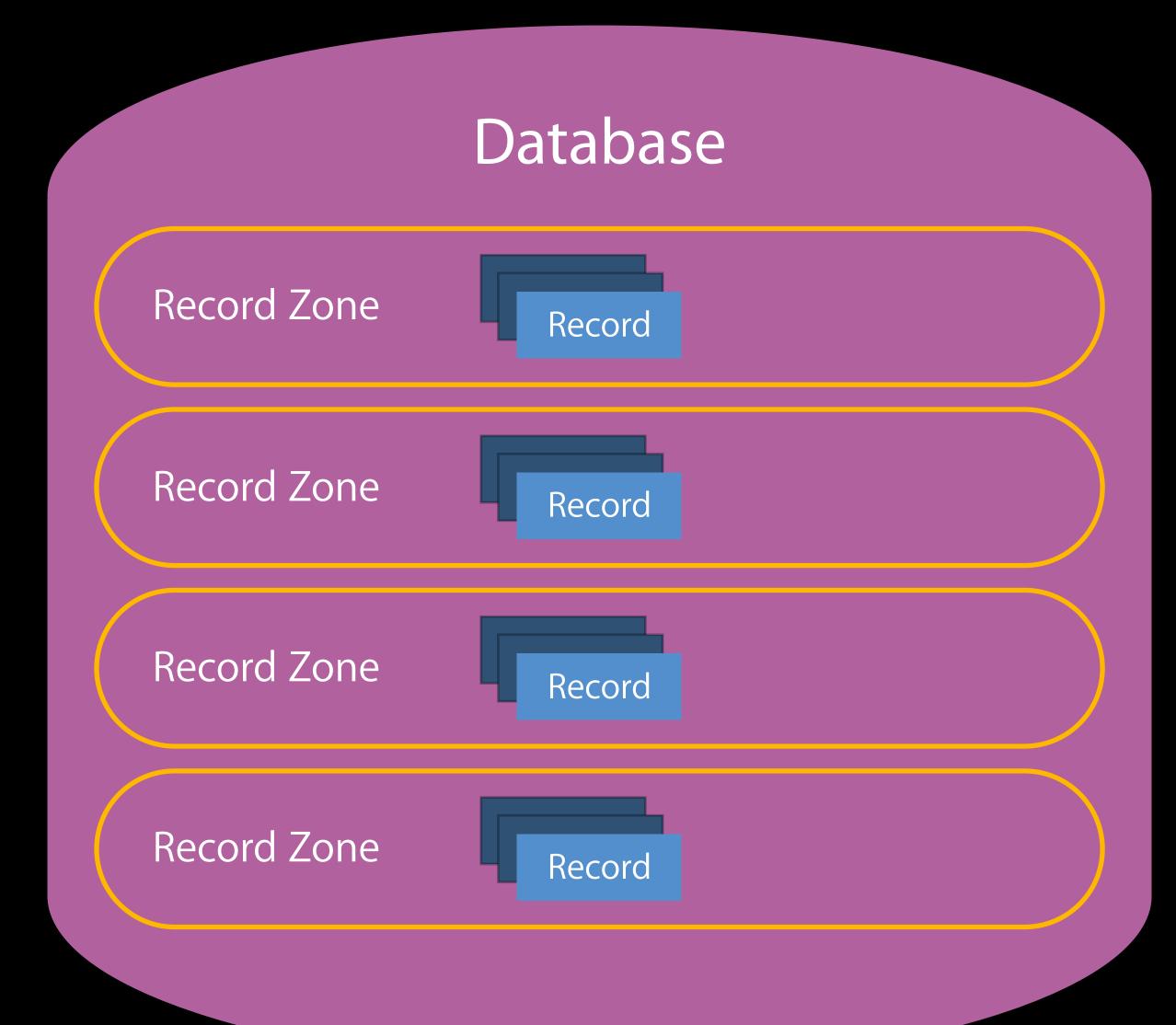

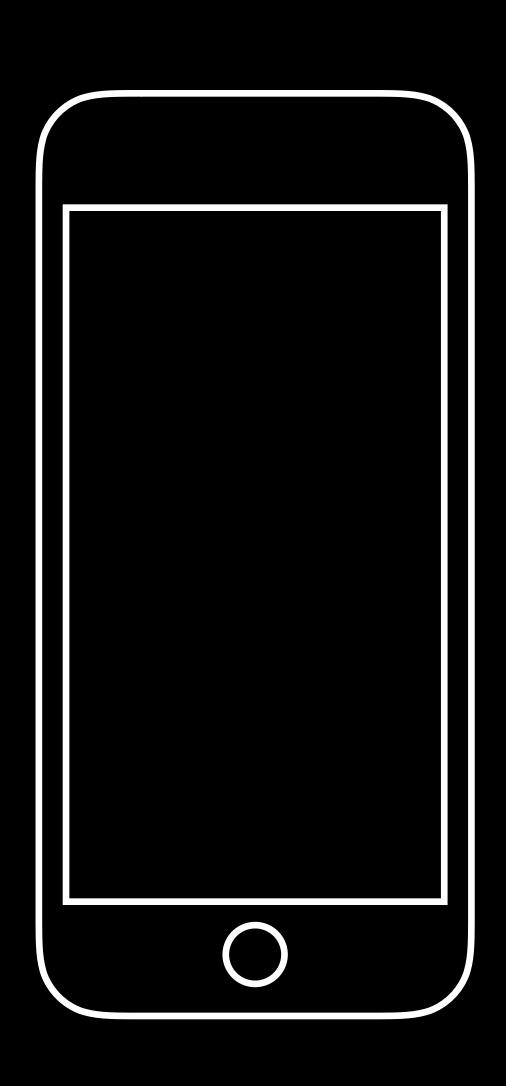

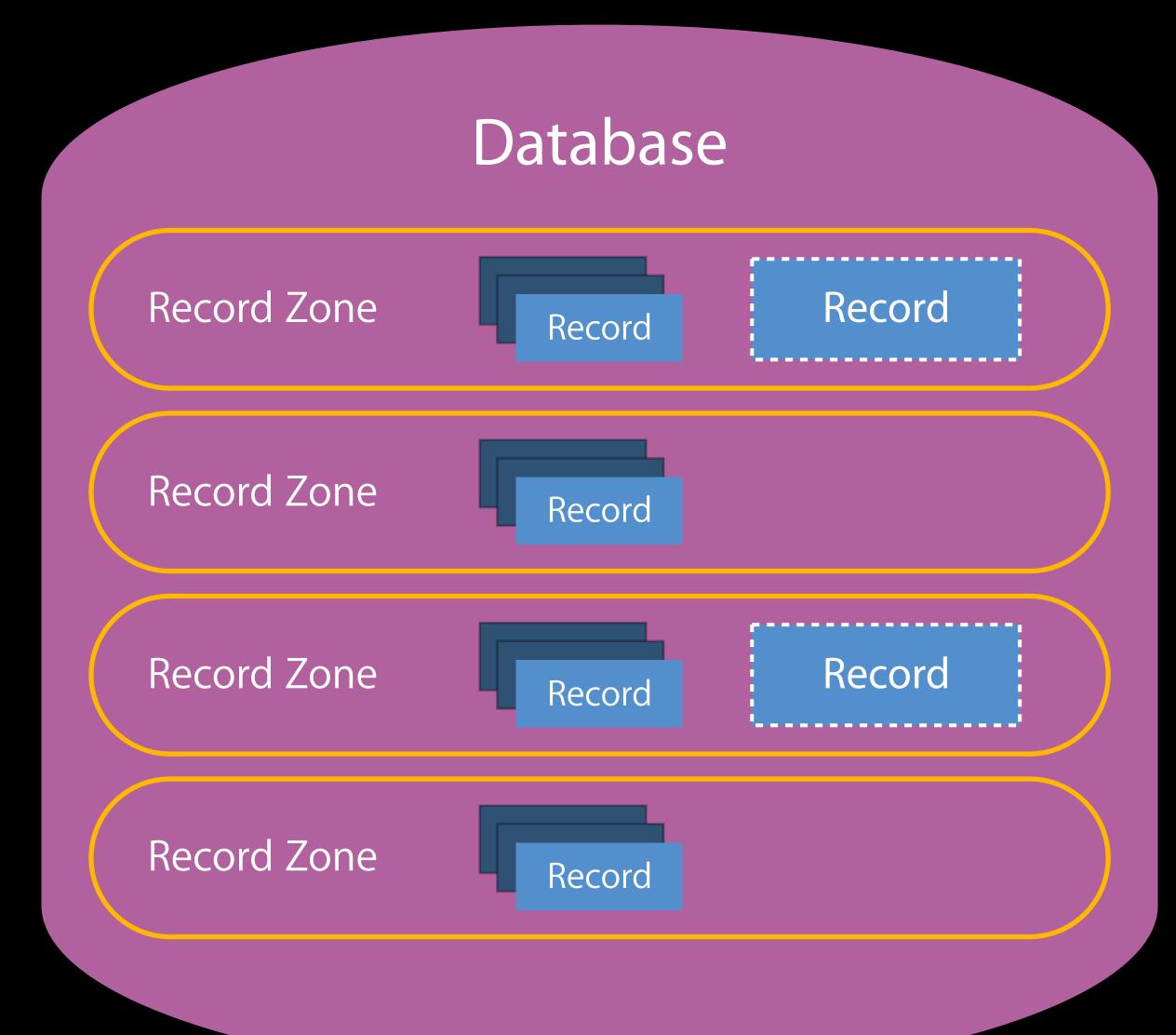

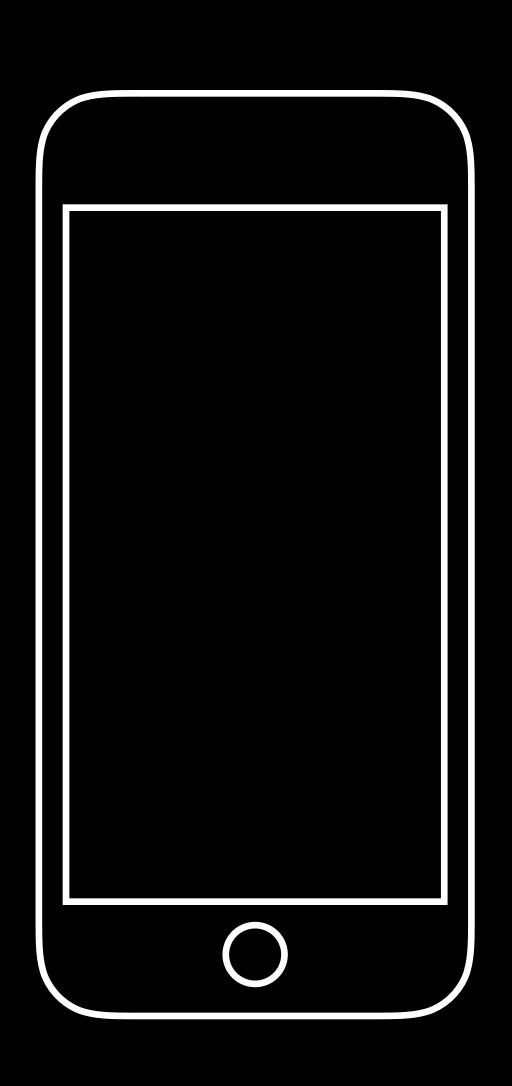

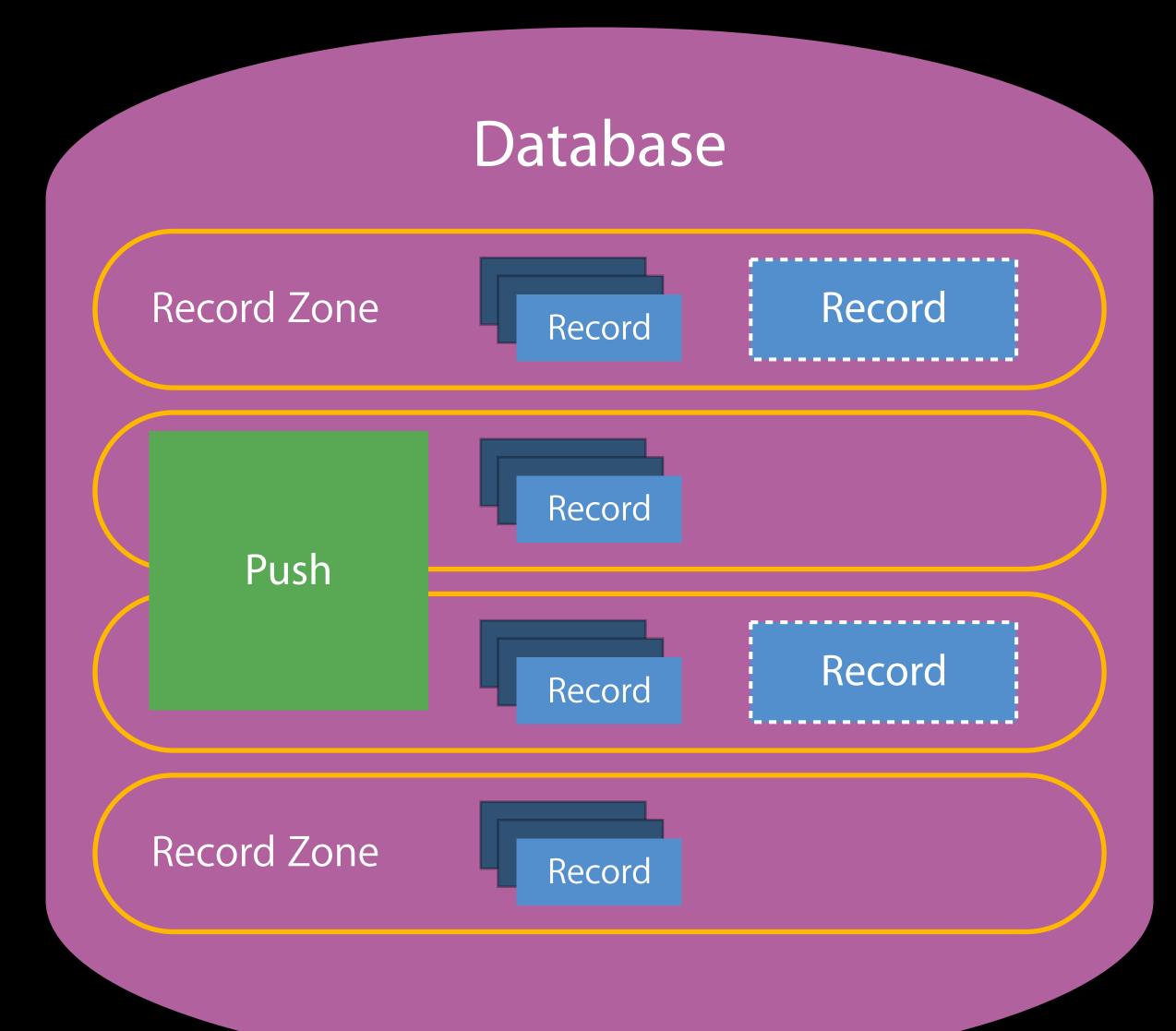

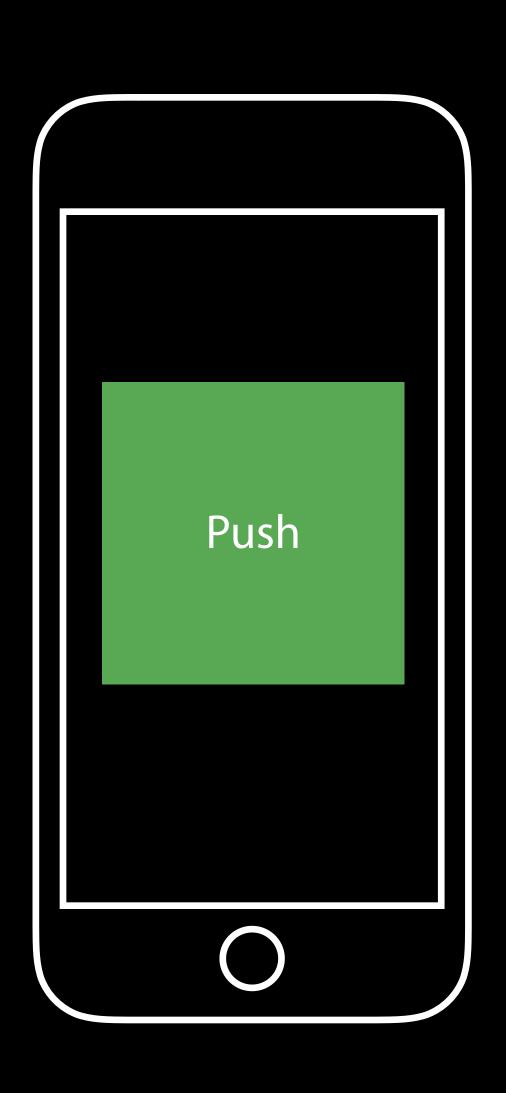

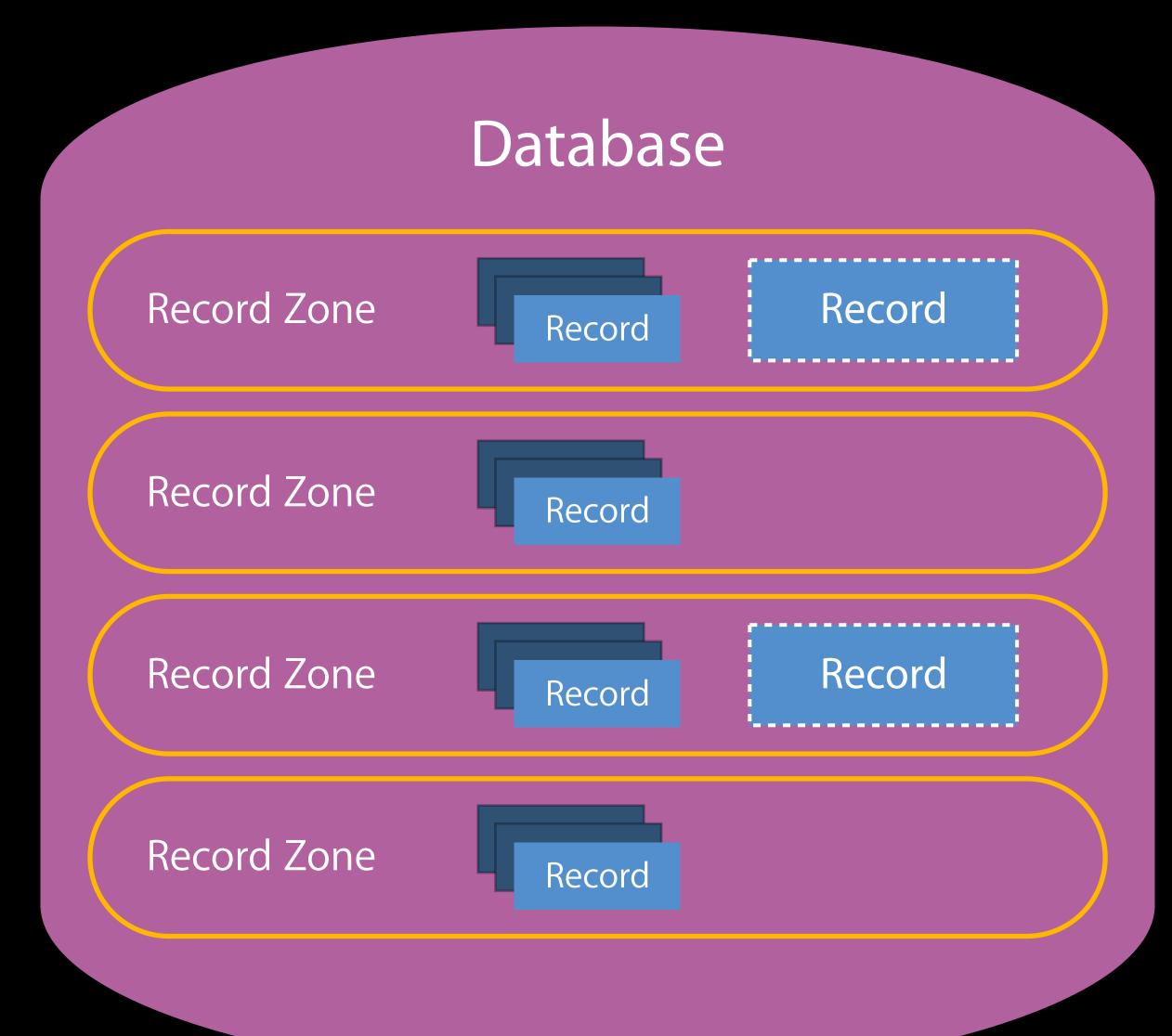

CKF etch Database Changes Operation

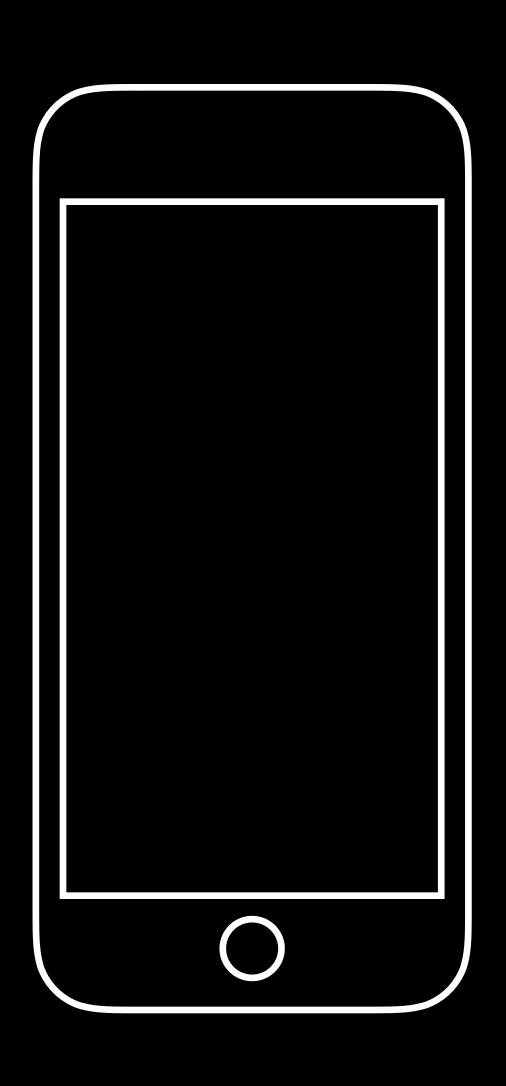

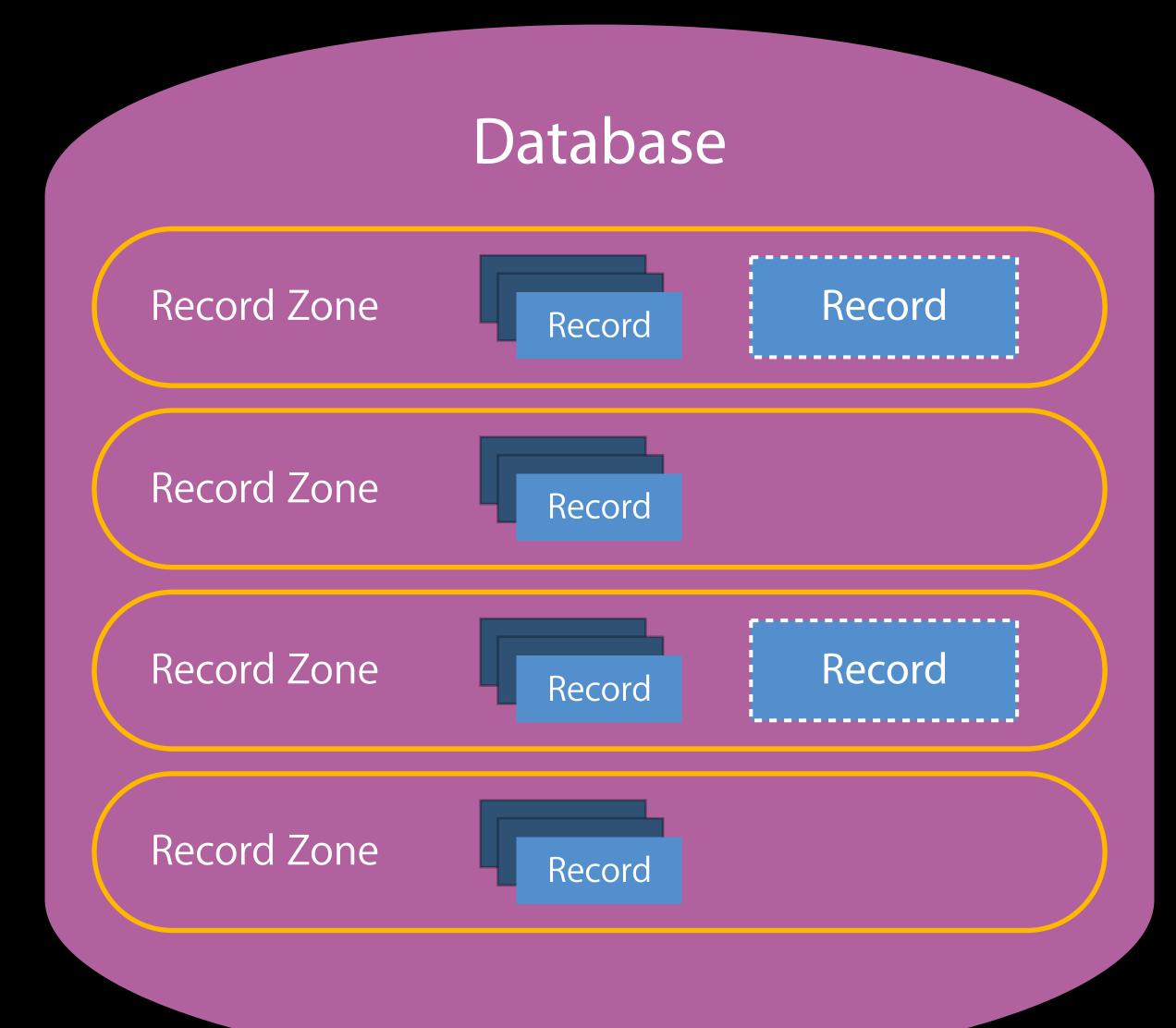

CKF etch Database Changes Operation

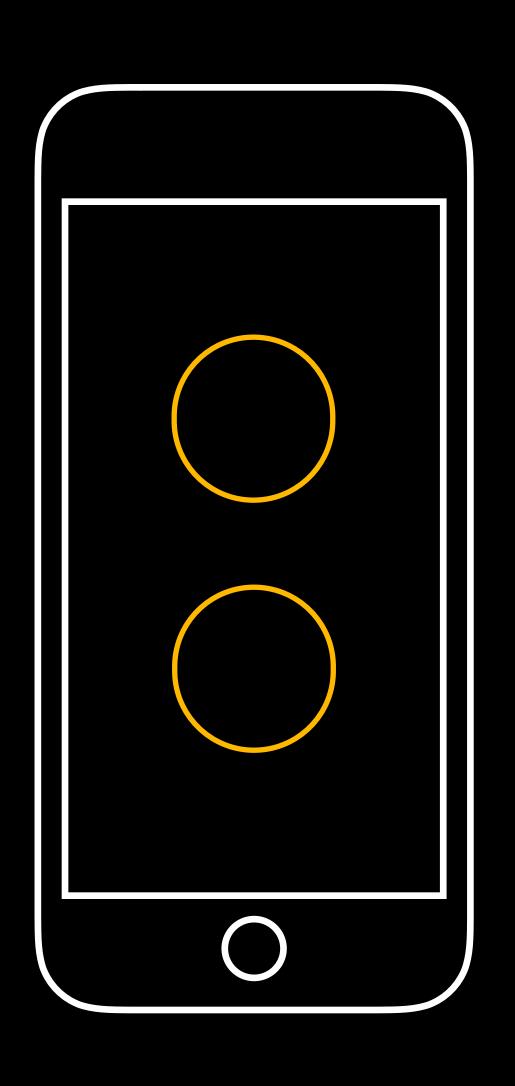

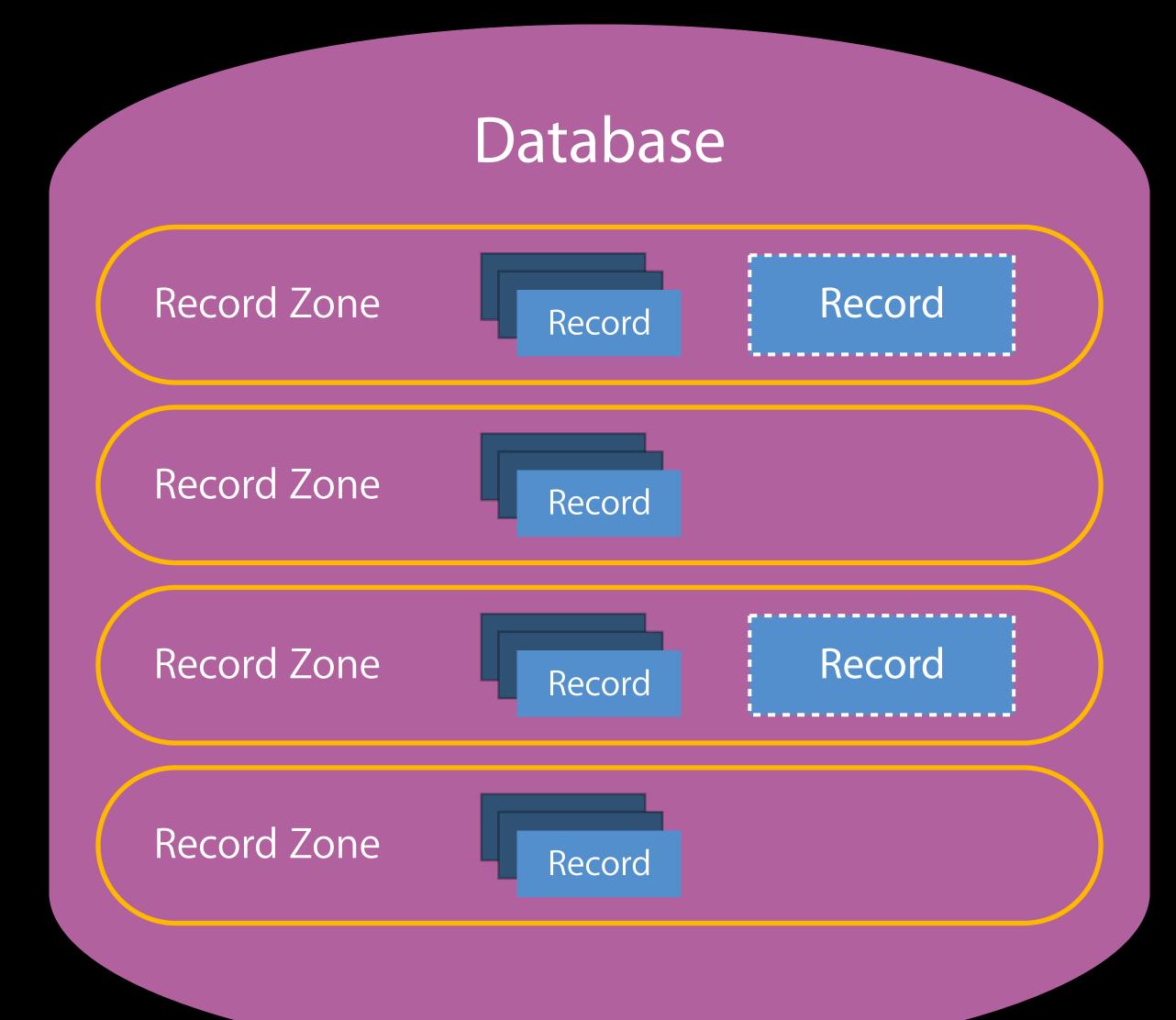

CKF etch Record Zone Changes Operation

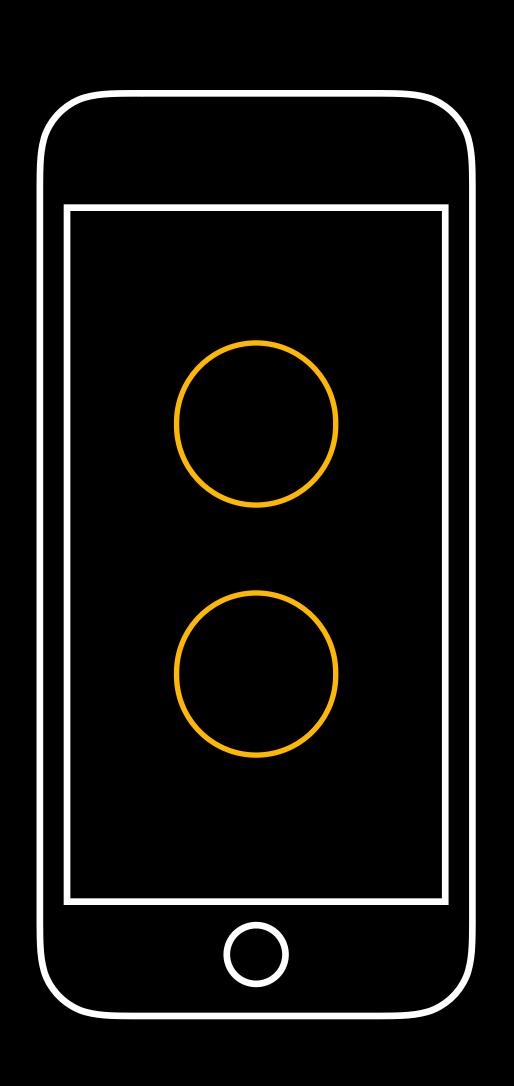

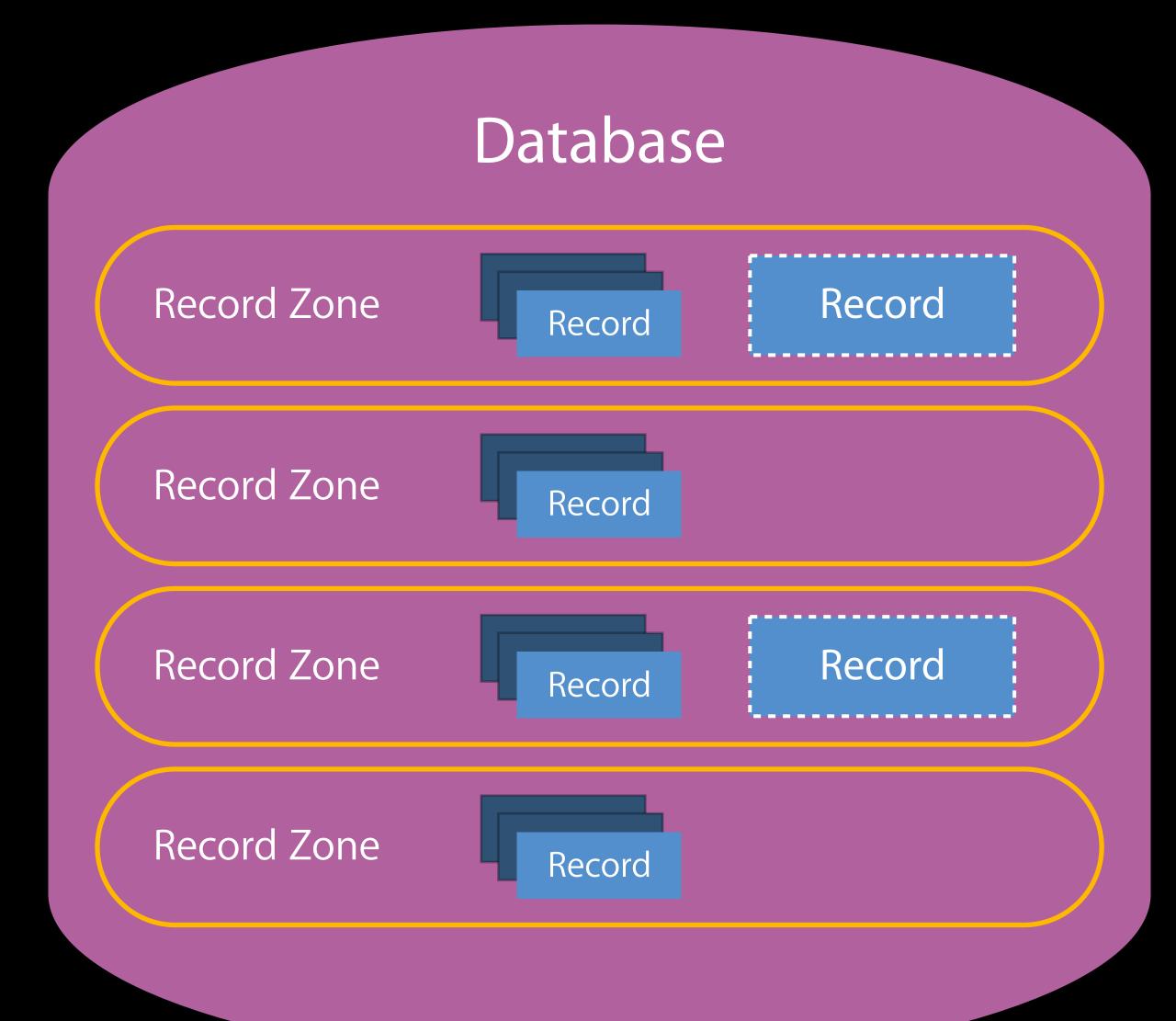

CKFetchRecordZone Changes Operation

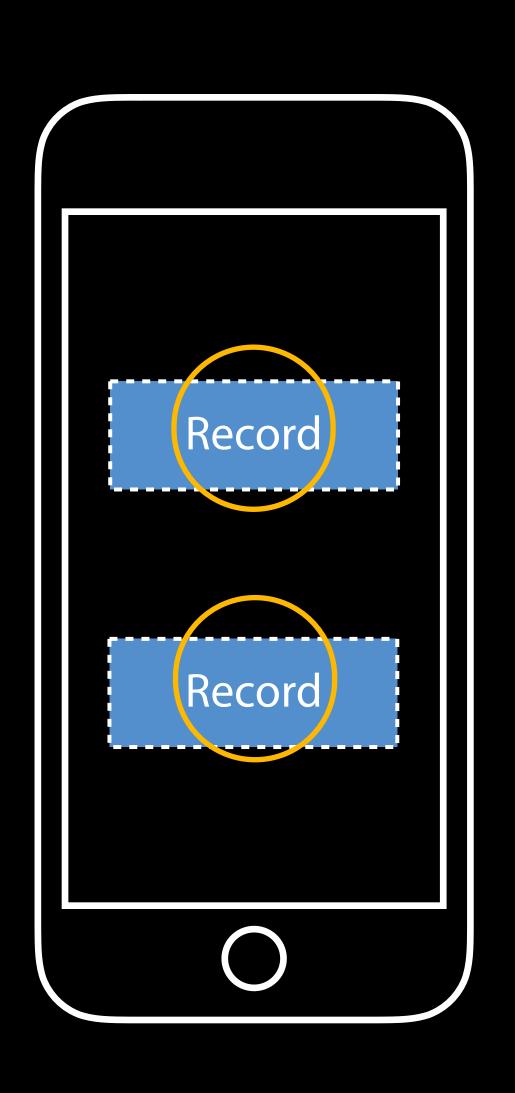

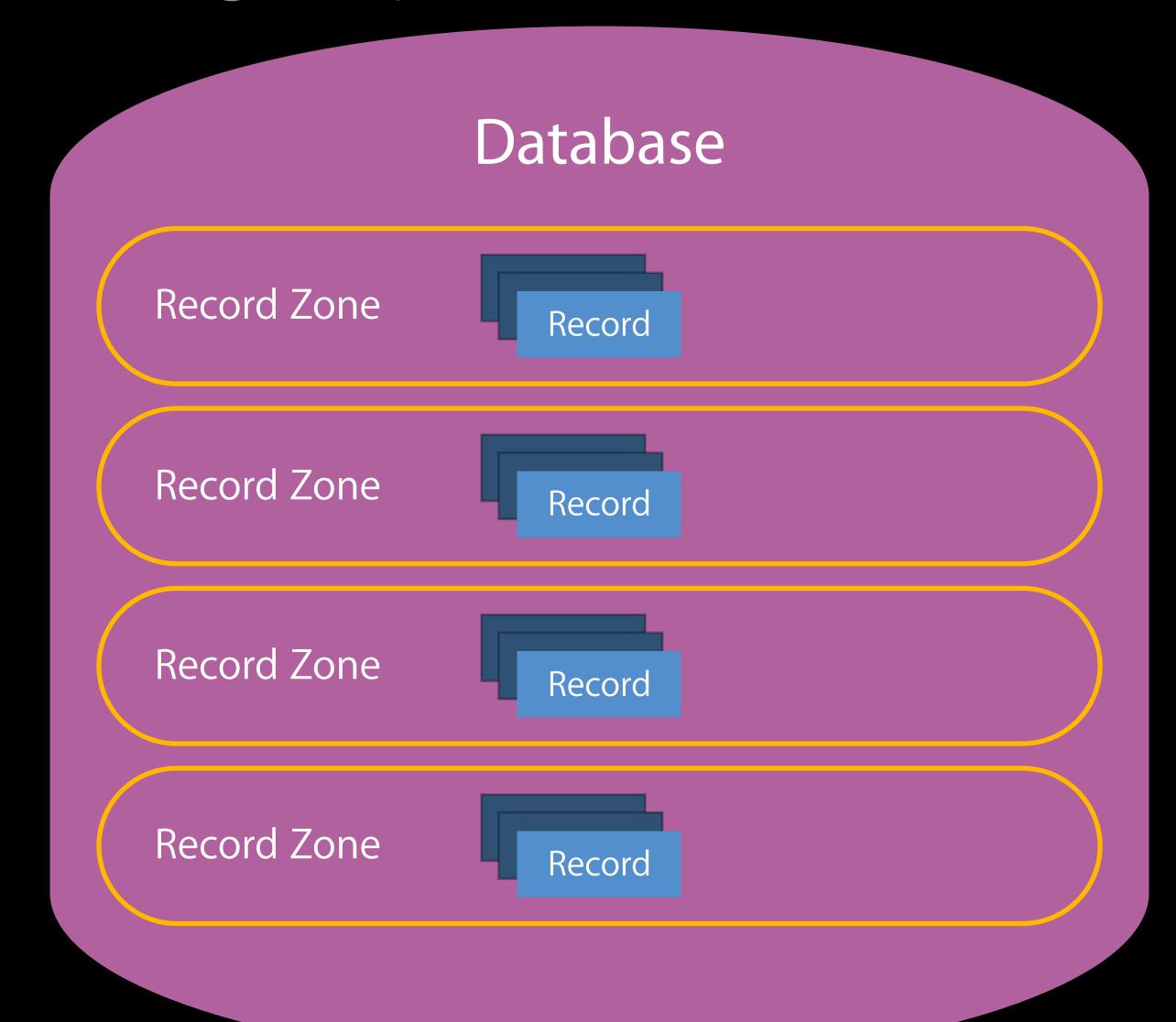

# APIImprovements

Long Lived Operations

CKOperation Timeouts

Handling Many Record Zones

Fetching Multiple Change Sets

# APIImprovements

Long Lived Operations

CKOperation Timeouts

Handling Many Record Zones

Fetching Multiple Change Sets

Remember this?

```
public class CKFetchRecordChangesOperation : CKDatabaseOperation {
   public var moreComing: Bool { get }
}
```

Remember this?

```
public class CKFetchRecordChangesOperation : CKDatabaseOperation {
   public var moreComing: Bool { get }
}
```

Client code responsible for fetching next batch

Remember this?

```
public class CKFetchRecordChangesOperation : CKDatabaseOperation {
   public var moreComing: Bool { get }
}
```

Client code responsible for fetching next batch

CloudKit idle

Use this instead

```
public class CKFetchRecordZoneChangesOperation : CKDatabaseOperation {
   public var fetchAllChanges: Bool
}
```

Use this instead

```
public class CKFetchRecordZoneChangesOperation : CKDatabaseOperation {
   public var fetchAllChanges: Bool
}
```

CloudKit keeps pipeline full

Use this instead

```
public class CKFetchRecordZoneChangesOperation : CKDatabaseOperation {
    // fetchAllChanges is true by default
    public var fetchAllChanges: Bool
}
```

CloudKit keeps pipeline full

New callback

New callback

Earlier record changes are safe to commit

New callback

Earlier record changes are safe to commit

New server change token can be used on a new CKFetchRecordZoneChangesOperation

#### APIImprovements

Long Lived Operations

**CKOperation Timeouts** 

Handling Many Record Zones

Fetching Multiple Change Sets

# Sharing UI

You and I are going to share some records

Jacob Farkas

public class CKShare : CKRecord

What is shared?

public class CKShare : CKRecord

What is shared?

Who is it shared with?

public class CKShare : CKRecord

# Sharing Overview Shared database

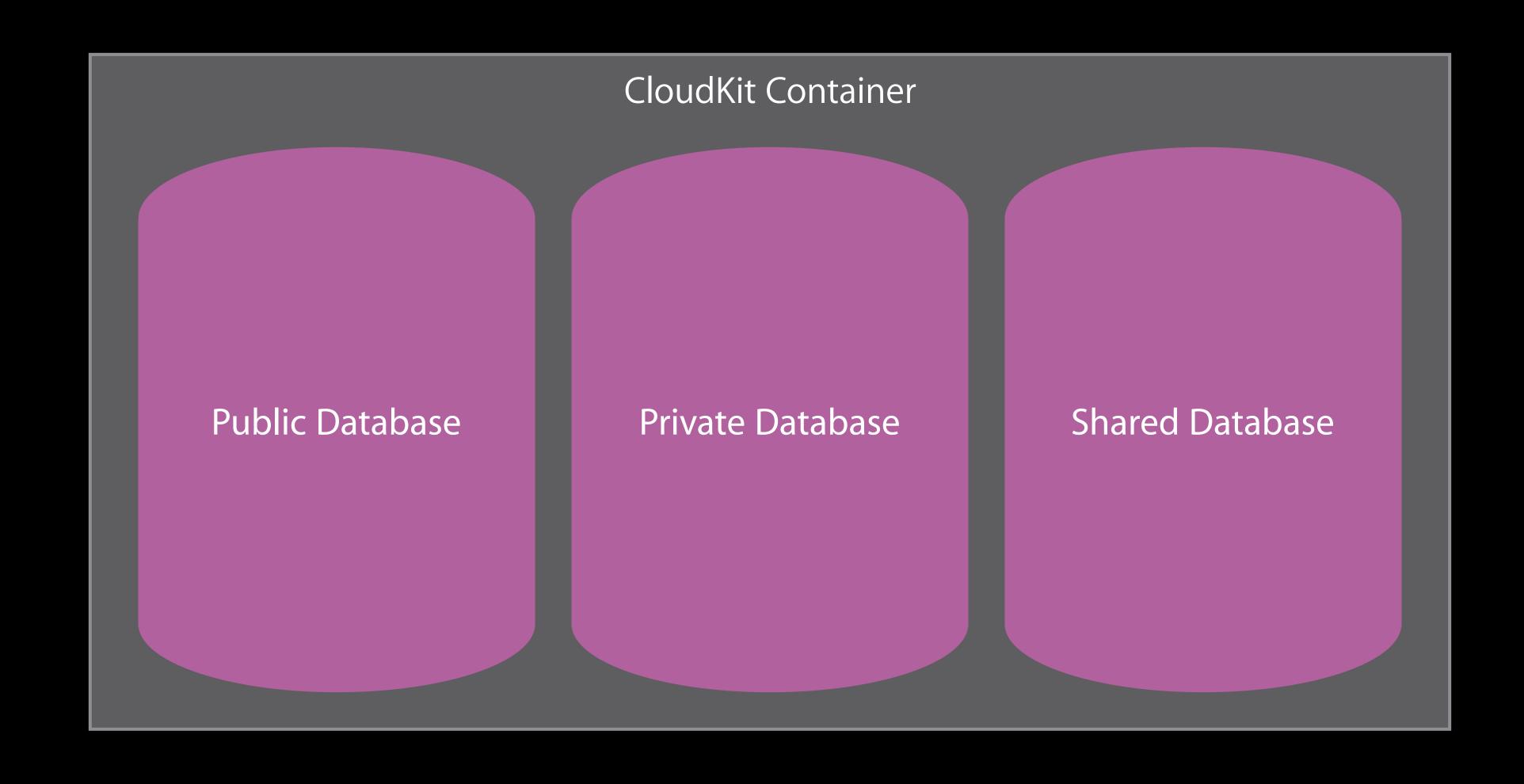

What is shared?

Private Database

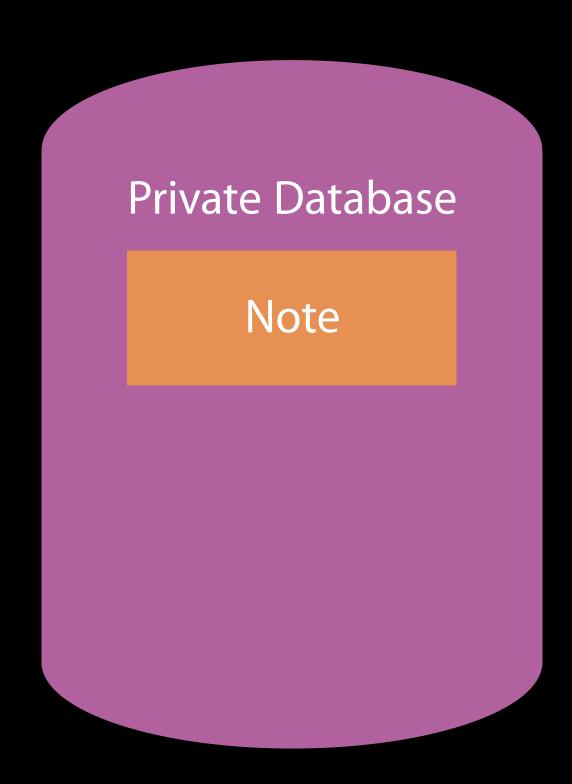

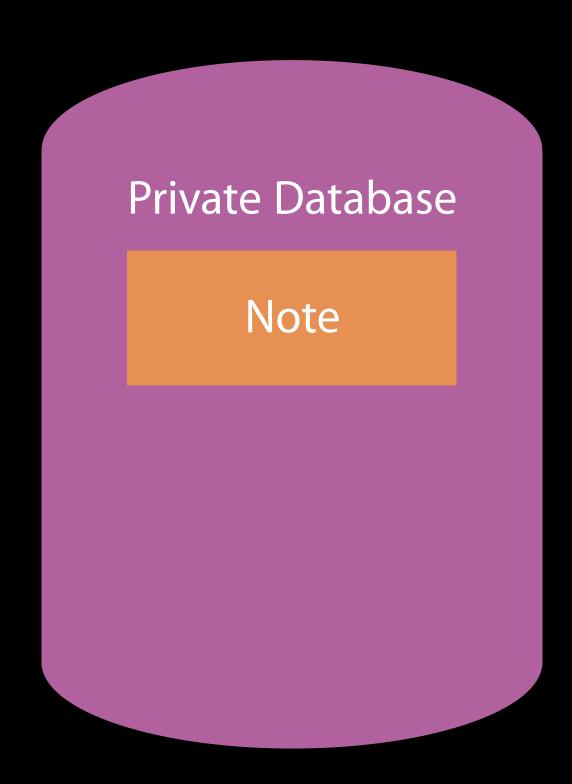

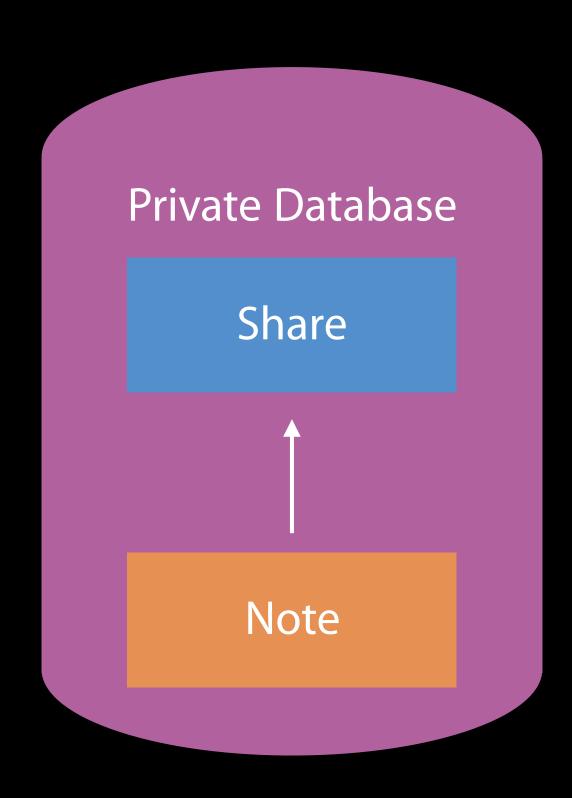

```
public class CKShare : CKRecord {
   public init(rootRecord : CKRecord)
}
```

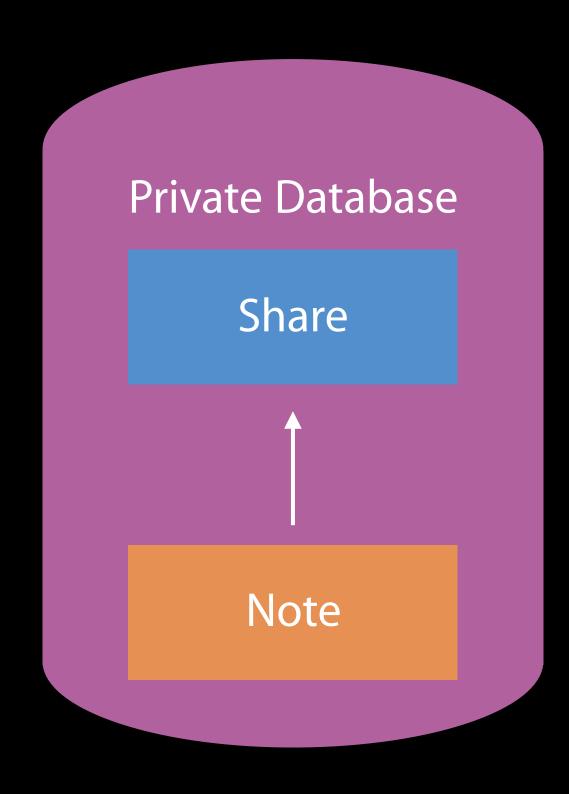

```
public class CKShare : CKRecord {
   public init(rootRecord : CKRecord)
}
```

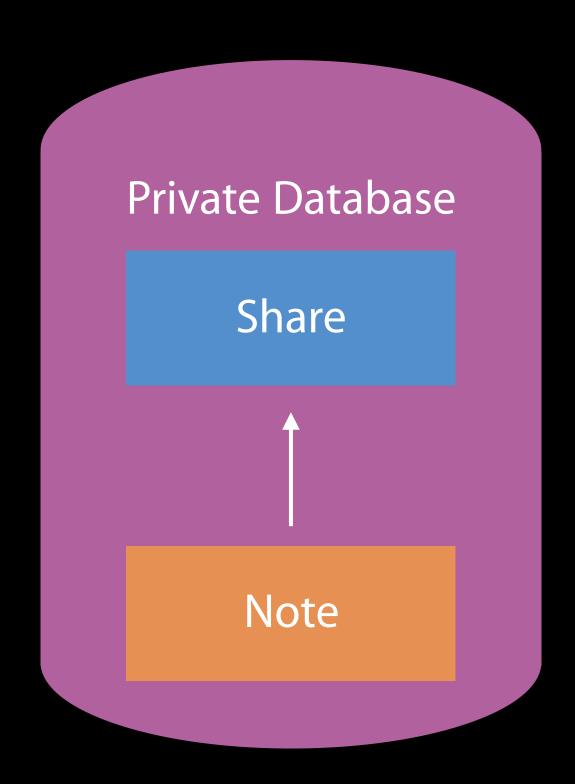

```
public class CKShare : CKRecord {
   public init(rootRecord : CKRecord)
}
```

```
public class CKRecord {
   public var share: CKReference? { get }
}
```

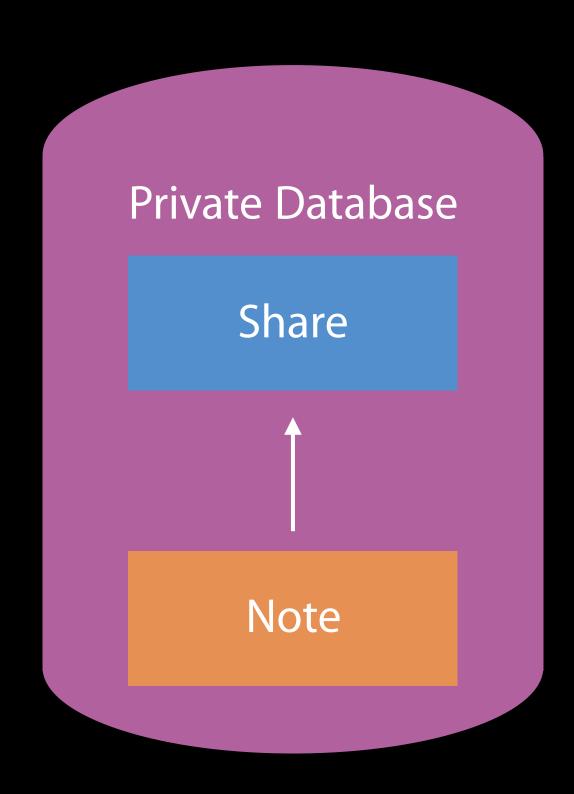

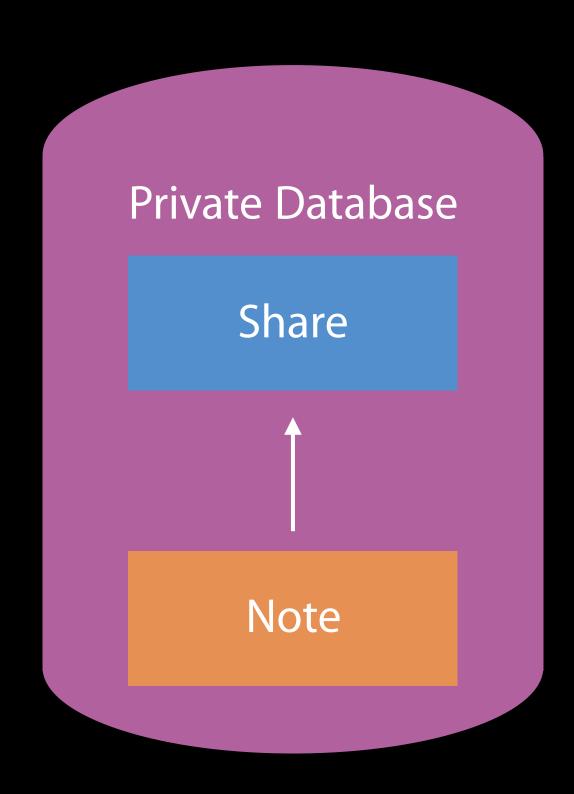

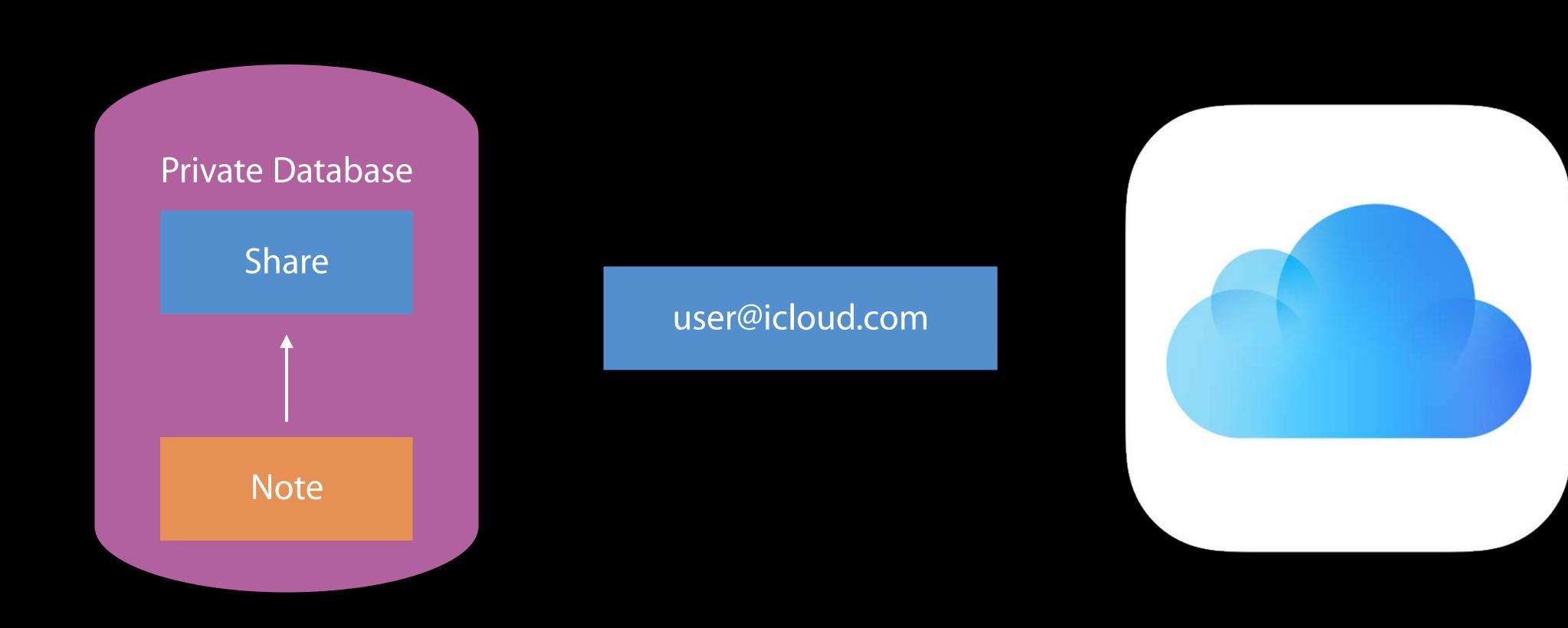

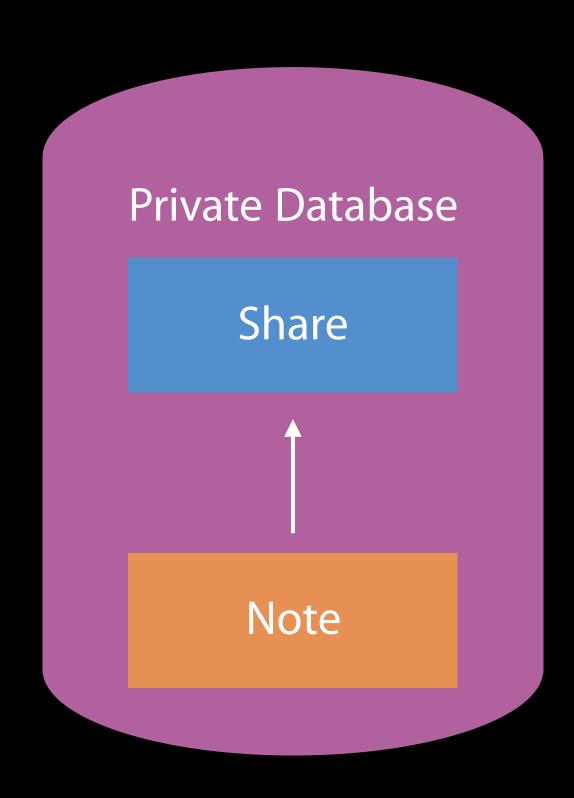

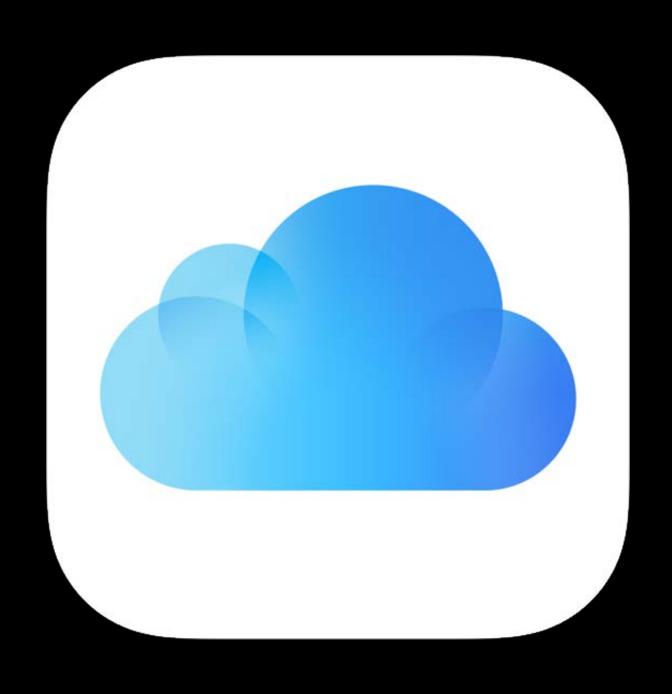

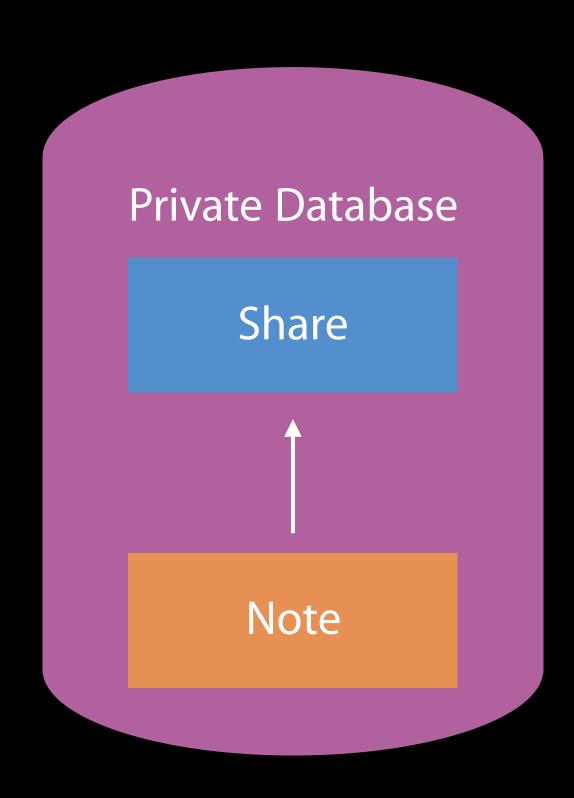

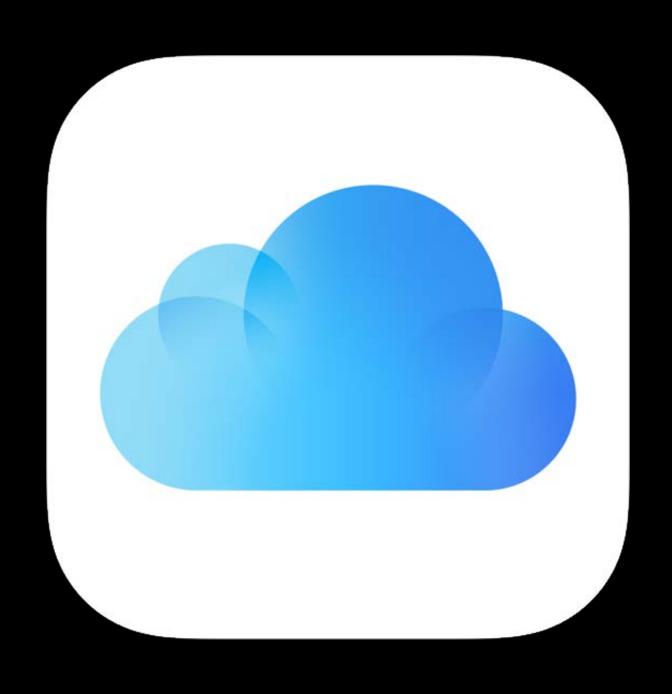

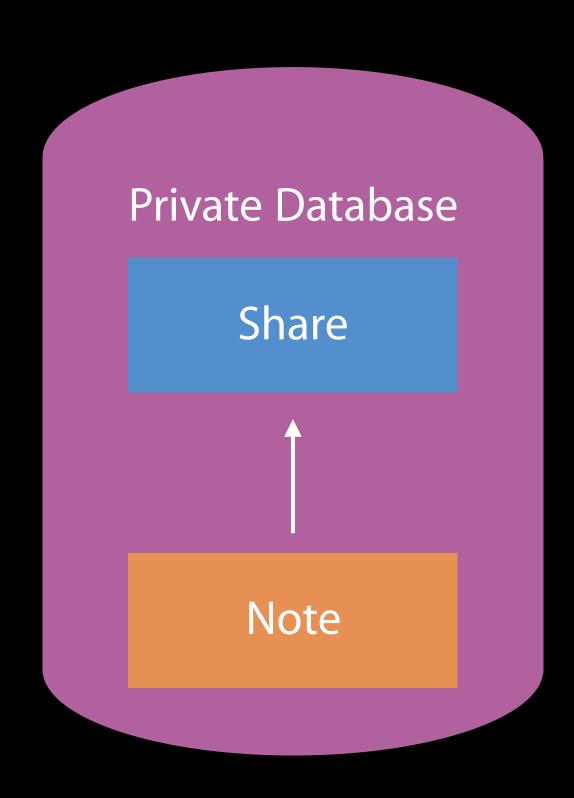

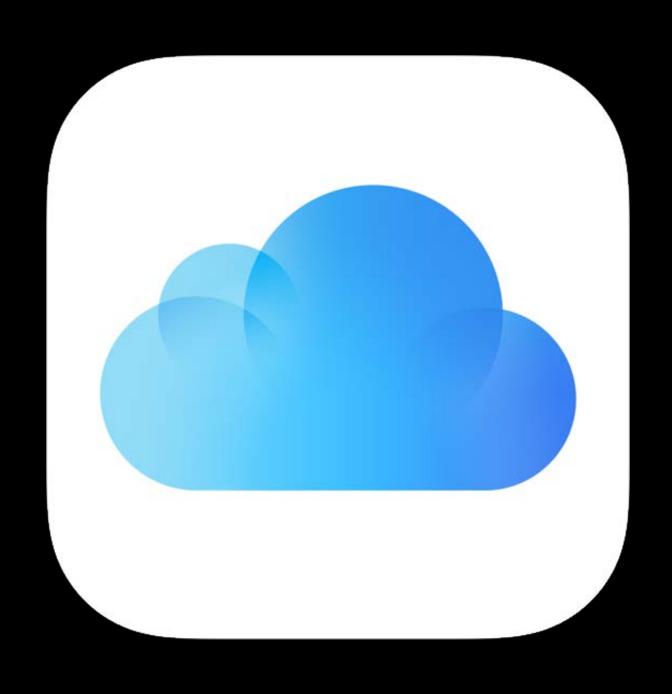

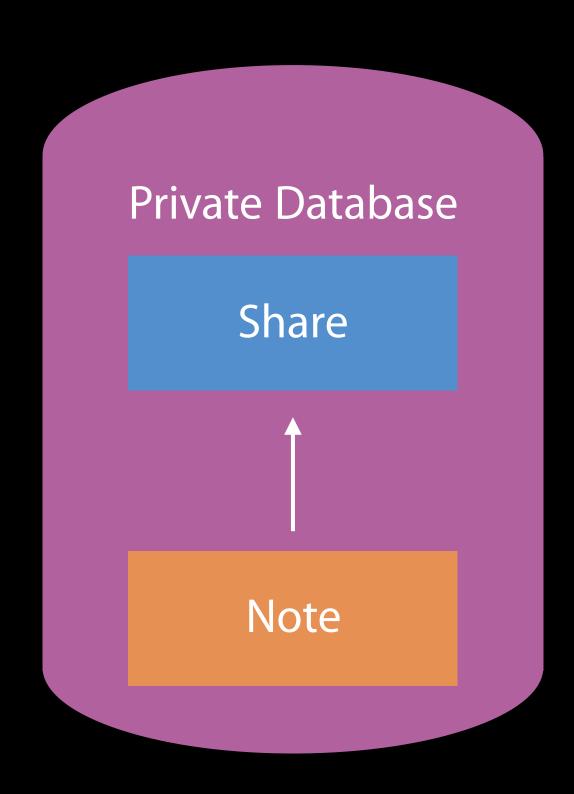

# Sharing Records Share URLs

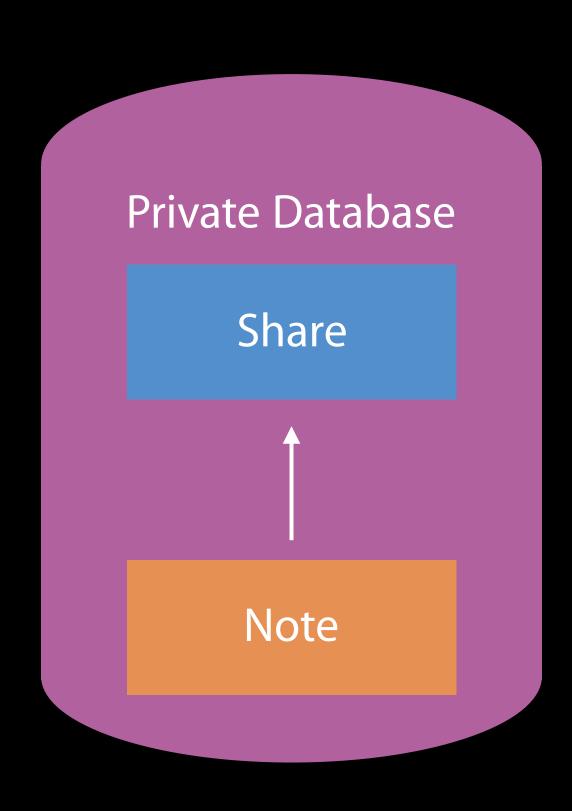

# Sharing Records Share URLs

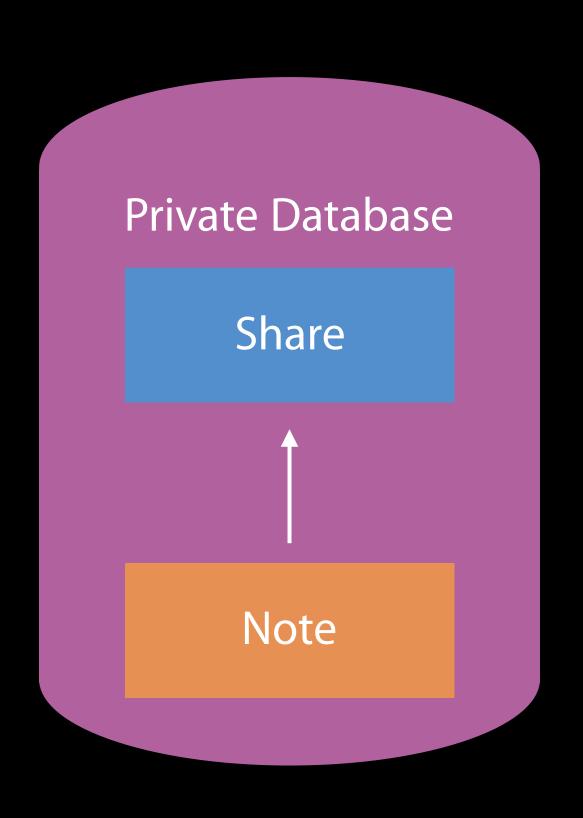

https://www.icloud.com/notes/000Y4qow0owP6N0xDzs4qgi8Q

# Sharing Records Share URLs

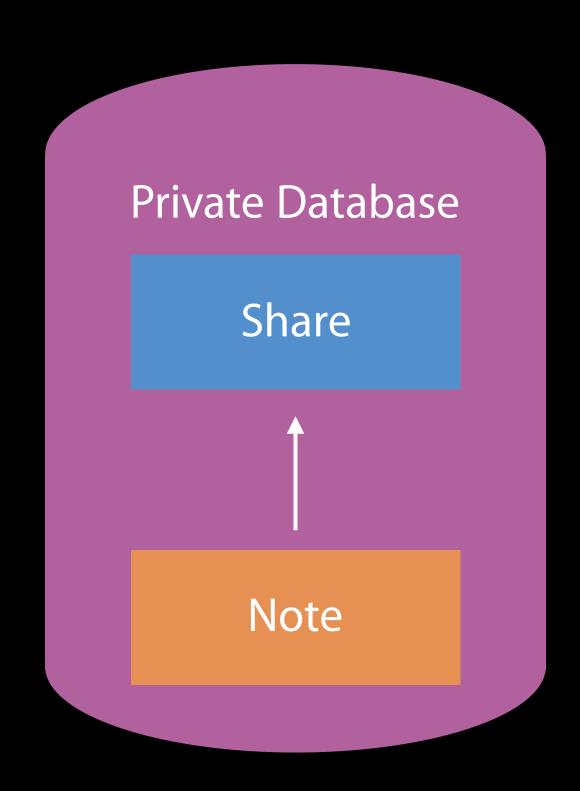

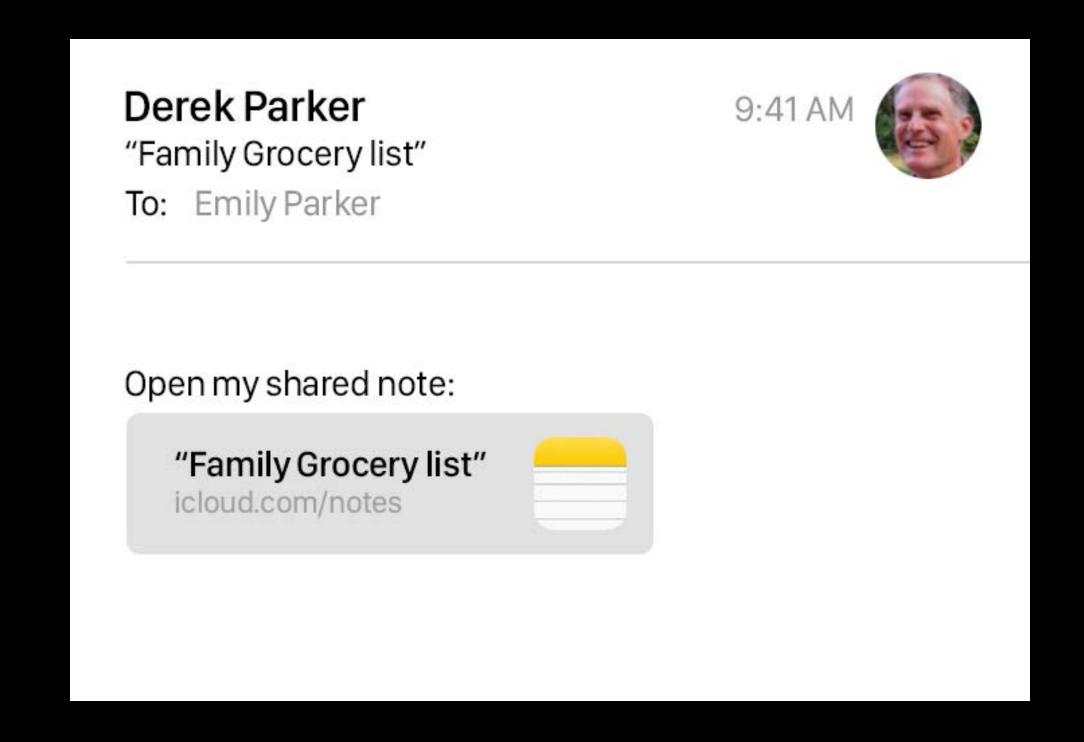

#### Accepting a share

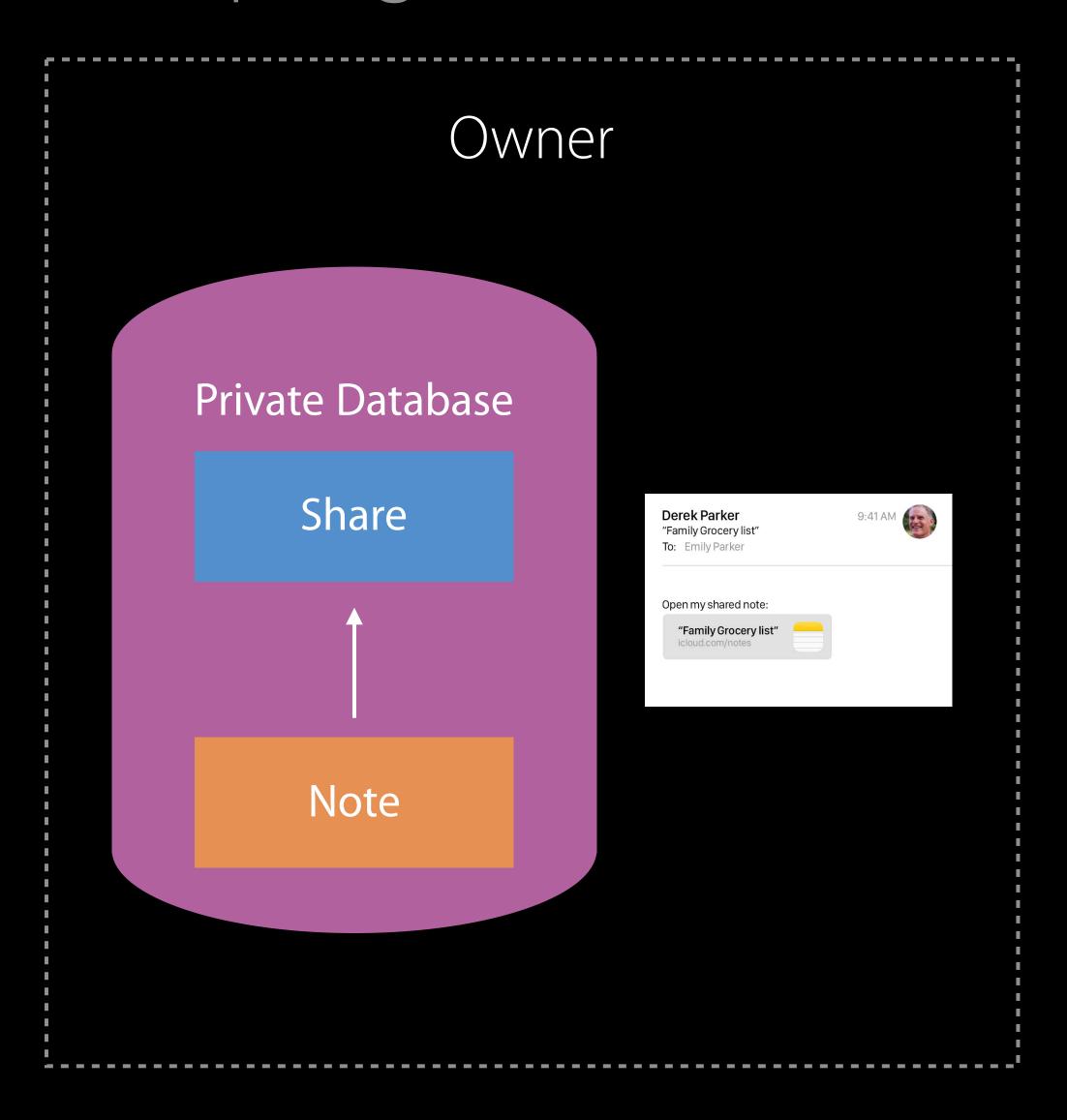

Other User

Accepting a share

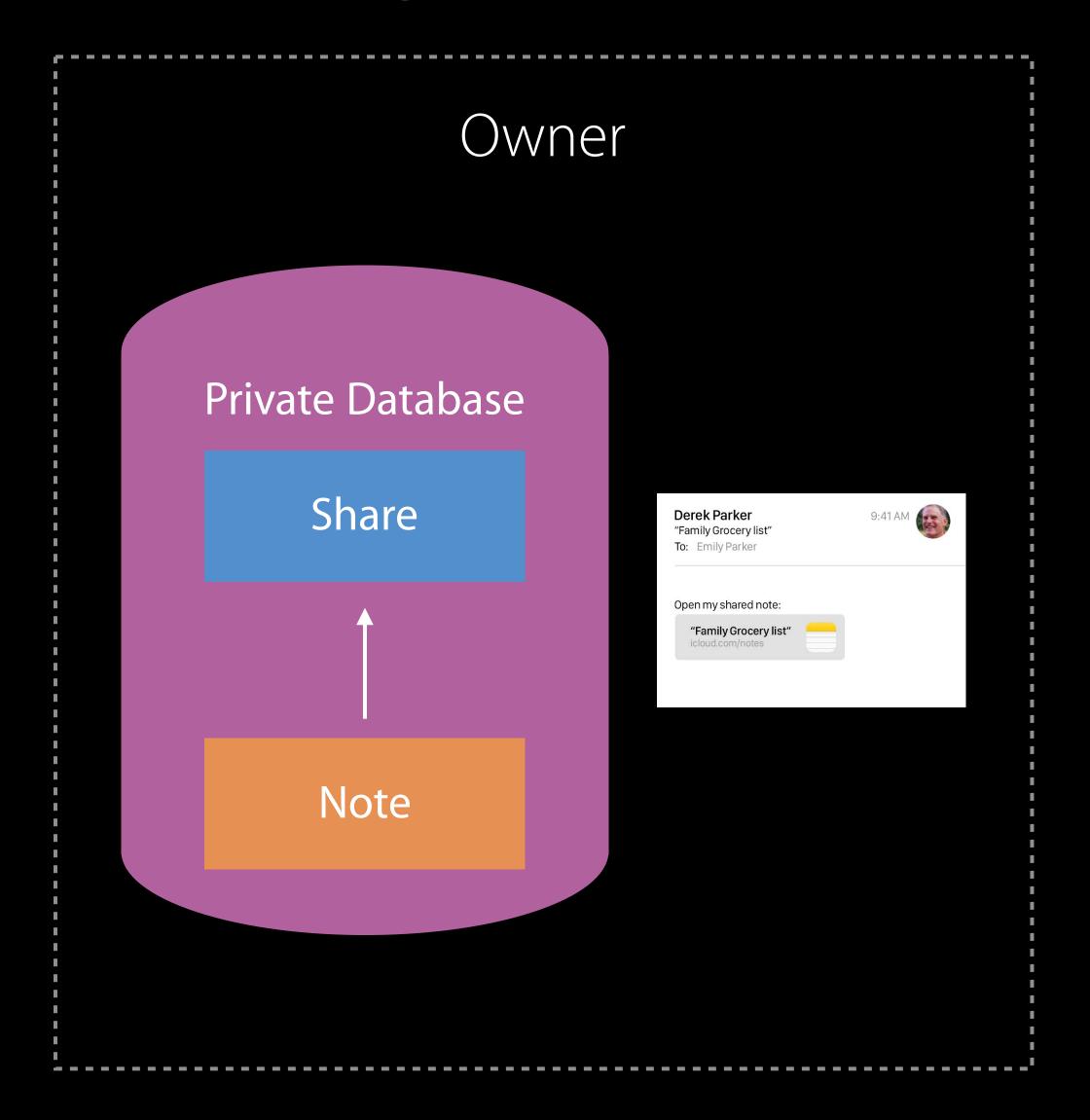

Other User

Accepting a share

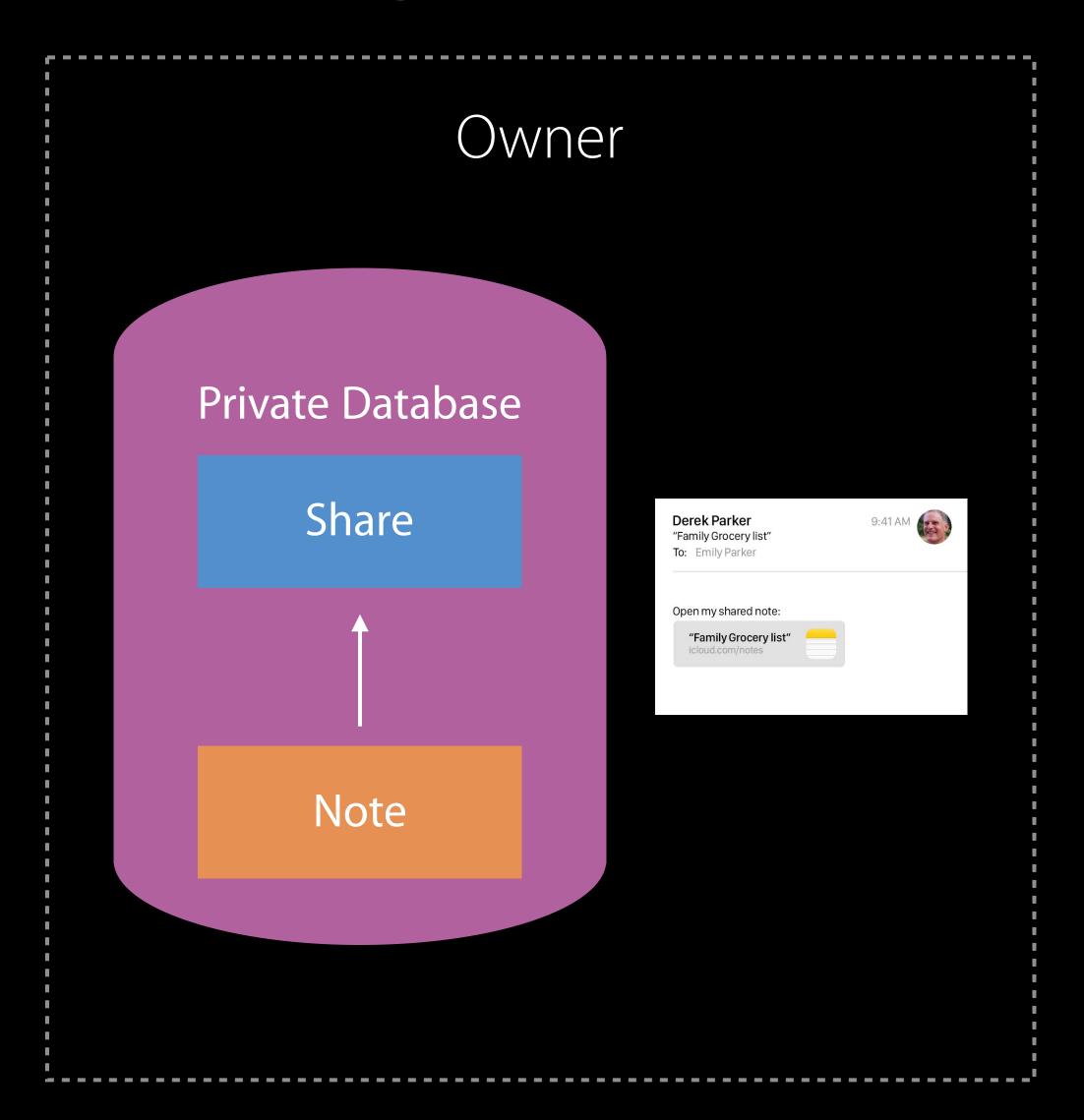

Other User

Accepting a share

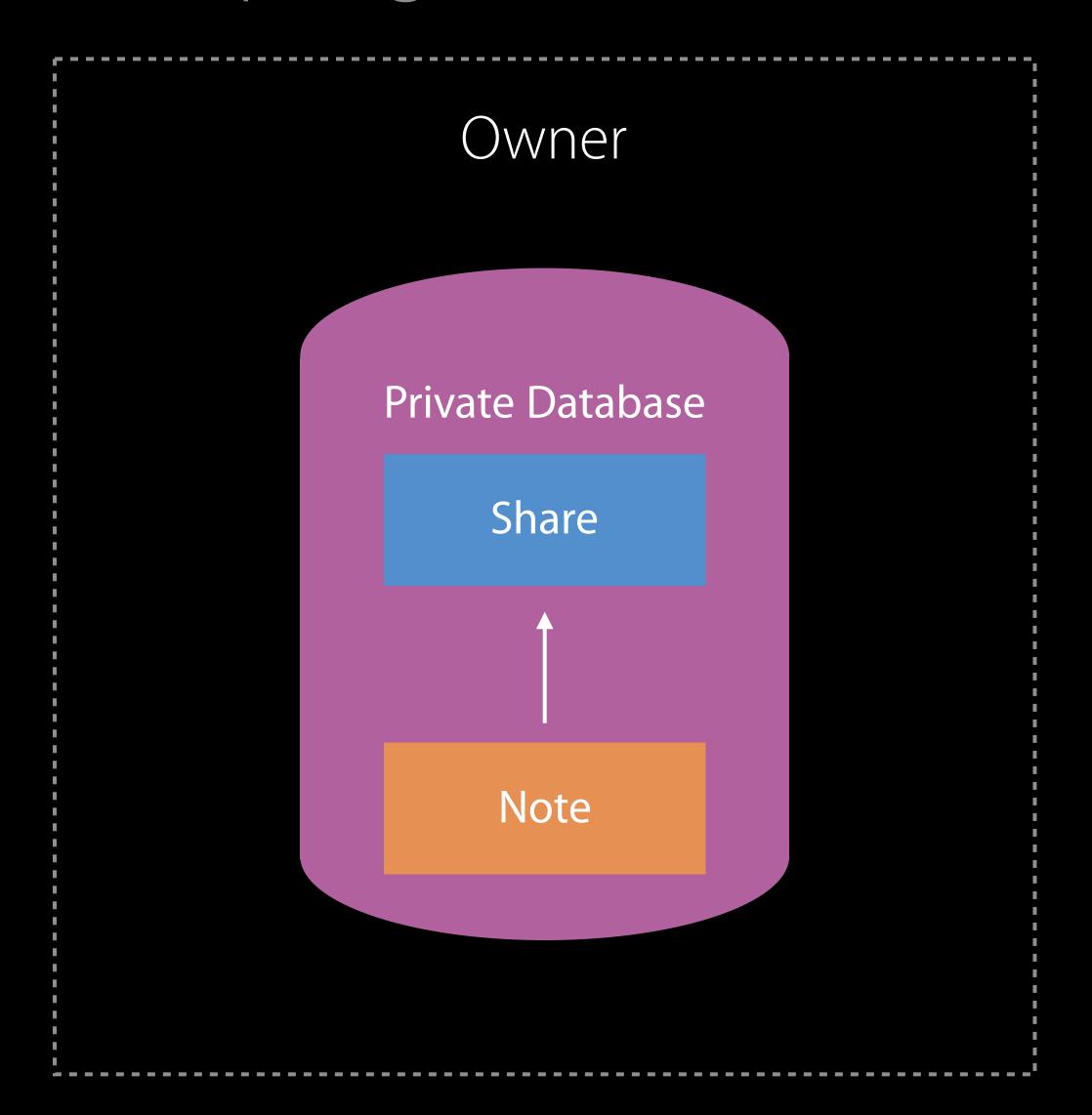

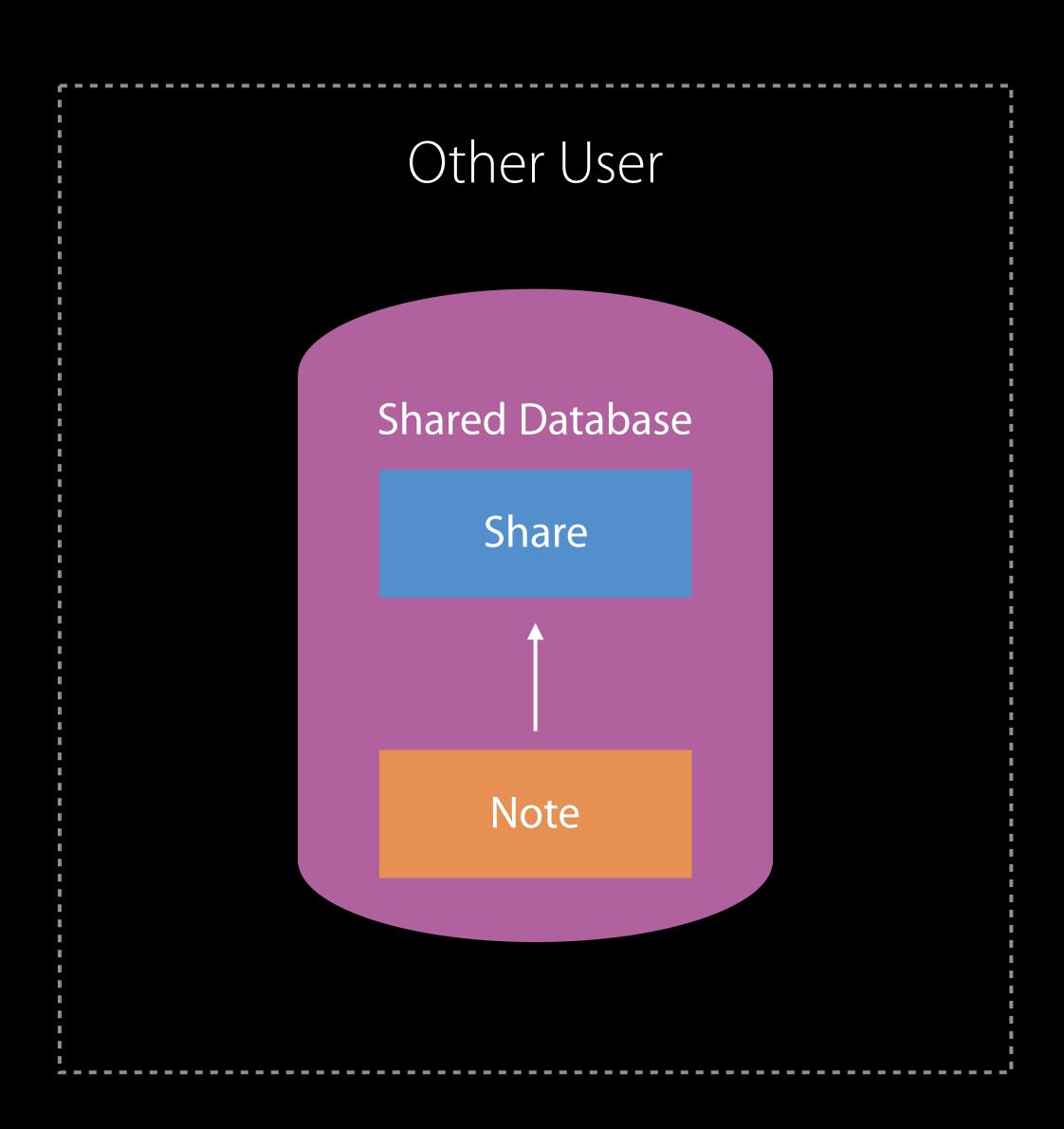

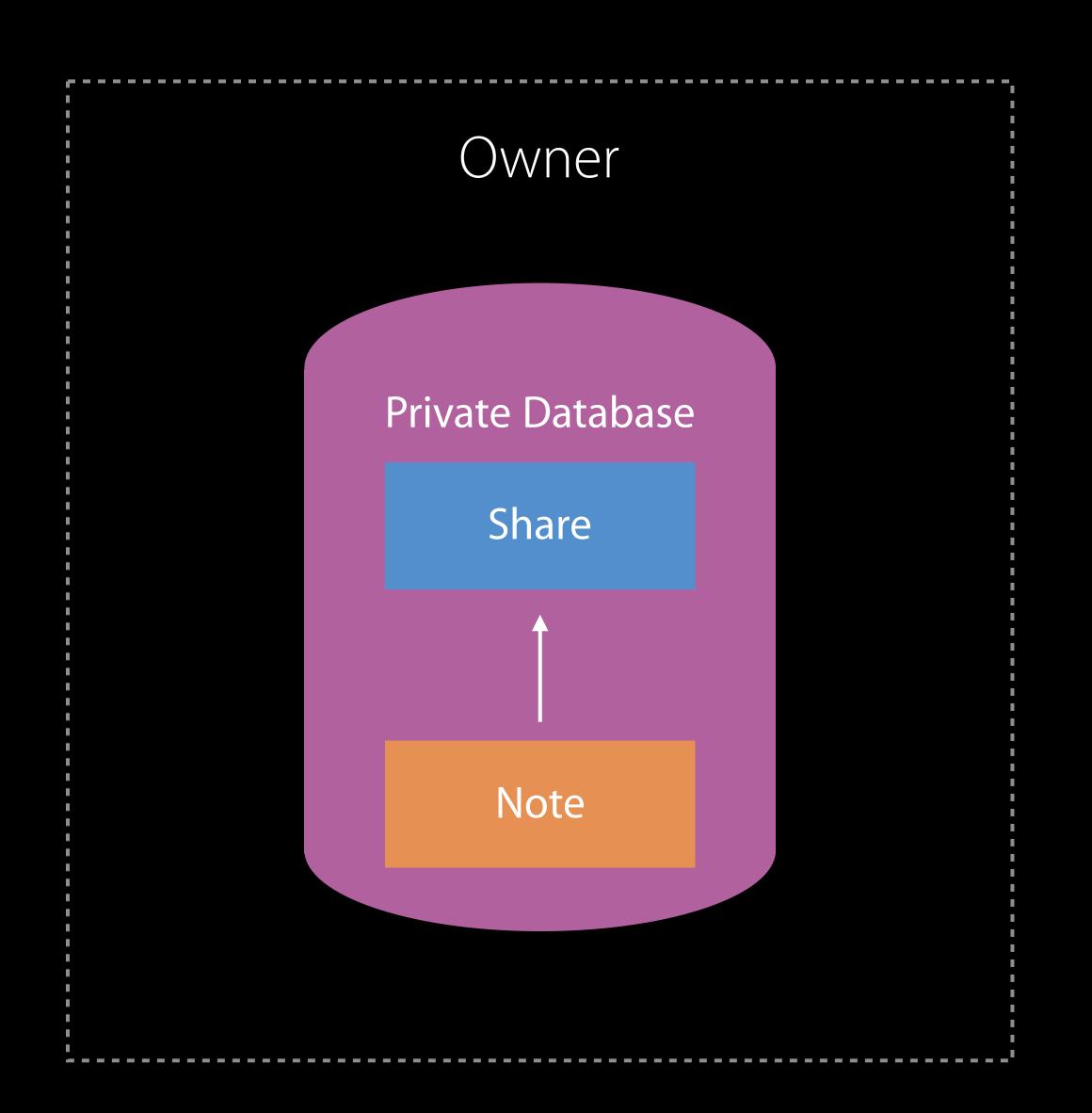

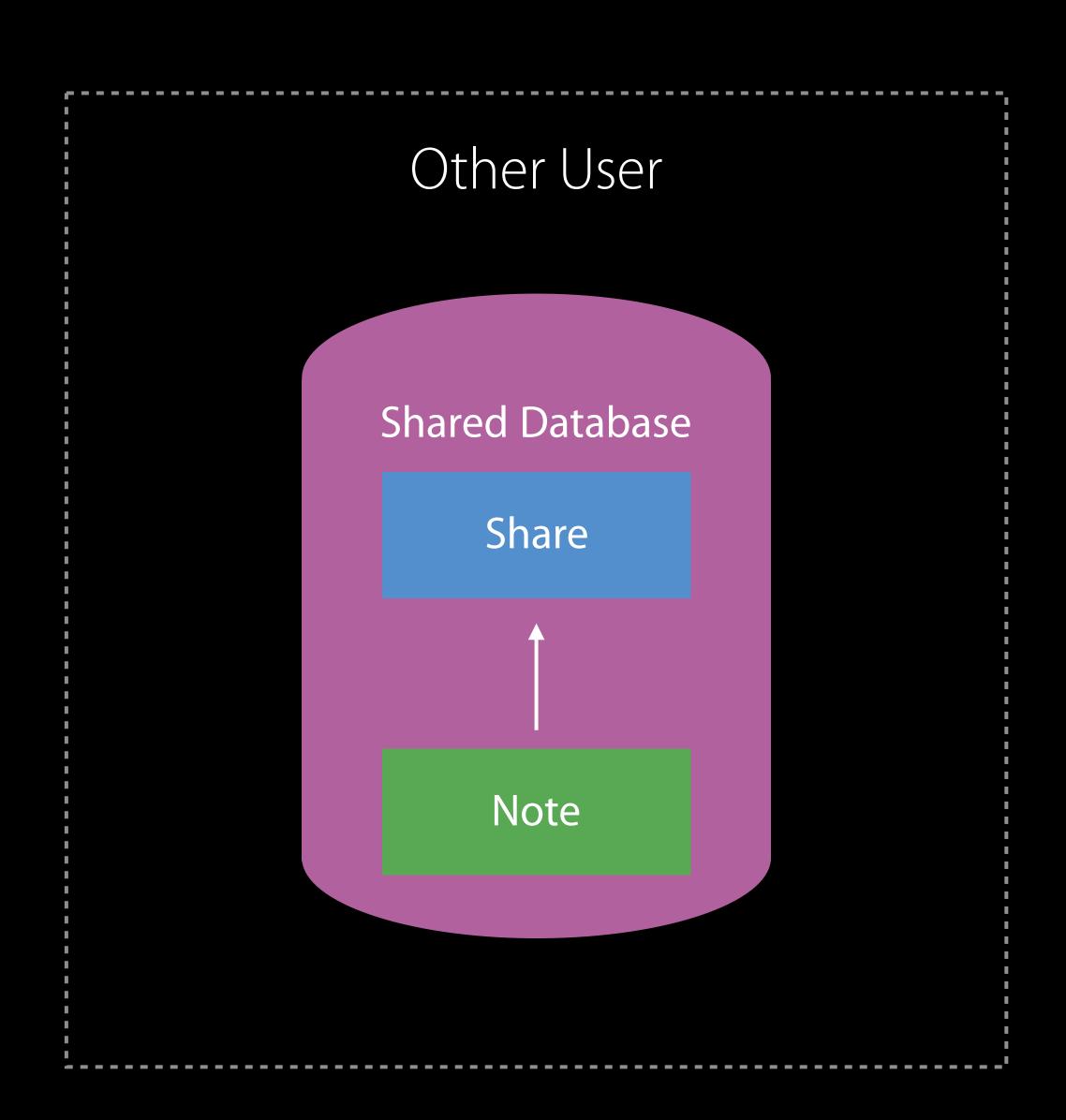

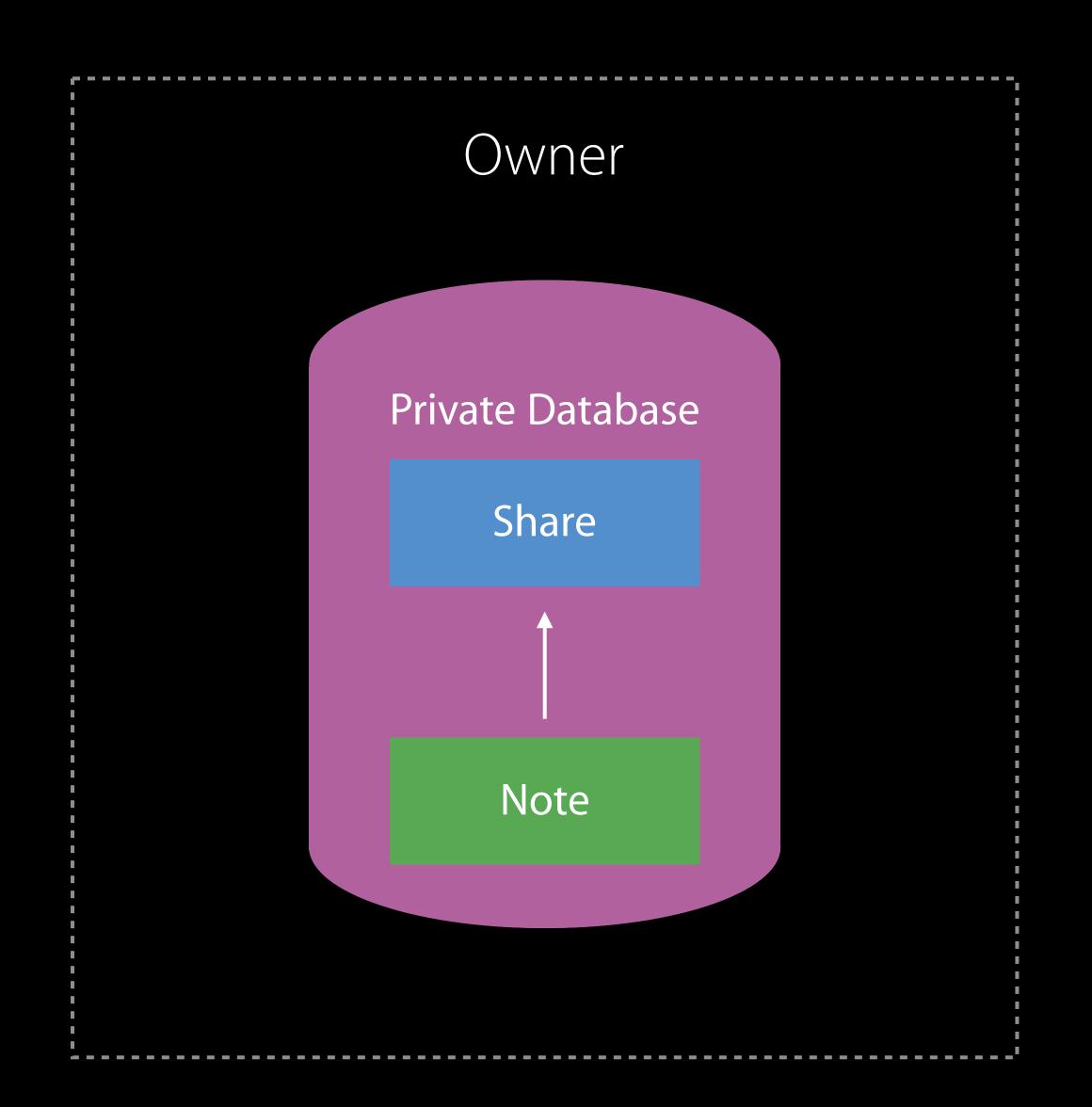

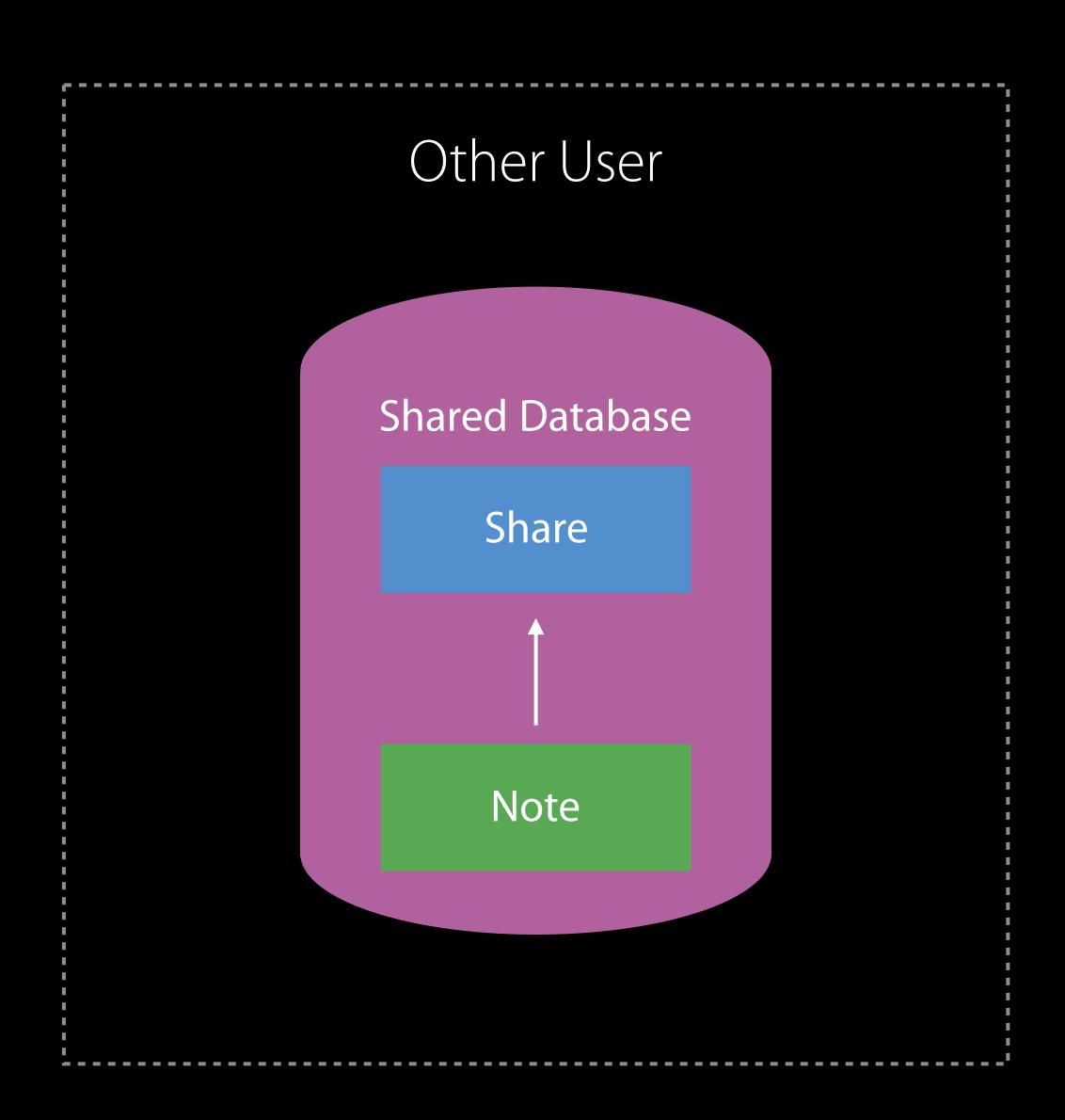

#### Demo

System Sharing UI

#### CloudKit Sharing Ul

Where does it live?

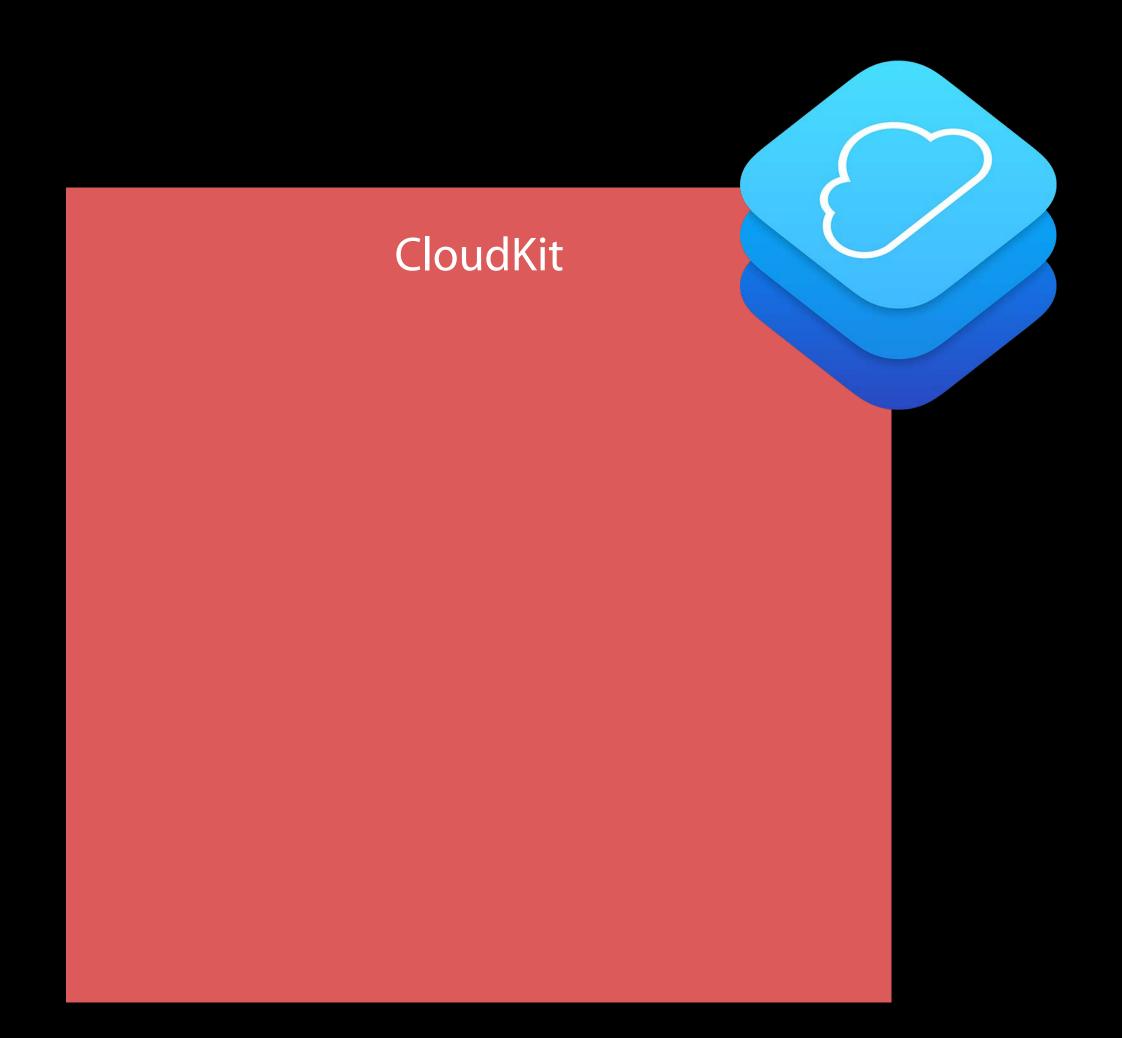

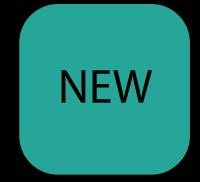

#### CloudKit Sharing Ul

Where does it live?

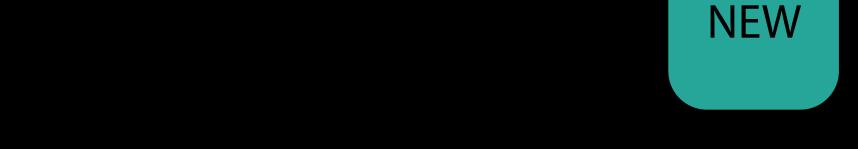

#### CloudKit

CKRecord

CKShare

CKModifyRecordsOperation

-

#### CloudKit Sharing Ul

Where does it live?

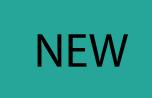

#### CloudKit

CKRecord

CKShare

CKModifyRecordsOperation

...

#### macOS

AppKit

NSSharingService

NSItemProvider

#### $iO_{s}^{c}$

UlKit

UICloudSharingController

## iOS Sharing API

UlCloudSharingController

```
// Create a CloudKit share record
let share = CKShare(rootRecord: rootRecord)
share[CKShareTitleKey] = "Shopping List"
share[CKShareThumbnailImageDataKey] = shoppingListThumbnail
```

```
// Create a CloudKit share record
let share = CKShare(rootRecord: rootRecord)
share[CKShareTitleKey] = "Shopping List"
share[CKShareThumbnailImageDataKey] = shoppingListThumbnail
```

```
// Create a CloudKit share record
let share = CKShare(rootRecord: rootRecord)
share[CKShareTitleKey] = "Shopping List"
share[CKShareThumbnailImageDataKey] = shoppingListThumbnail
```

```
// Create a CloudKit share record
let share = CKShare(rootRecord: rootRecord)
share[CKShareTitleKey] = "Shopping List"
share[CKShareThumbnailImageDataKey] = shoppingListThumbnail
```

```
// Set sharing options
sharingController.availablePermissions = [.publicOnly, .readWrite]
sharingController.popoverPresentationController?.sourceView = myShareButton
sharingController.delegate = self
self.present(sharingController, animated:true, completion:nil)
```

```
// Set sharing options
sharingController.availablePermissions = [.publicOnly, .readWrite]
sharingController.popoverPresentationController?.sourceView = myShareButton
sharingController.delegate = self
self.present(sharingController, animated:true, completion:nil)
```

```
// Set sharing options
sharingController.availablePermissions = [.publicOnly, .readWrite]
sharingController.popoverPresentationController?.sourceView = myShareButton
sharingController.delegate = self
self.present(sharingController, animated:true, completion:nil)
```

```
// Set sharing options
sharingController.availablePermissions = [.publicOnly, .readWrite]
sharingController.popoverPresentationController?.sourceView = myShareButton
sharingController.delegate = self
self.present(sharingController, animated:true, completion:nil)
```

```
// Set sharing options
sharingController.availablePermissions = [.publicOnly, .readWrite]
sharingController.popoverPresentationController?.sourceView = myShareButton
sharingController.delegate = self
self.present(sharingController, animated:true, completion:nil)
```

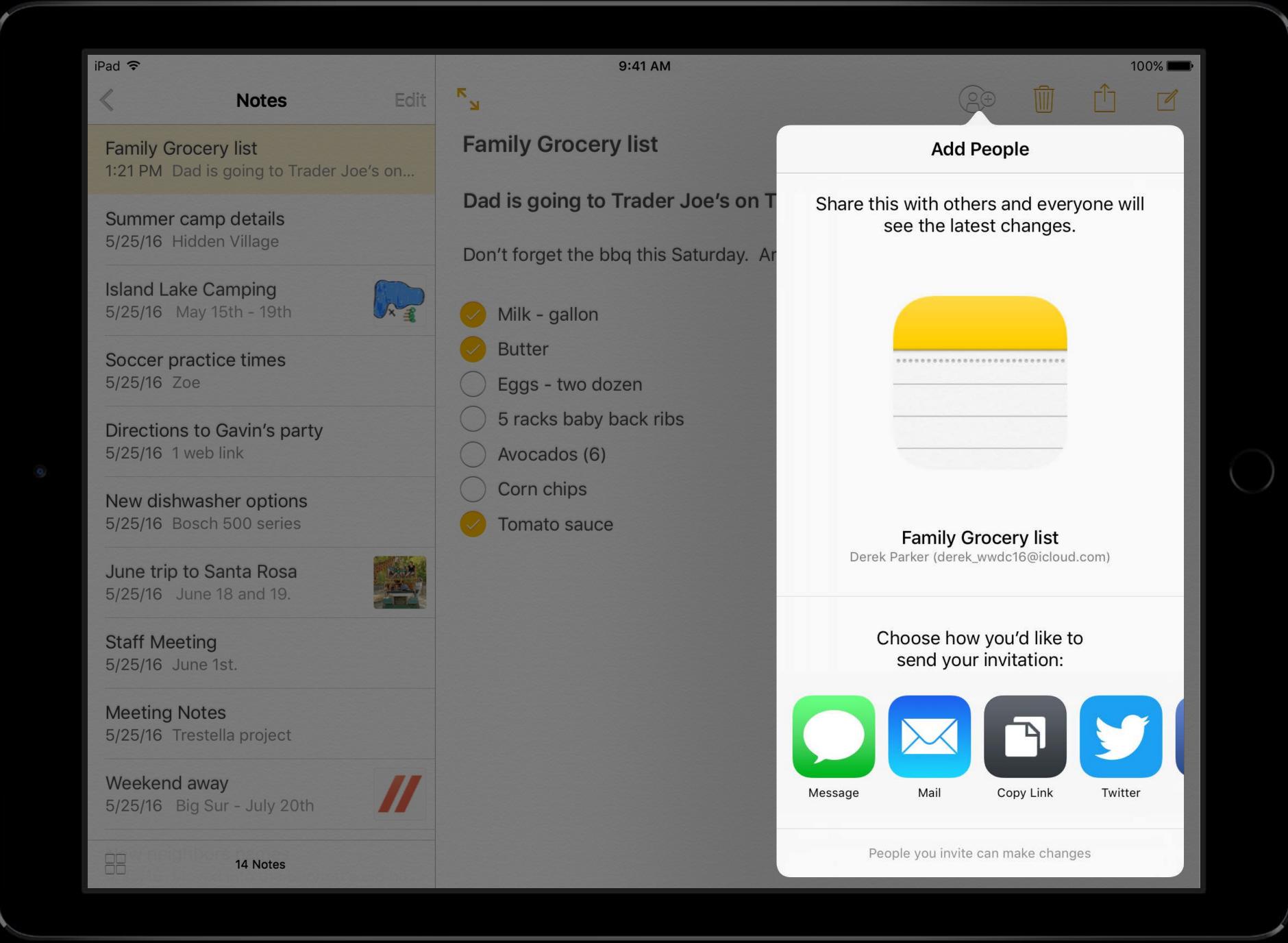

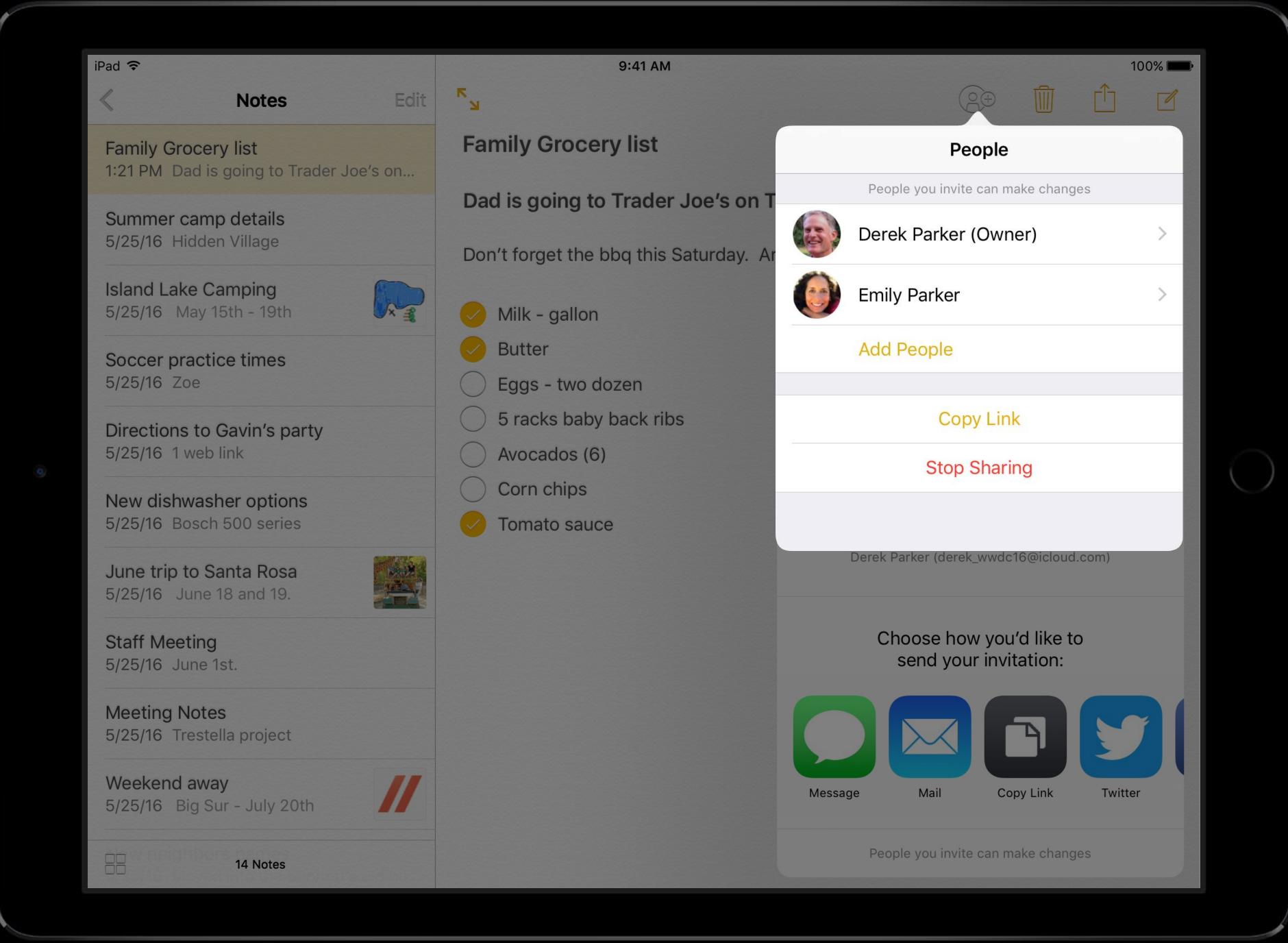

## macOS Sharing API

NSSharingService

```
// Define sharing options

func options(for: NSSharingService, share: NSItemProvider)-> NSCloudKitSharingServiceOptions
{
    return [.allowPublic, .allowReadWrite]
}
```

```
// Define sharing options

func options(for: NSSharingService, share: NSItemProvider)-> NSCloudKitSharingServiceOptions
{
    return [.allowPublic, .allowReadWrite]
}
```

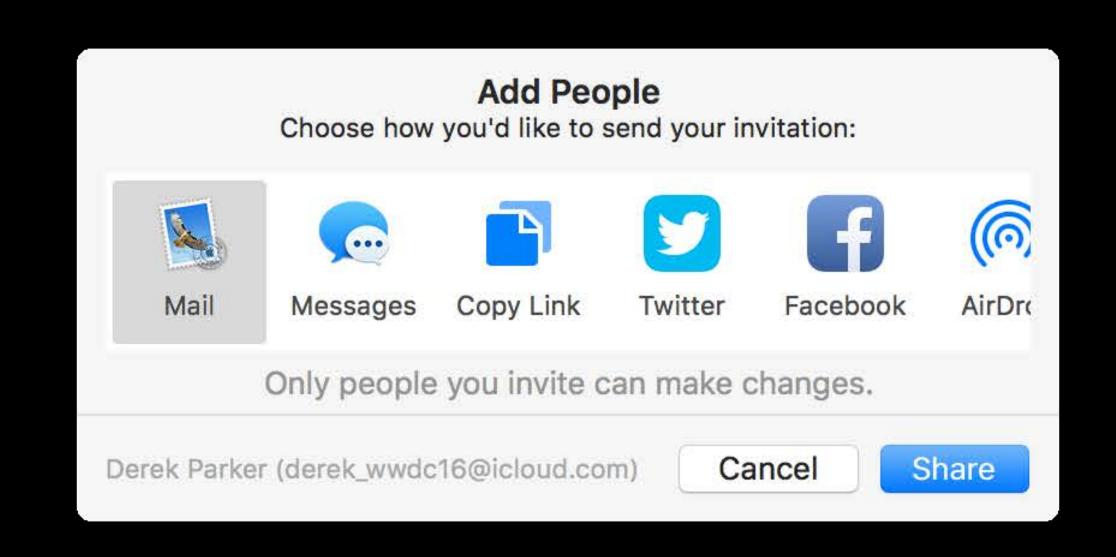

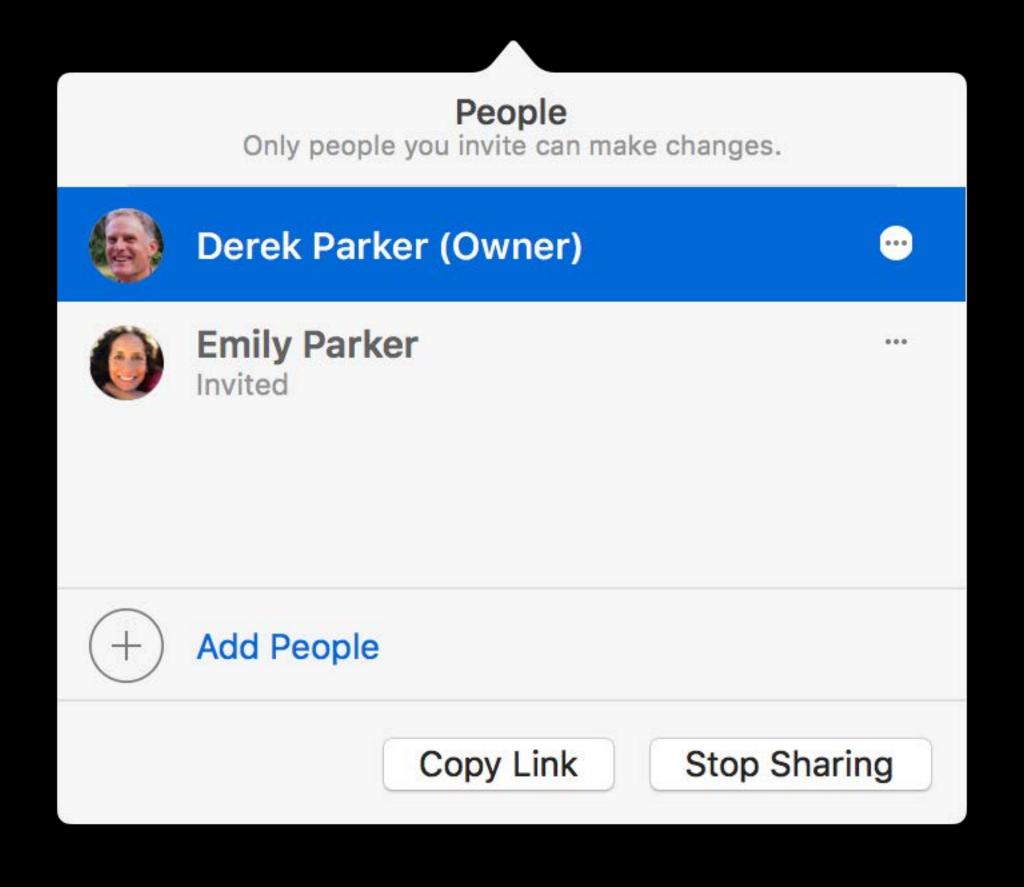

```
// User clicked a share
public class NSApplication {
   public func application(application: NSApplication,
        userAcceptedCloudKitShareWith: CKShareMetadata)
}
```

macOS

```
// User clicked a share
public class NSApplication {
   public func application(application: NSApplication,
        userAcceptedCloudKitShareWith: CKShareMetadata)
}

public class UIApplication {
   public func application(application: UIApplication,
        userAcceptedCloudKitShareWith: CKShareMetadata)
}
```

```
// Add an Info.plist key for CloudKit Sharing
<key>CKSharingSupported</key>
<true/>
```

# CloudKit JS Web Sharing UI

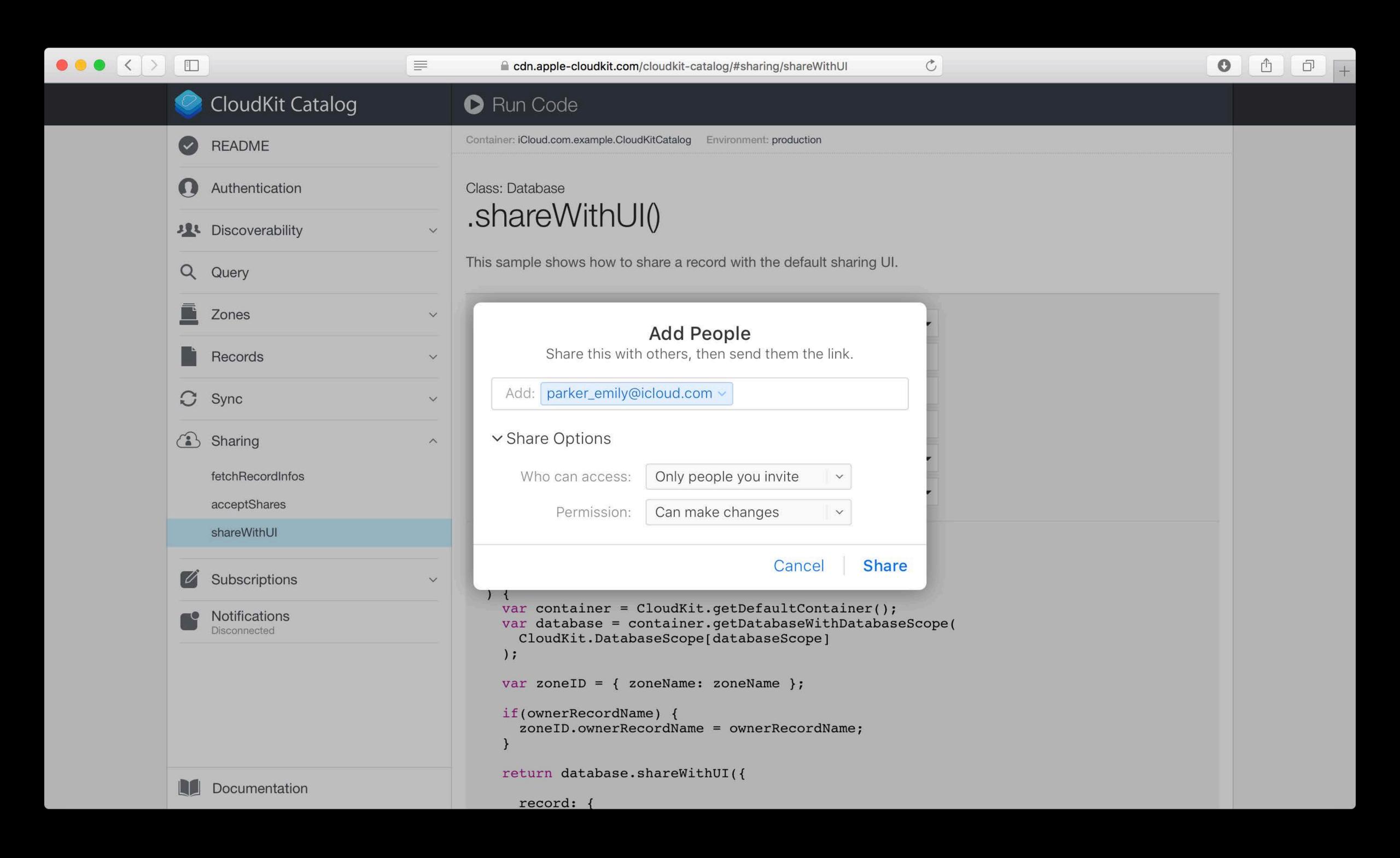

# Sharing In Depth

Vanessa Hong

#### Common Use Cases

#### Deep dive

Sharing multiple records

Zones in shared database

CKShare internals

Sharing APIs

Special notes

### Sharing Multiple Records

A Note is not a single record

Note

## Sharing Multiple Records

A Note consists of many records

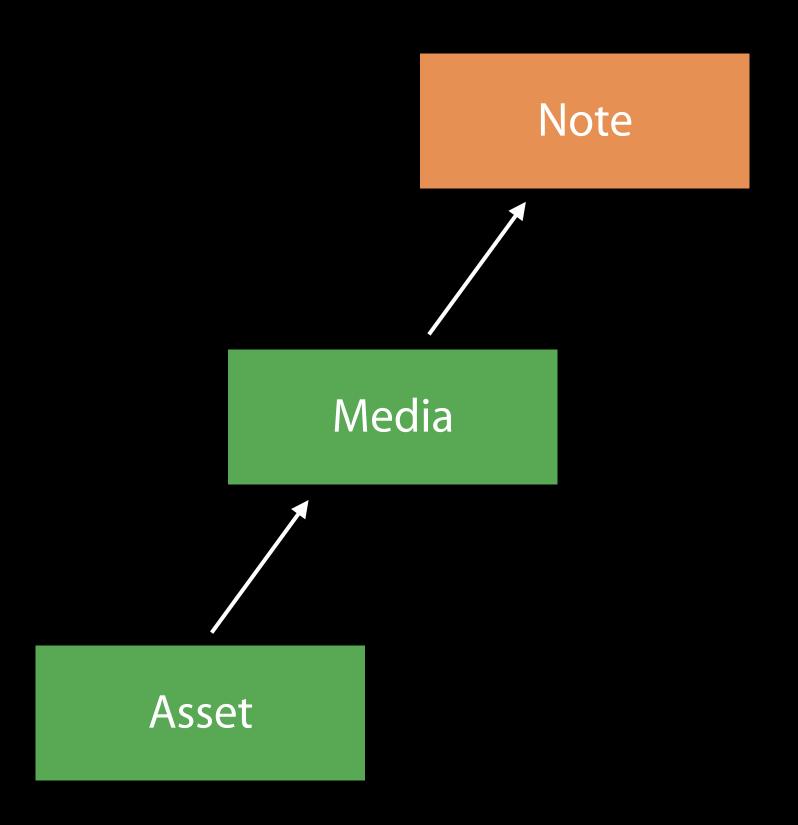

A Note consists of many records

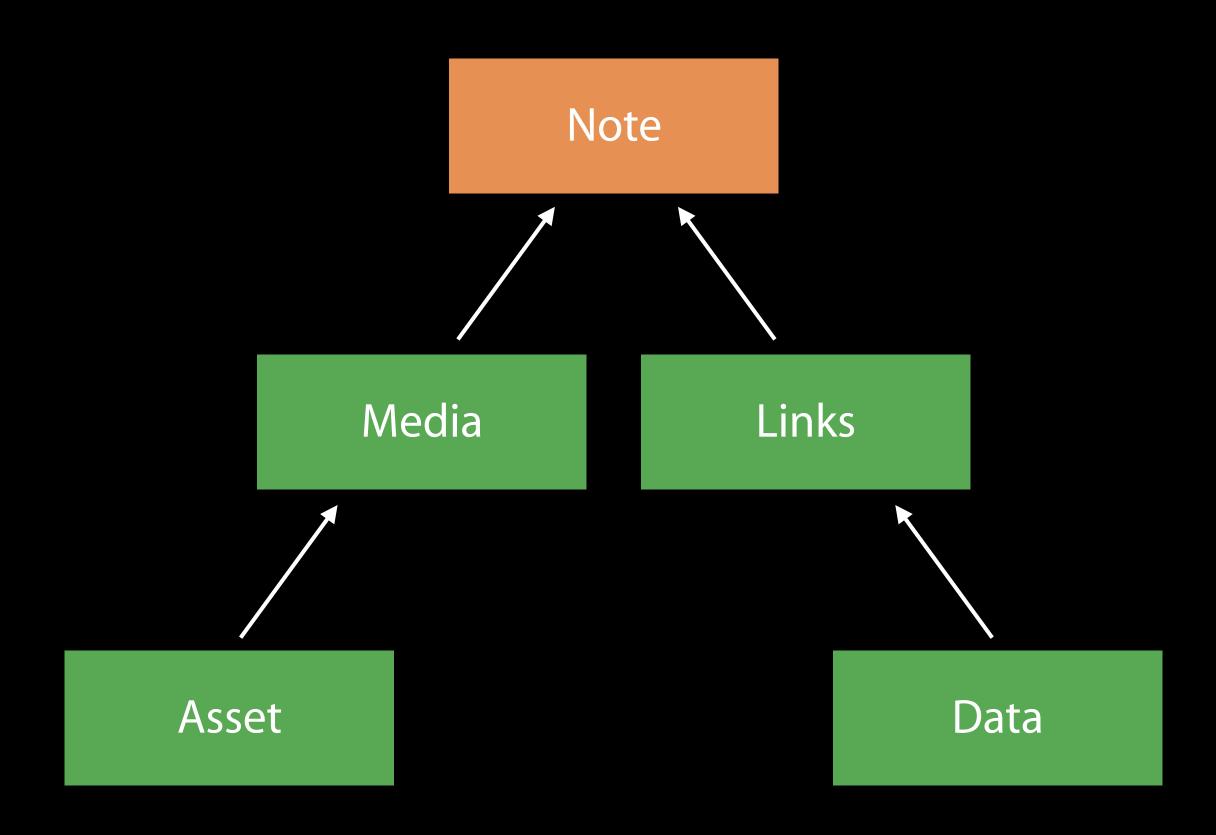

A Note consists of many records

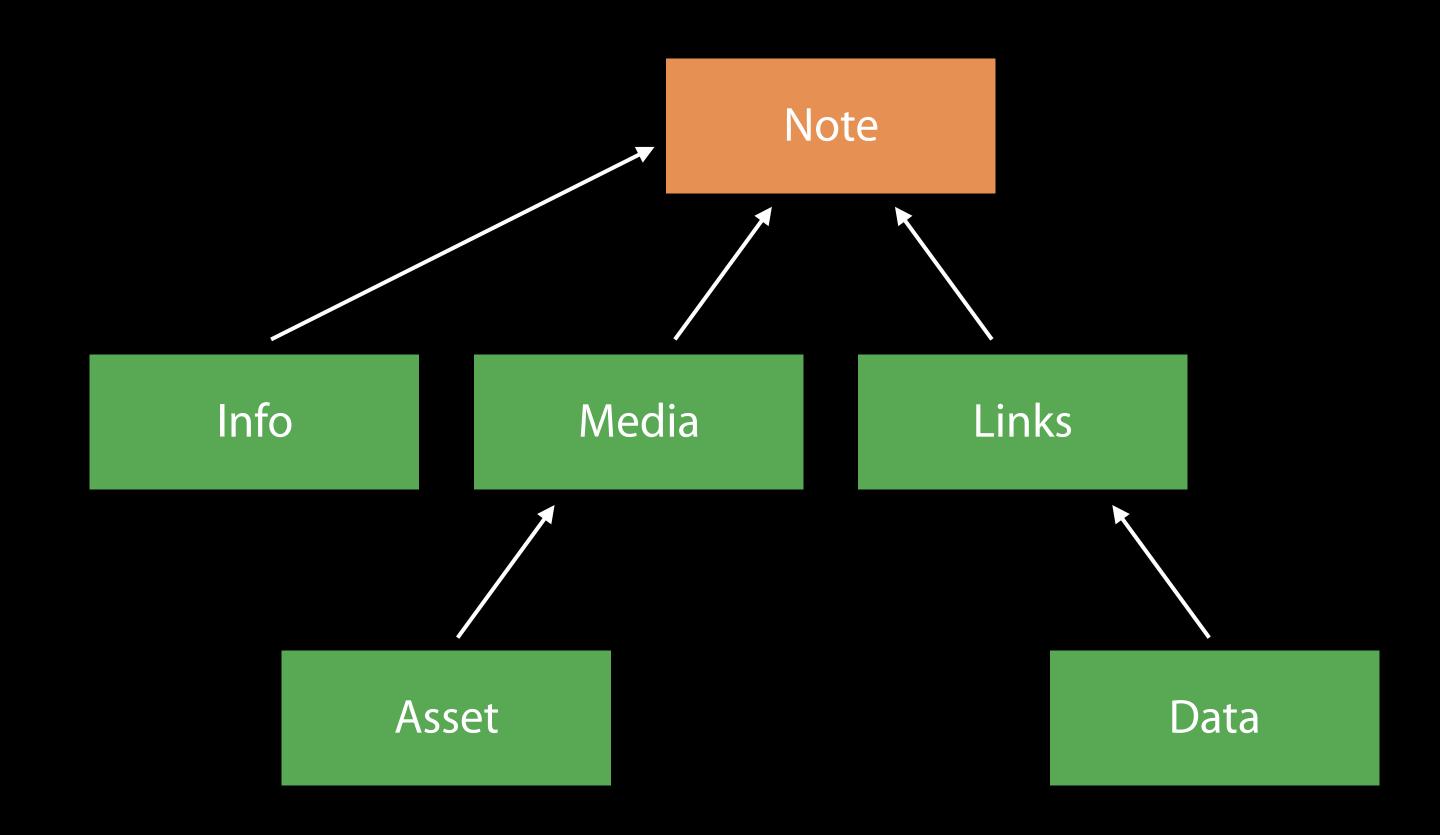

Participant should only see a subset

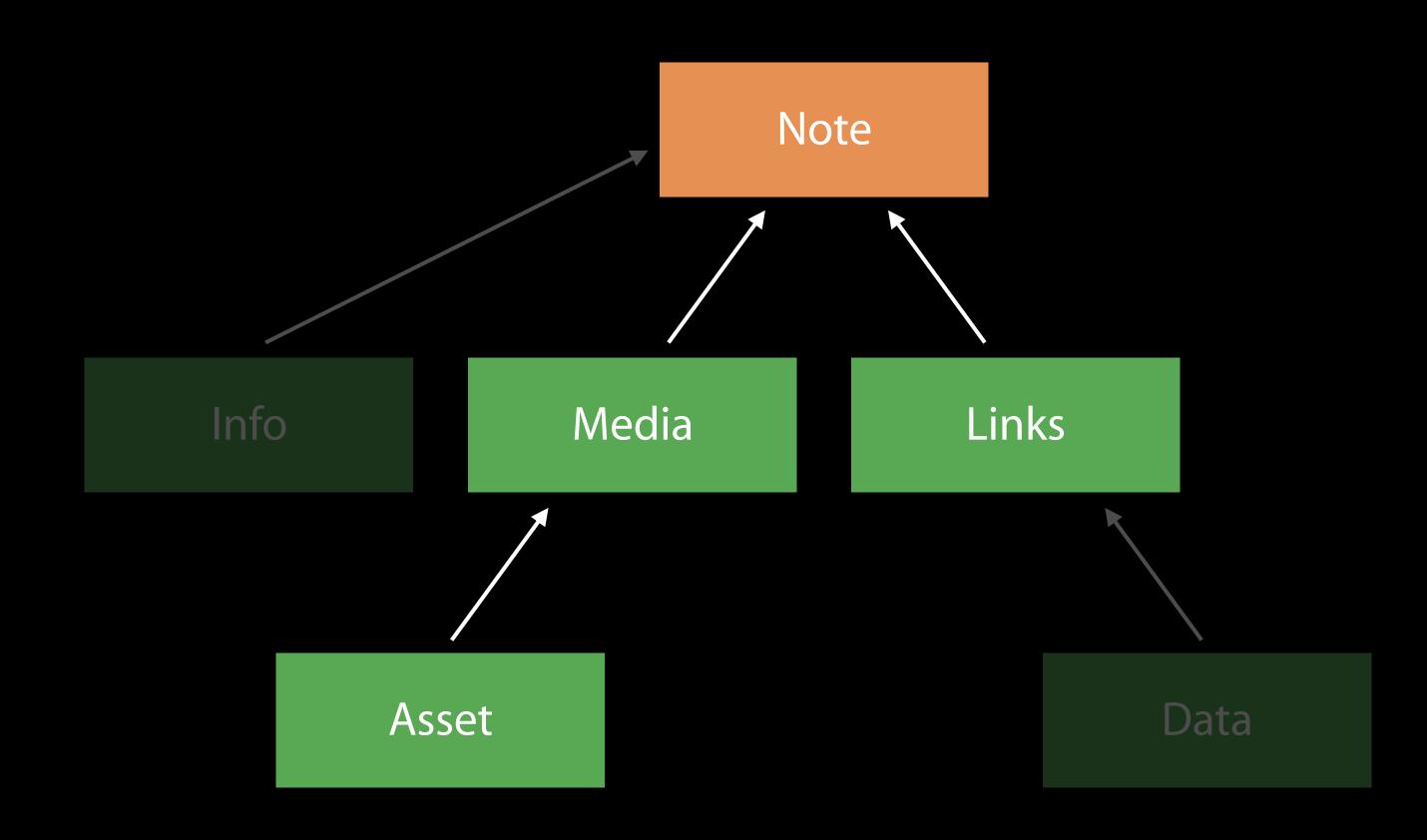

Tell us what should be shared

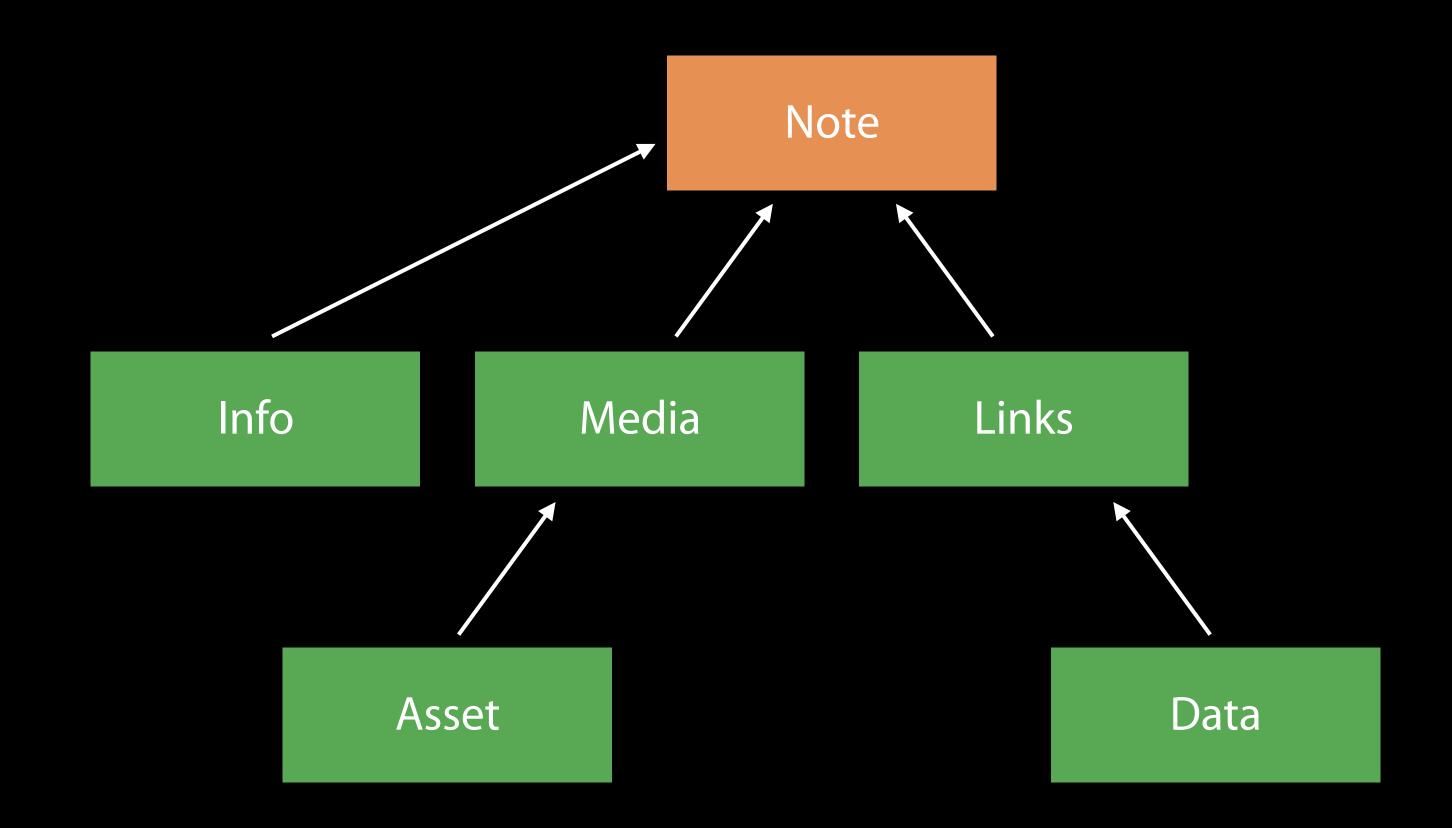

Records have a new property

Parent Field

Parent references define the hierarchy for sharing

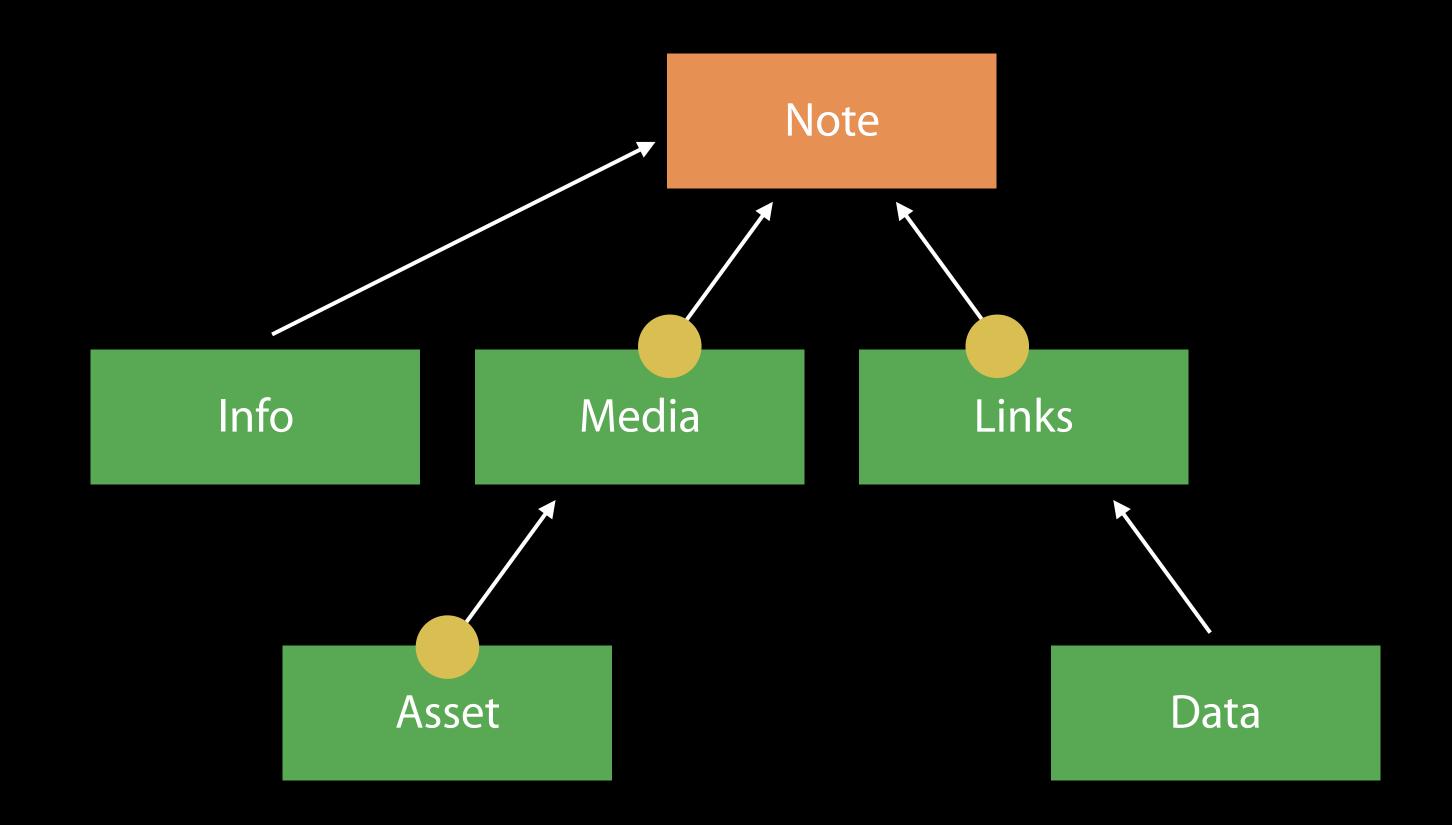

Records have a new property

Parent Field

Descendants linked to root record via the parent field

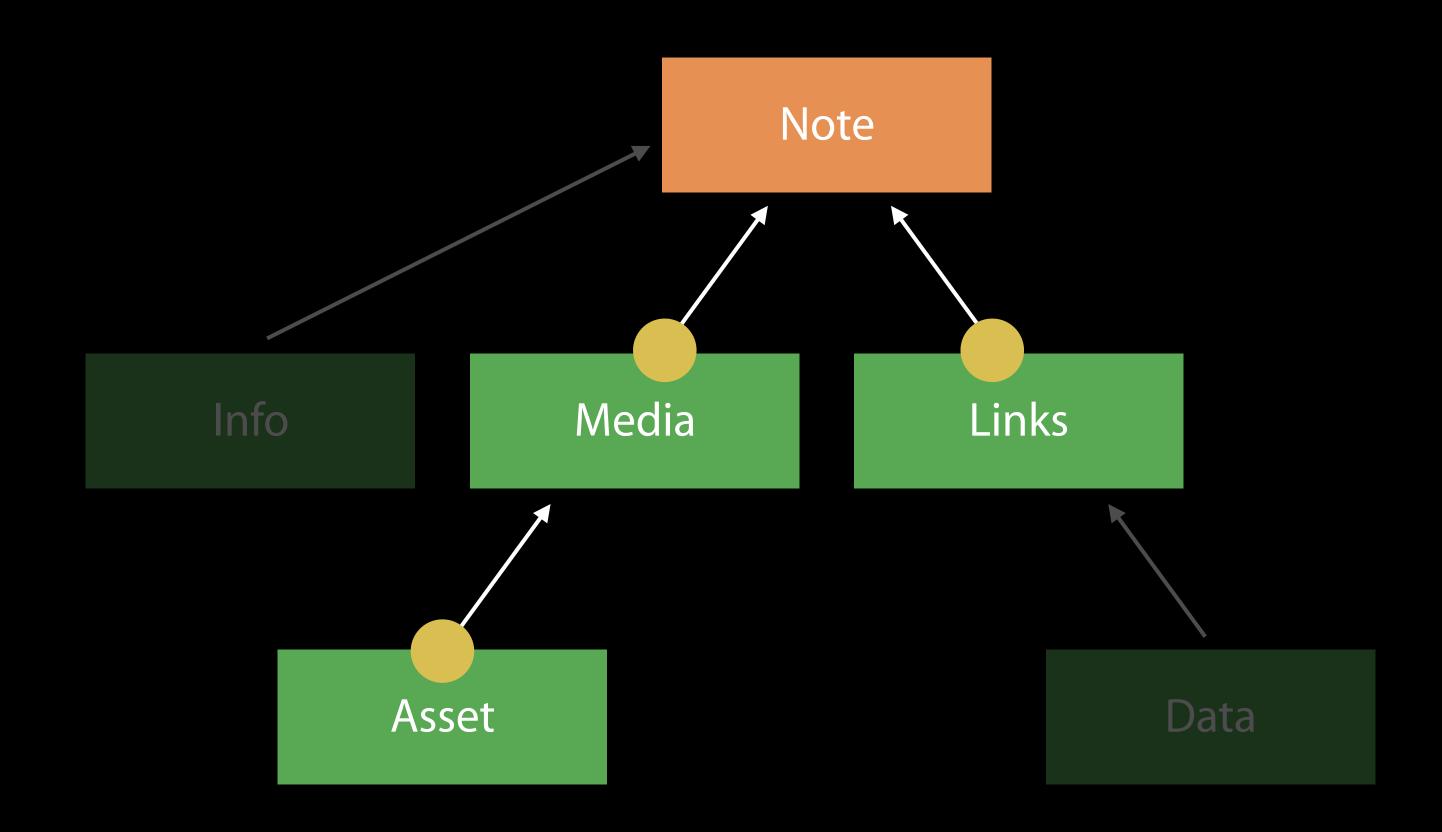

Records have a new property

Parent Field

Create Share using CKShare(rootRecord:)

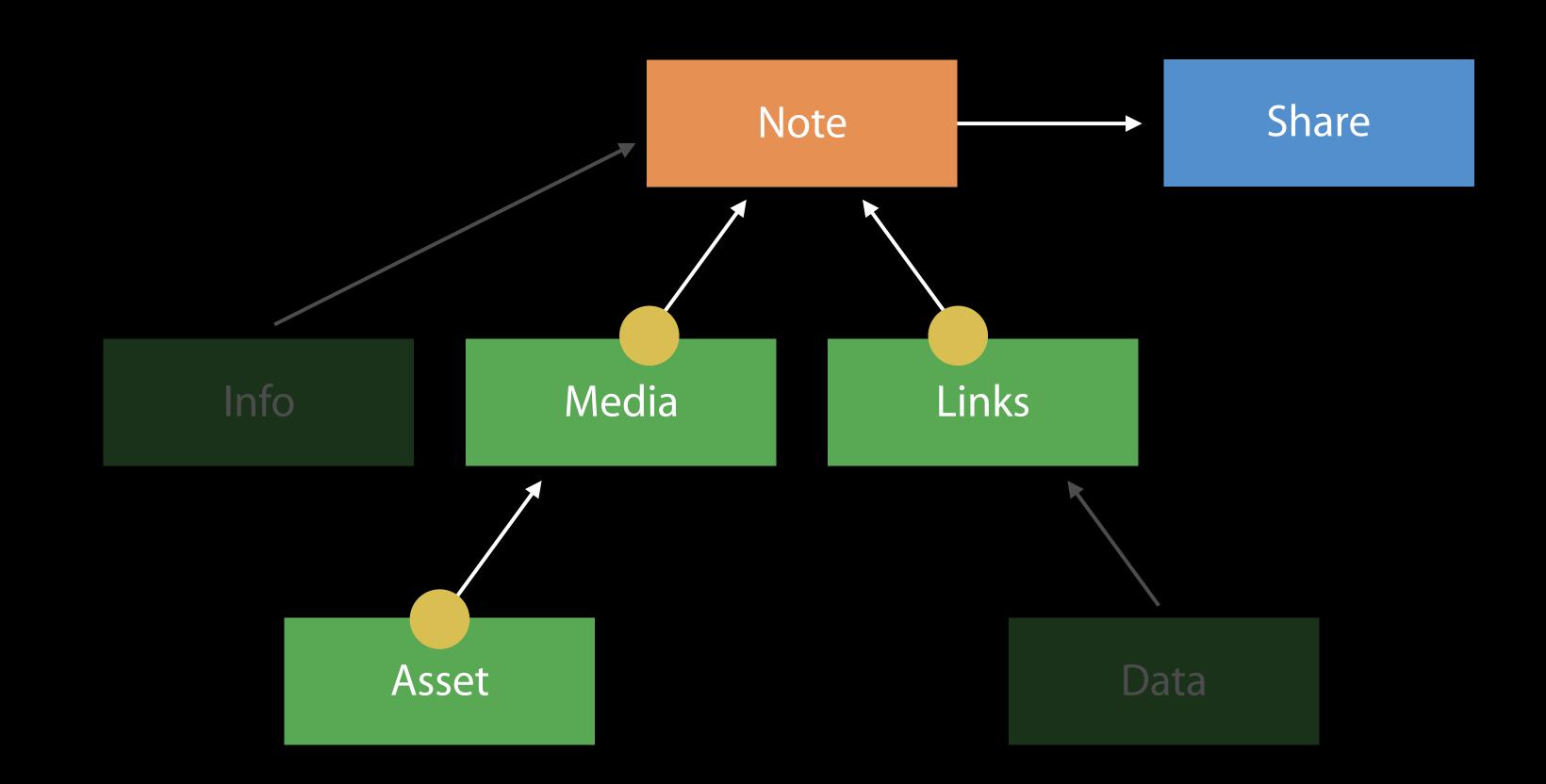

Records have a new property

Shared DB is only a View into the owner's private DB

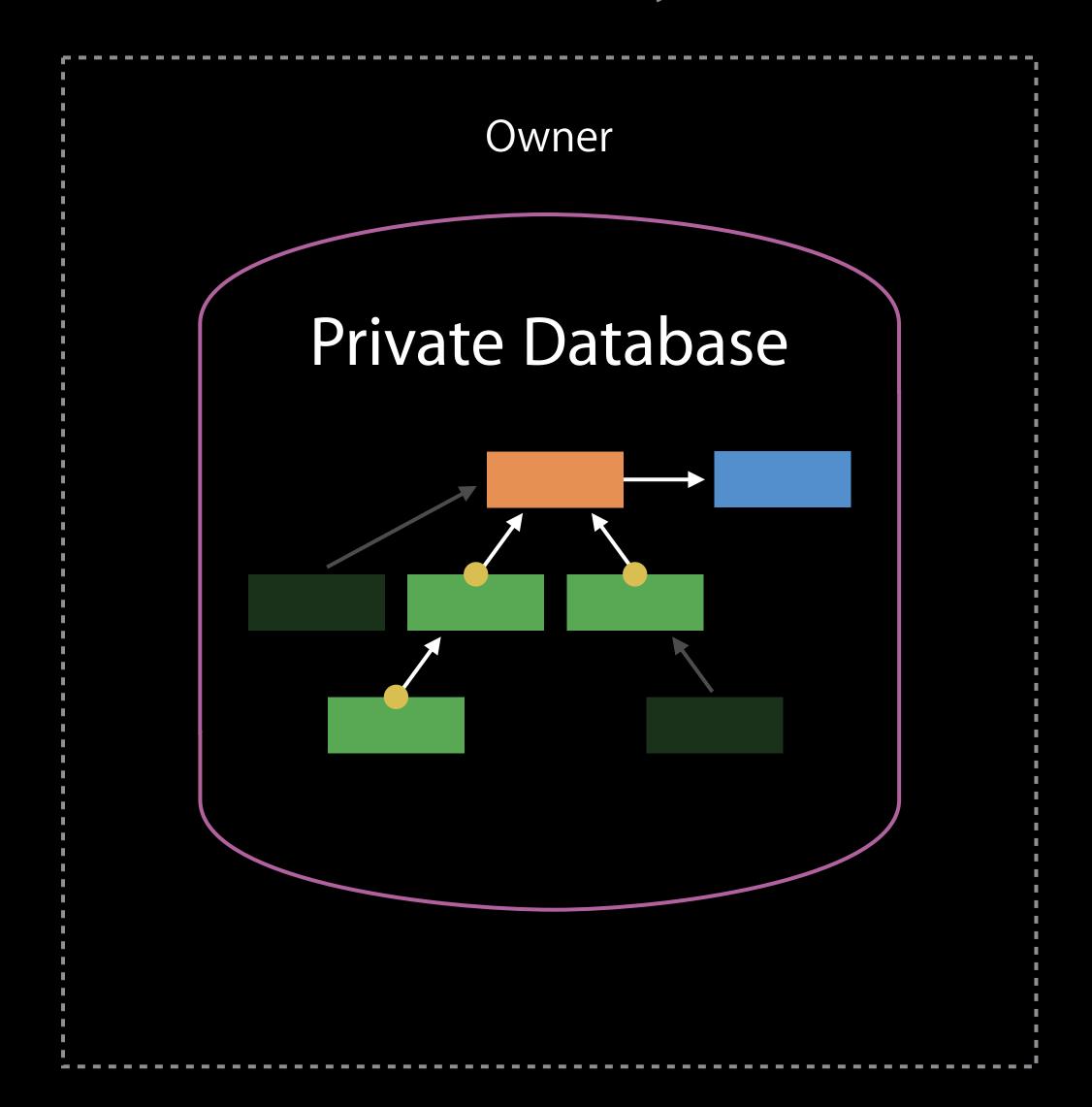

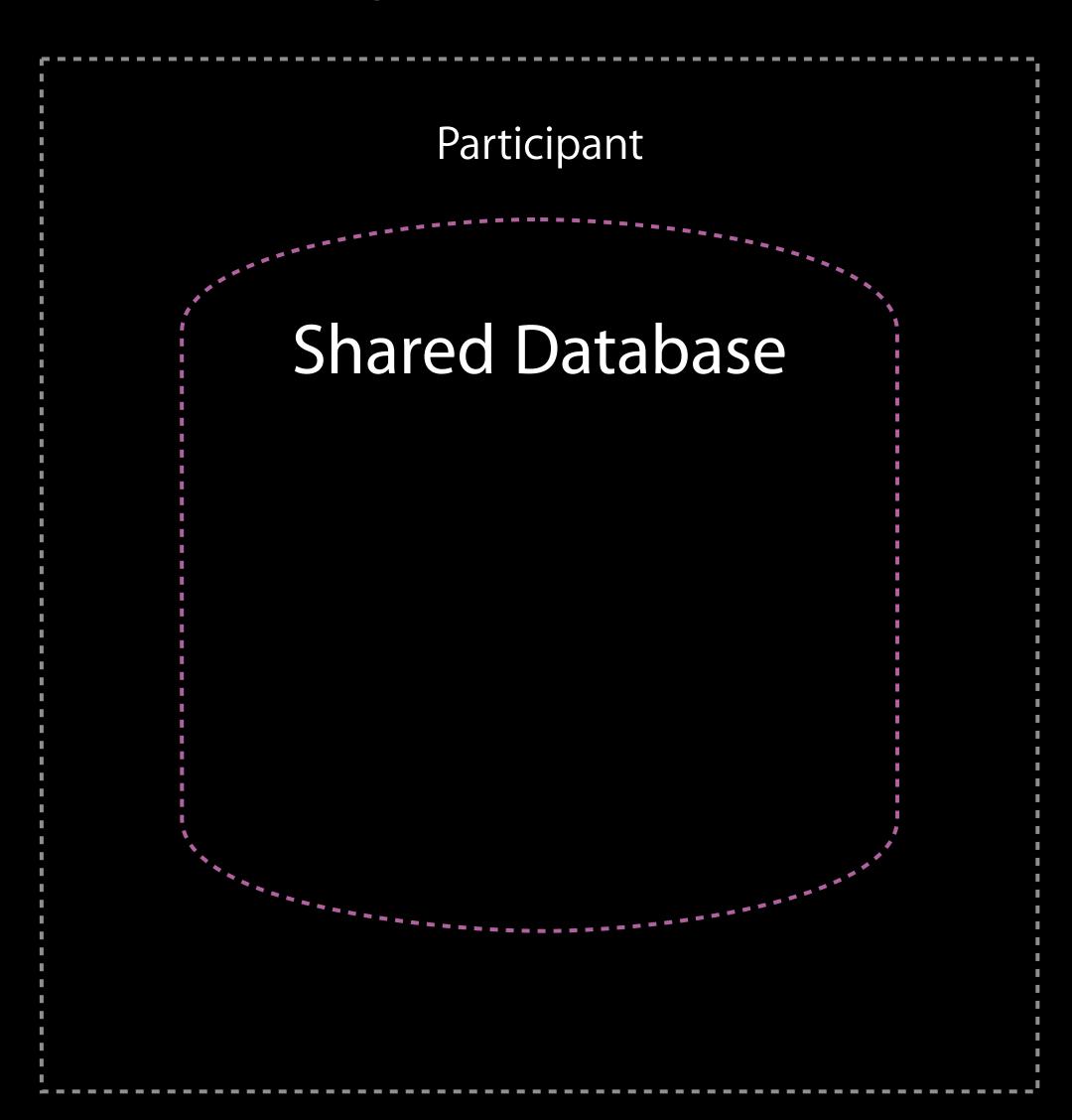

After accepting, Participant sees only records with parent

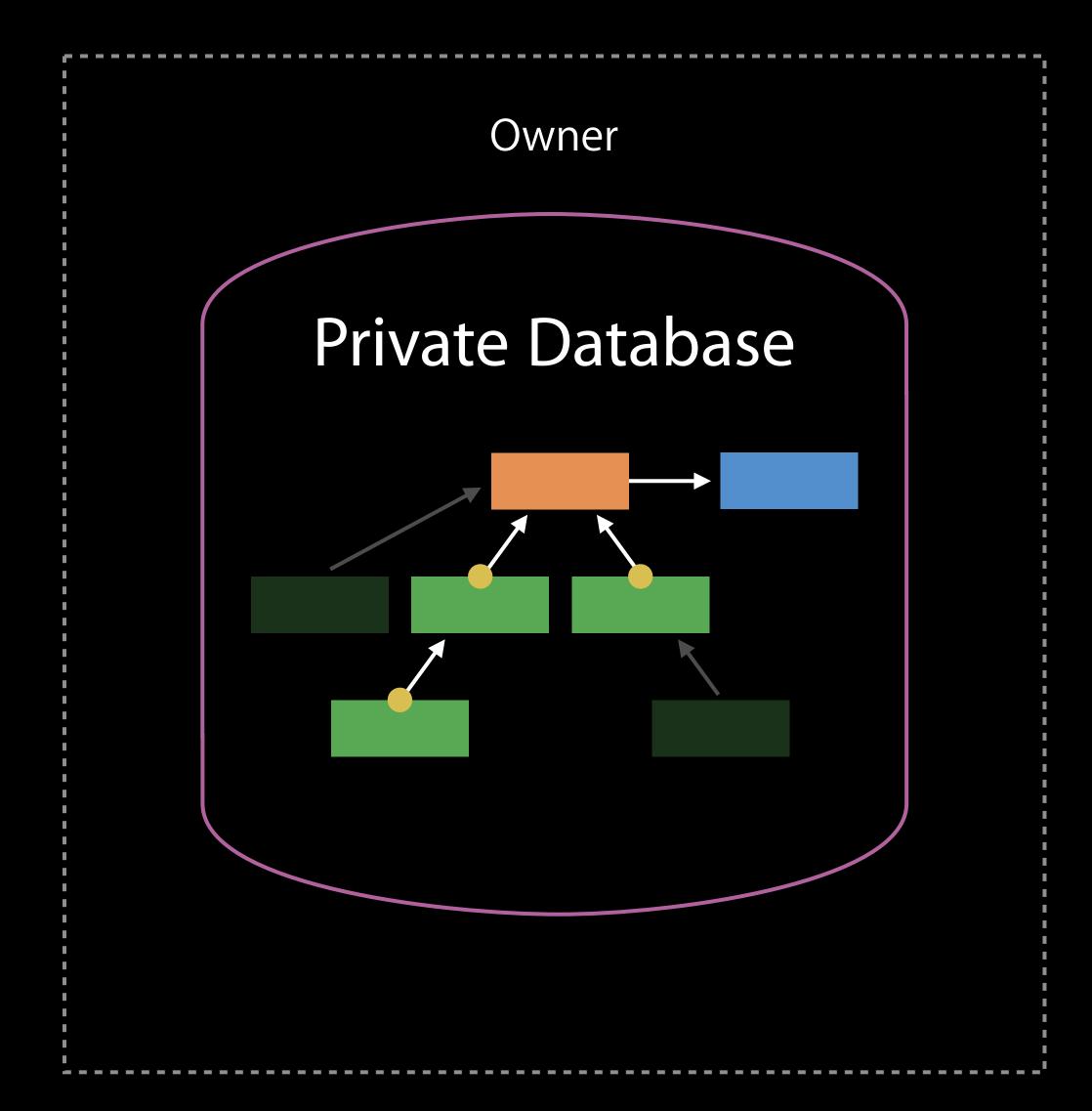

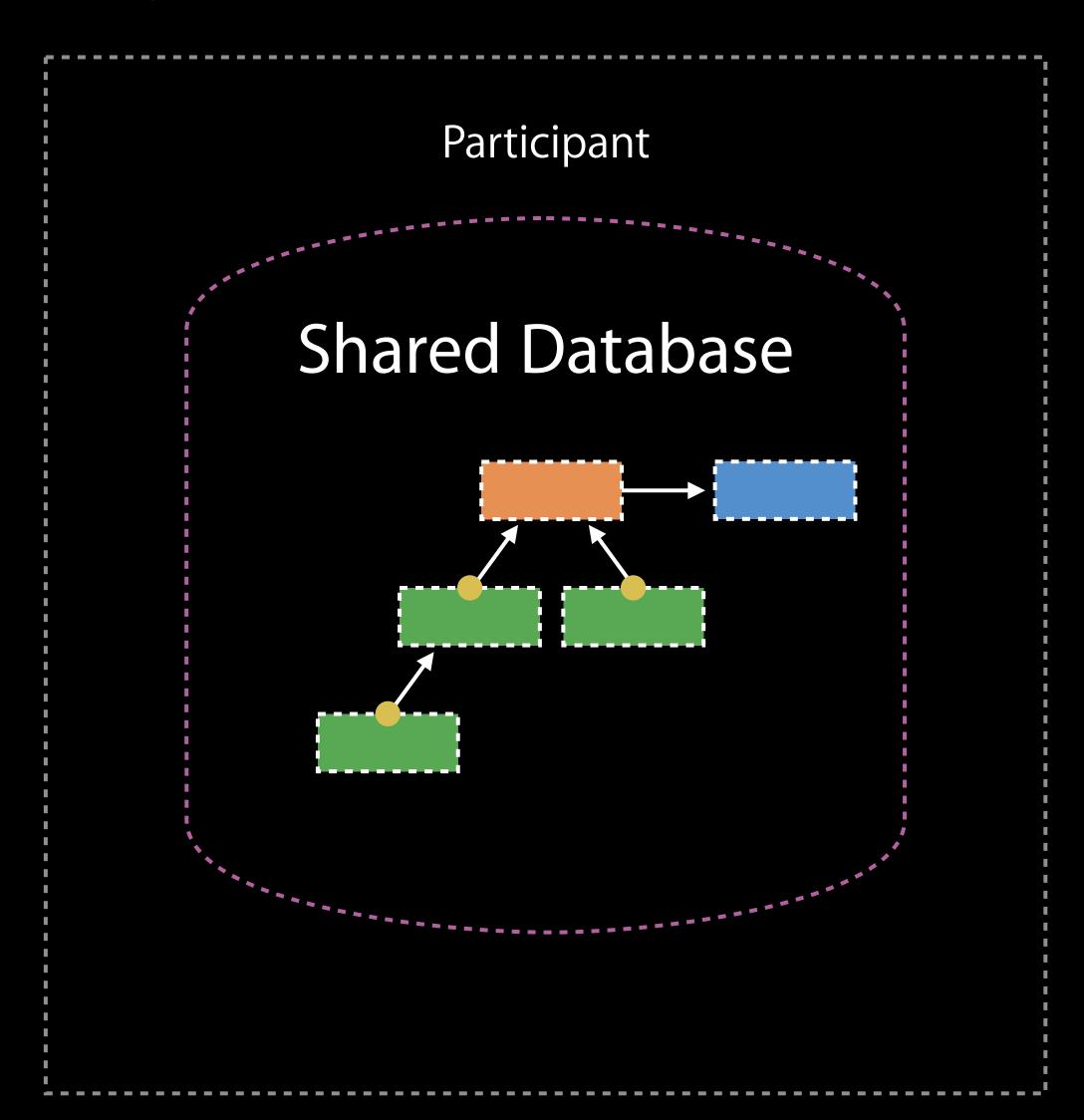

After accepting, Participant sees only records with parent

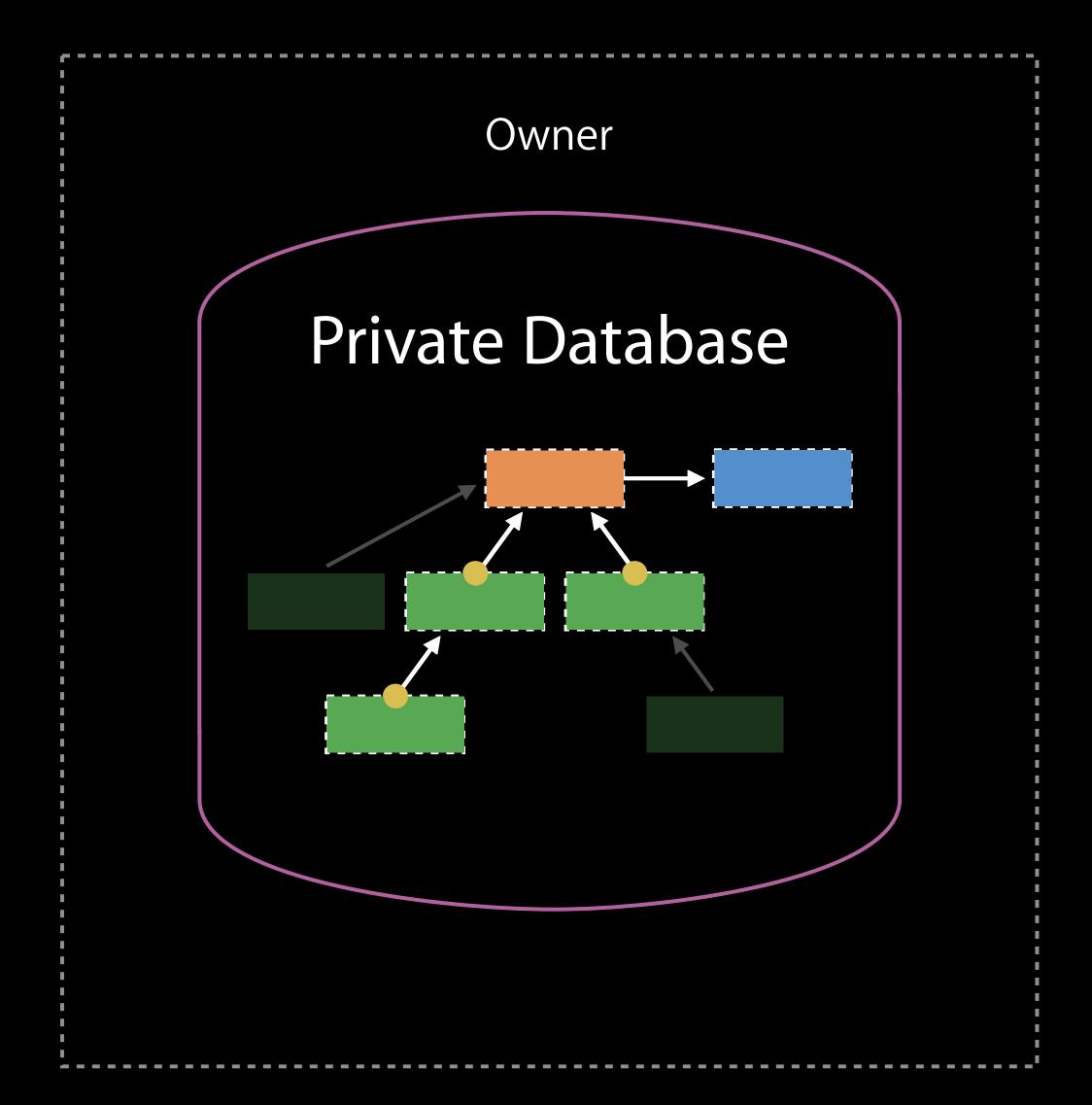

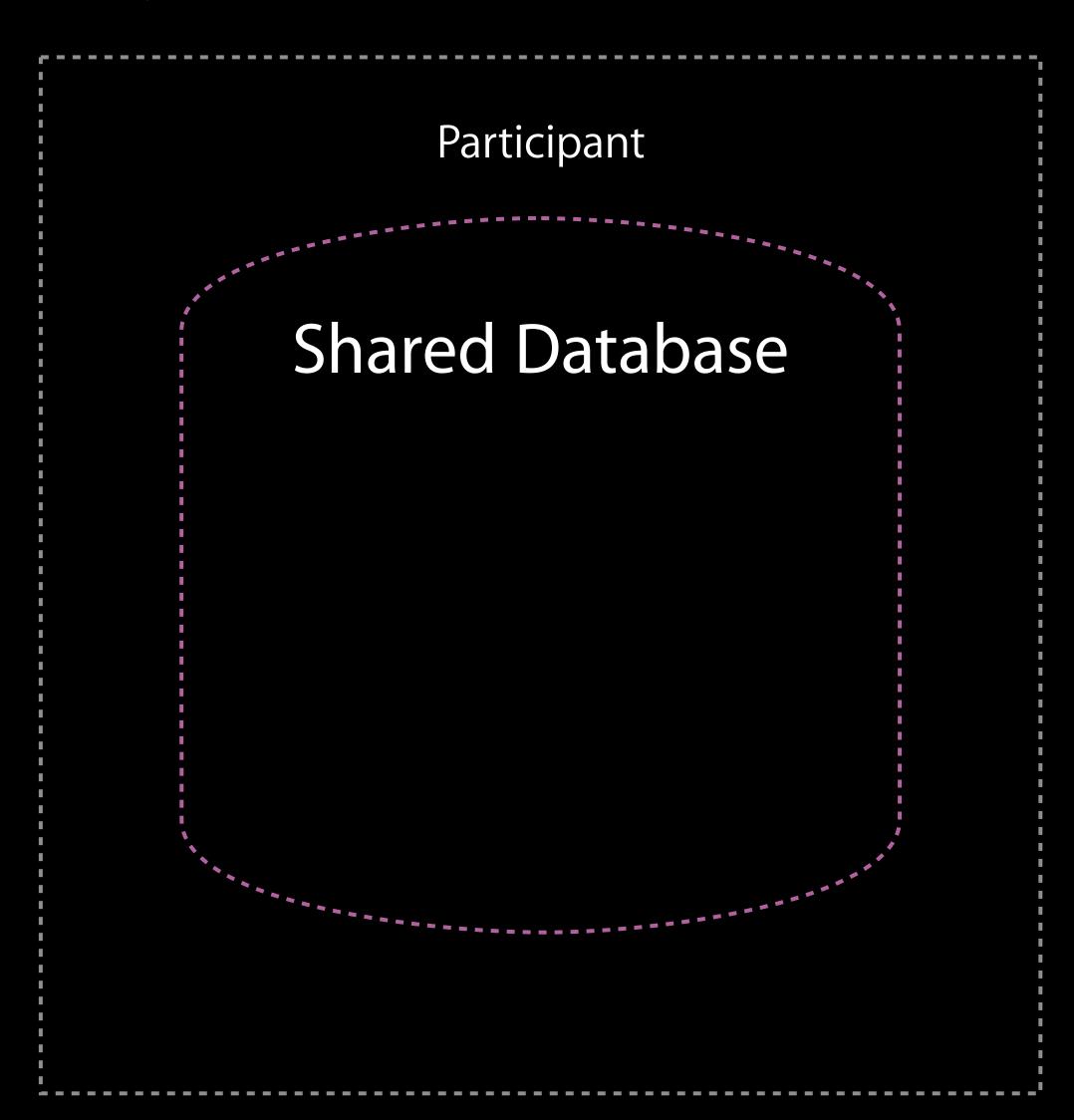

After accepting, Participant sees only records with parent

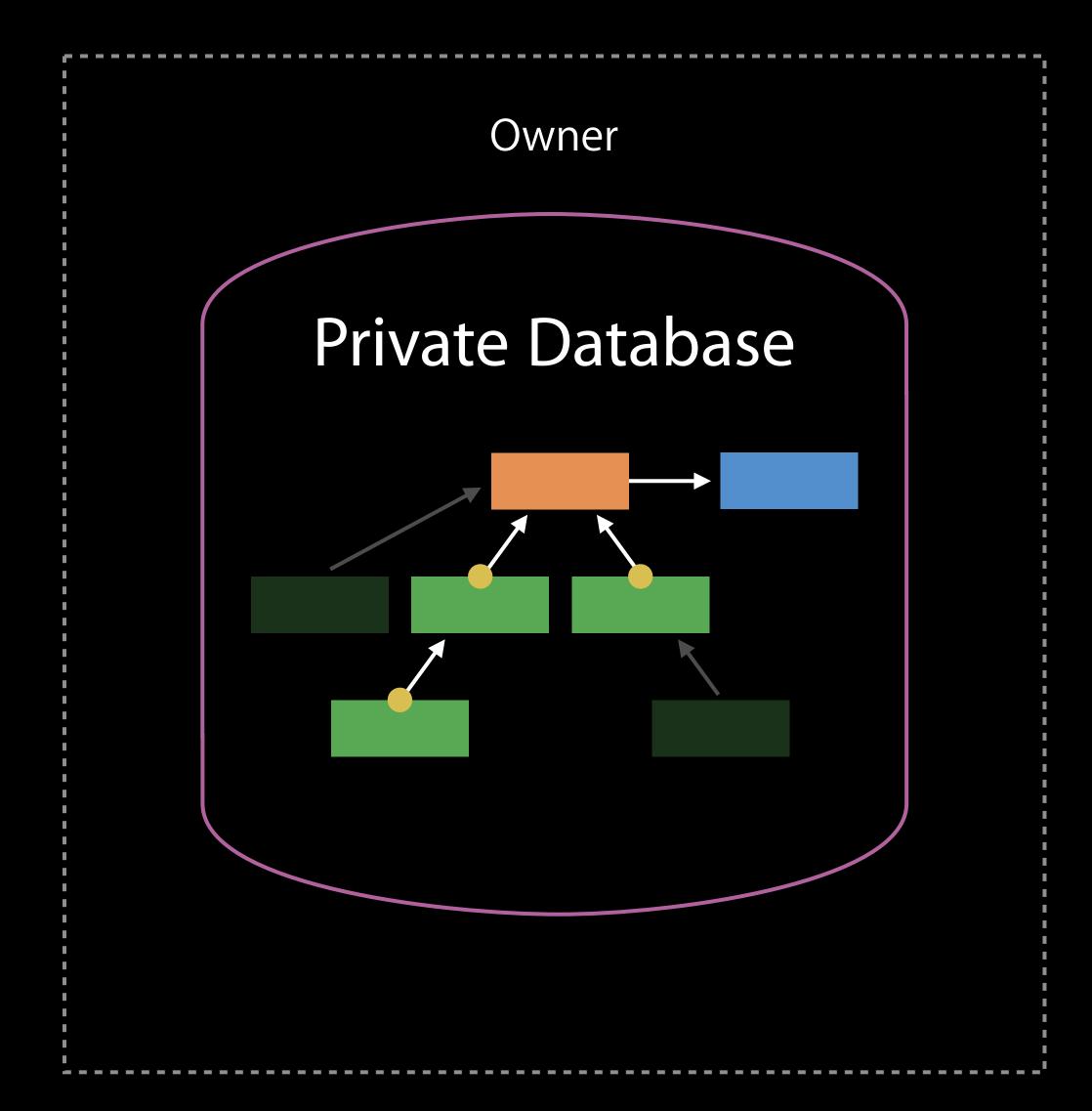

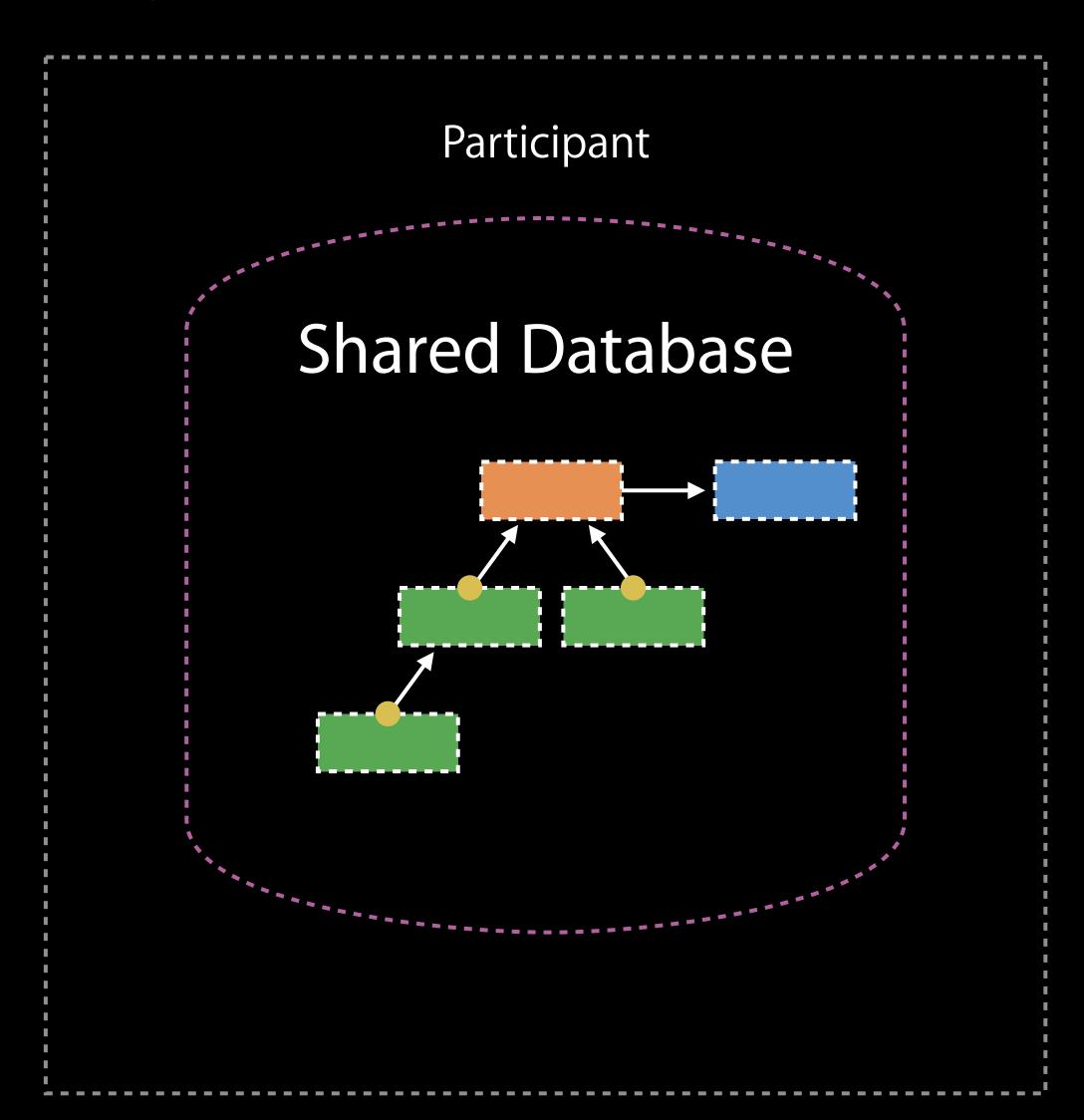

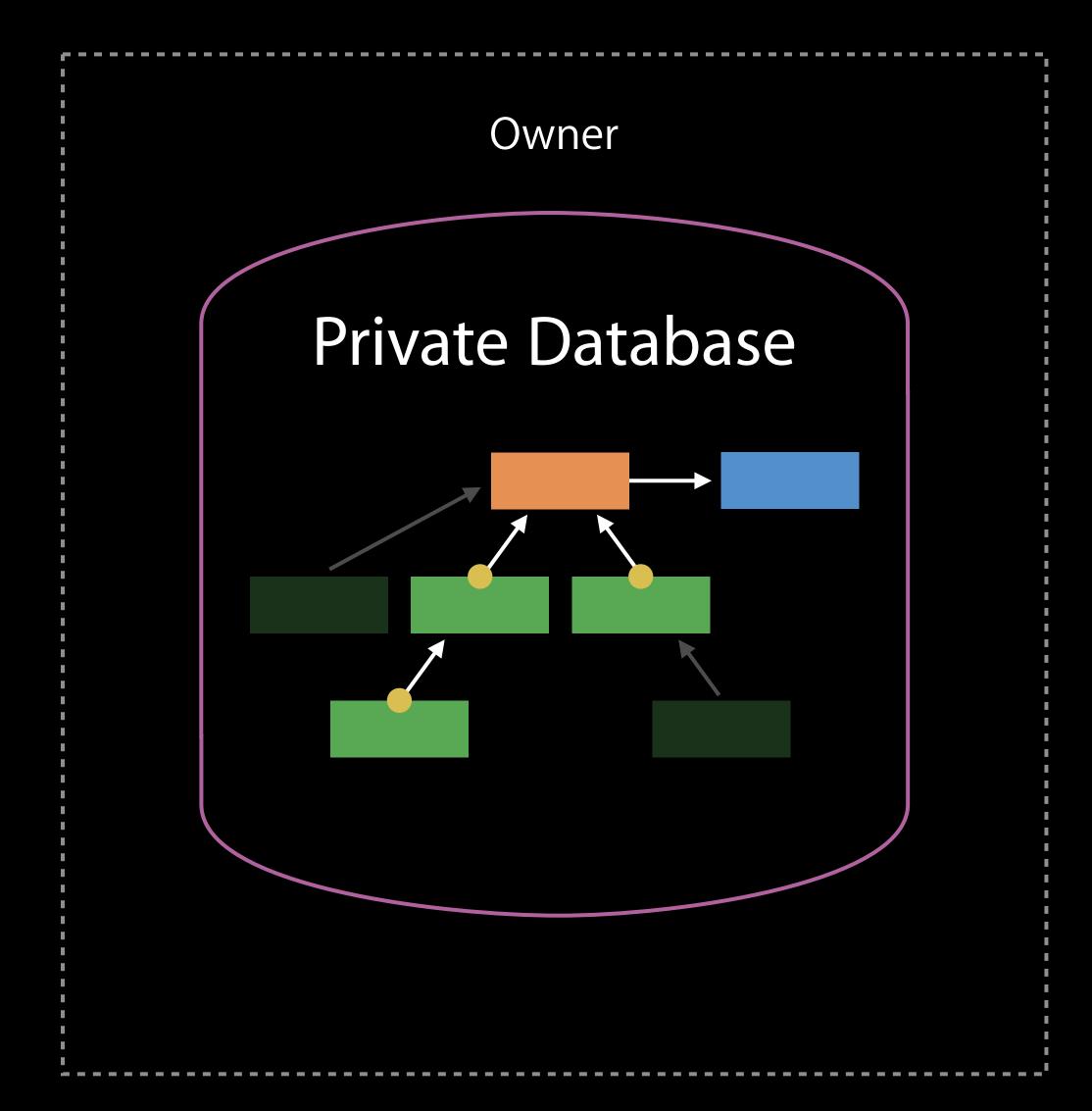

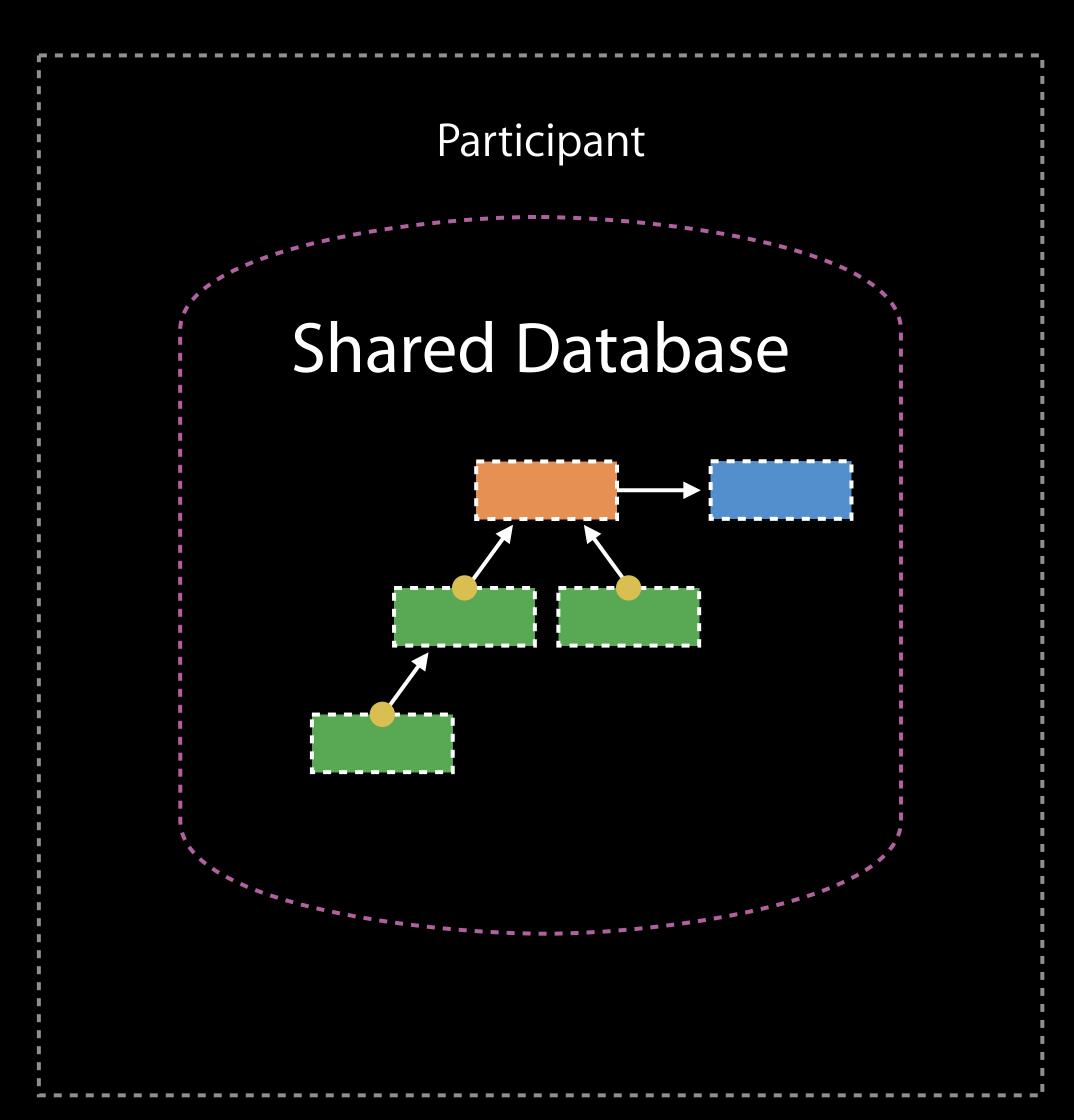

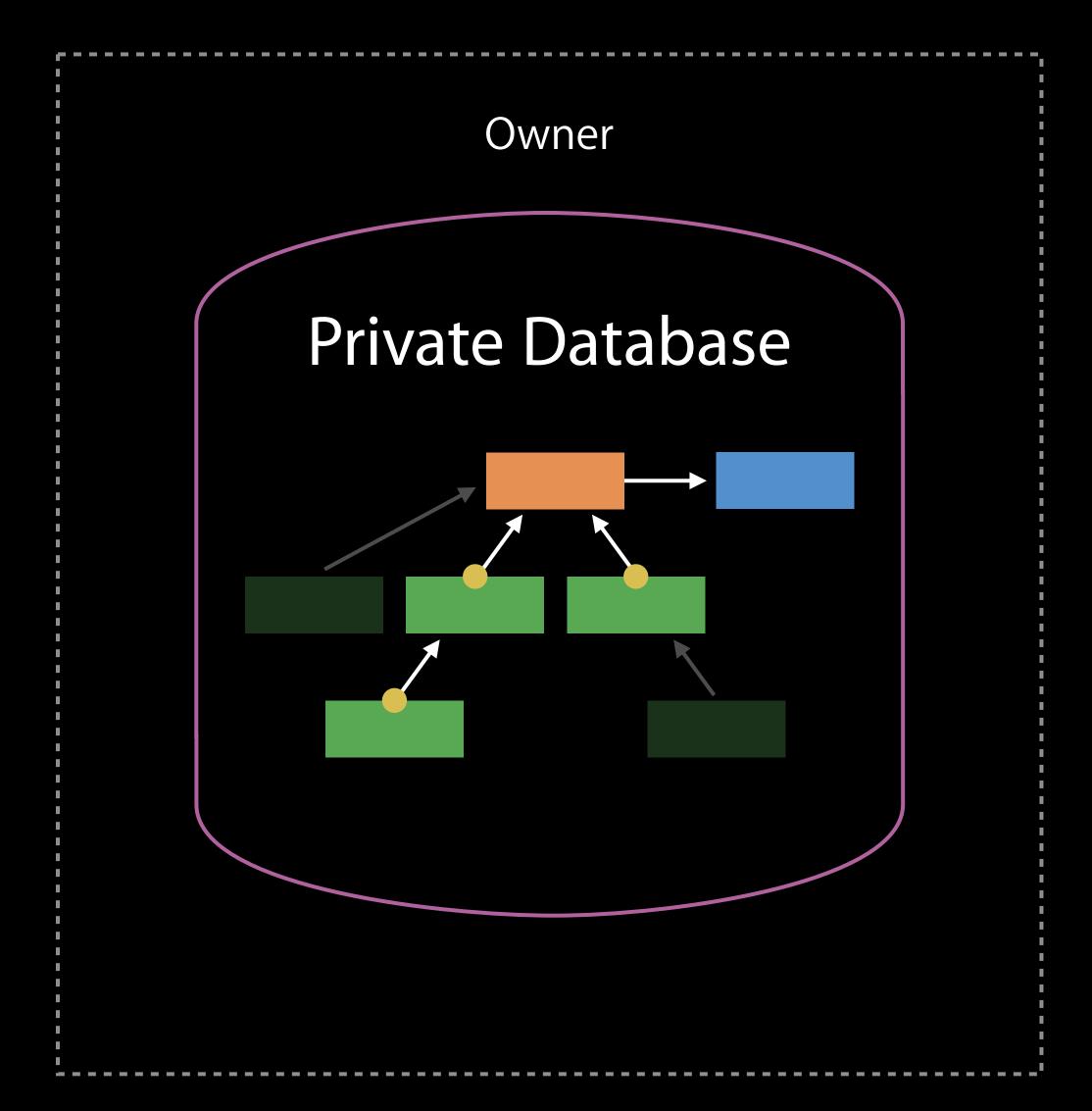

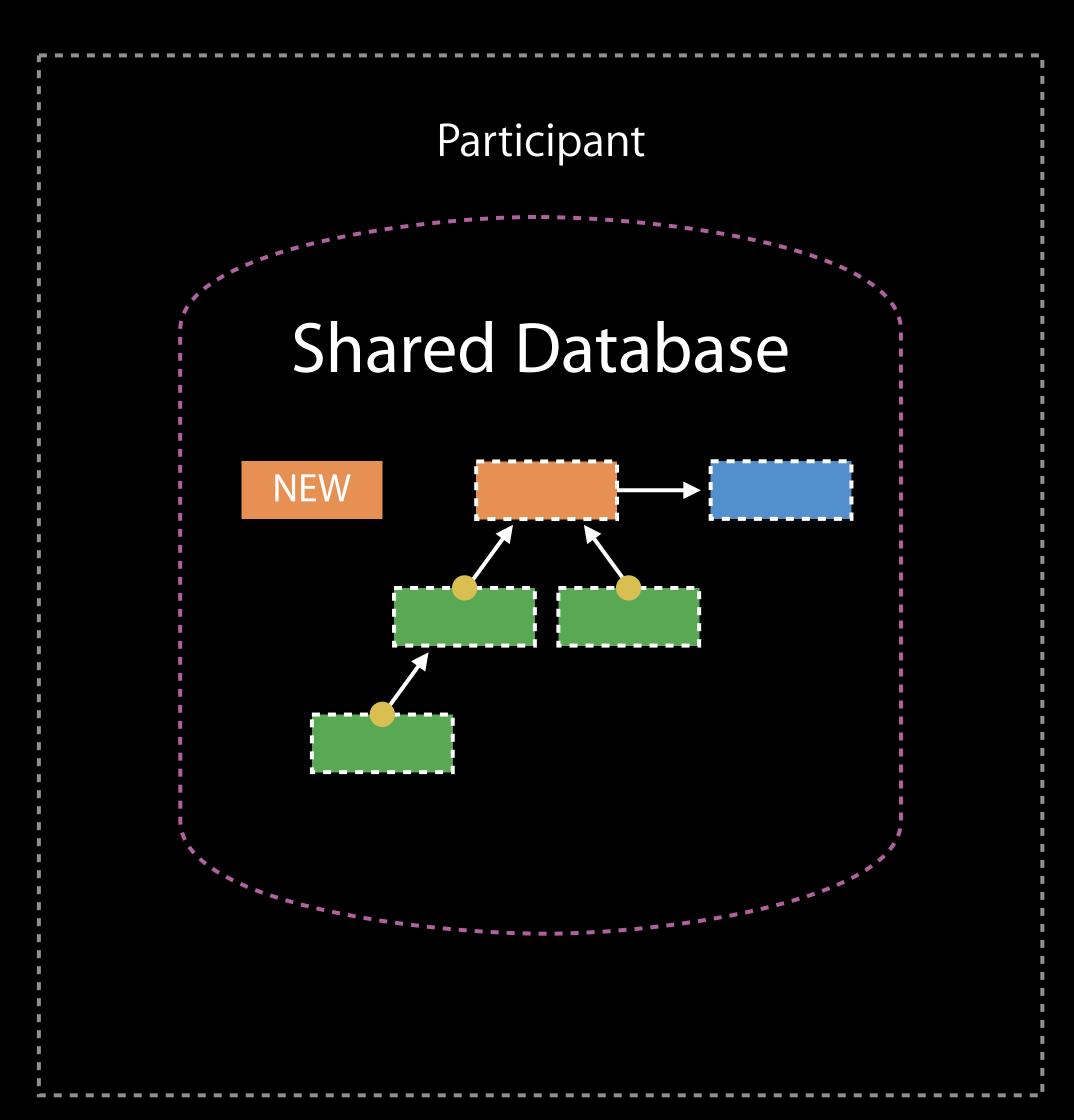

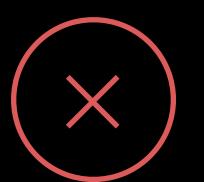

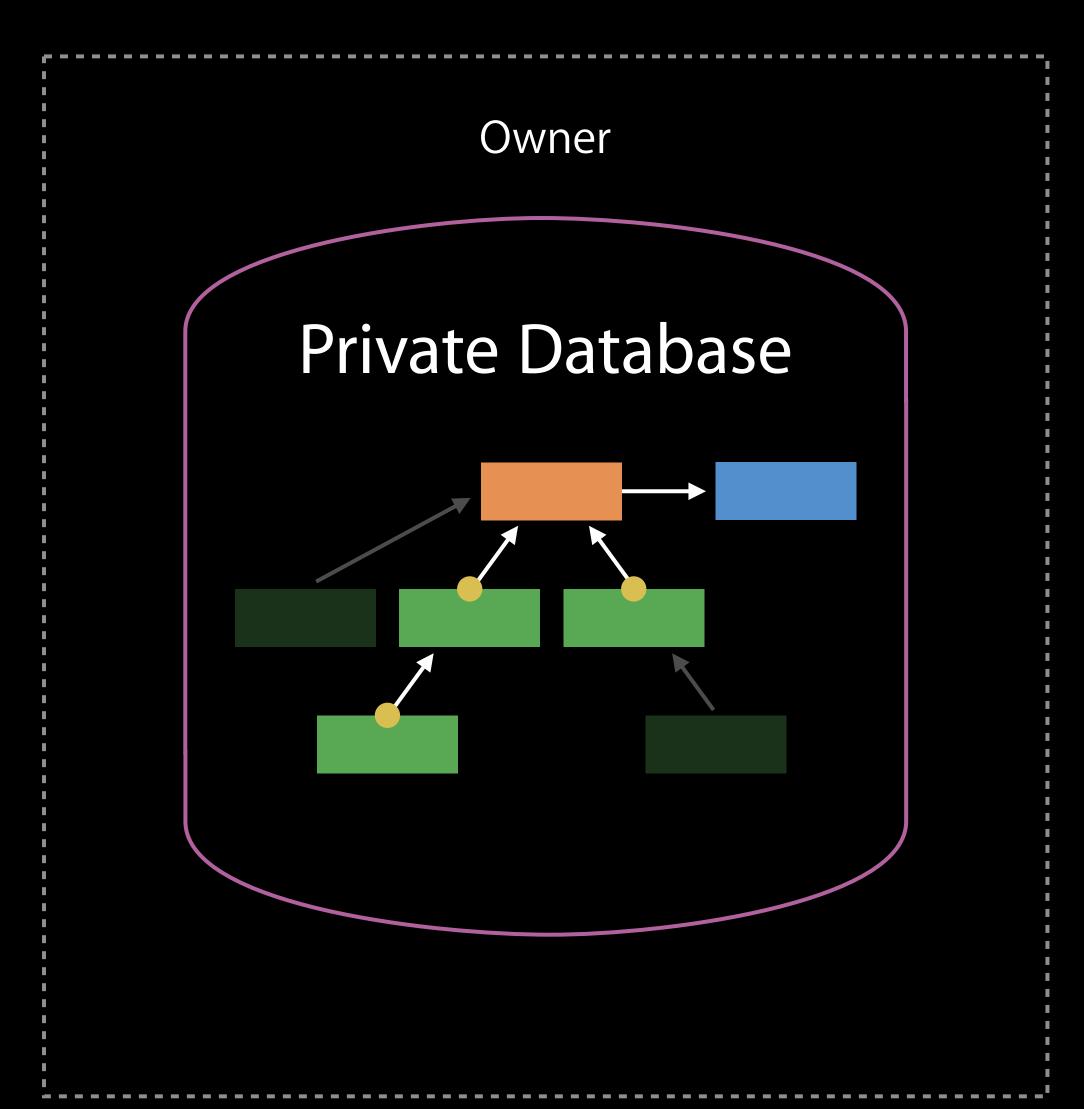

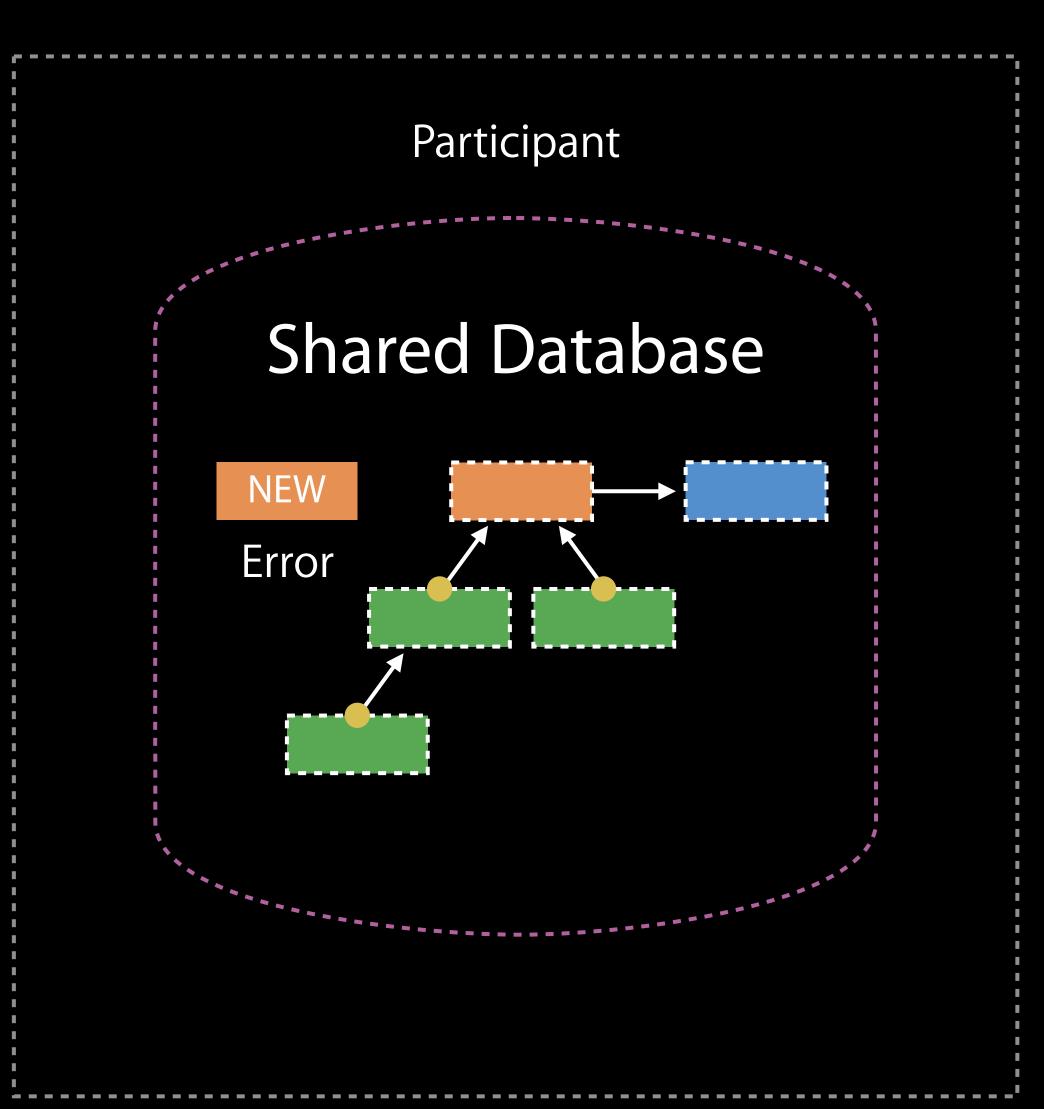

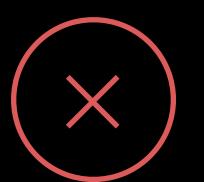

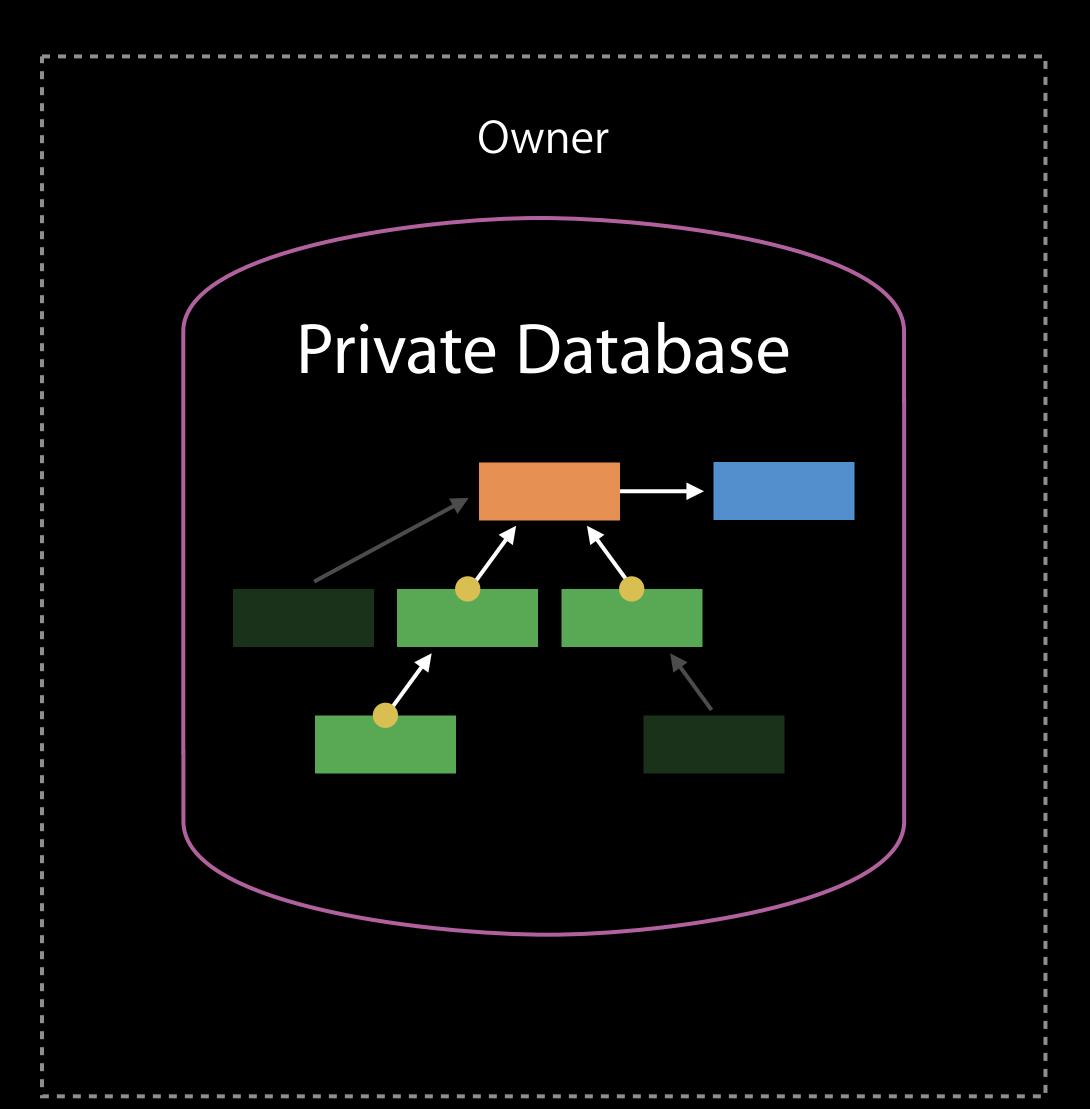

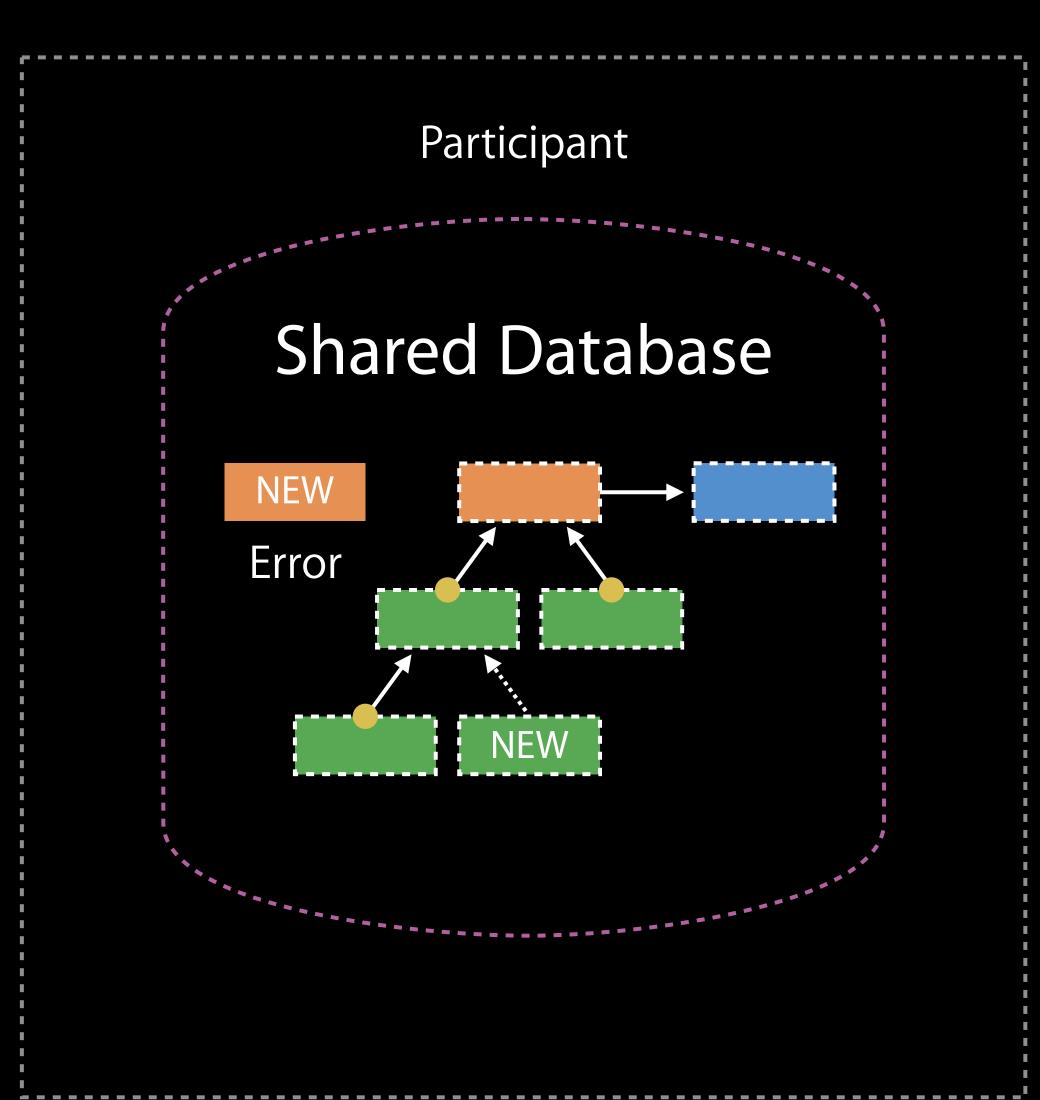

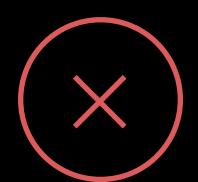

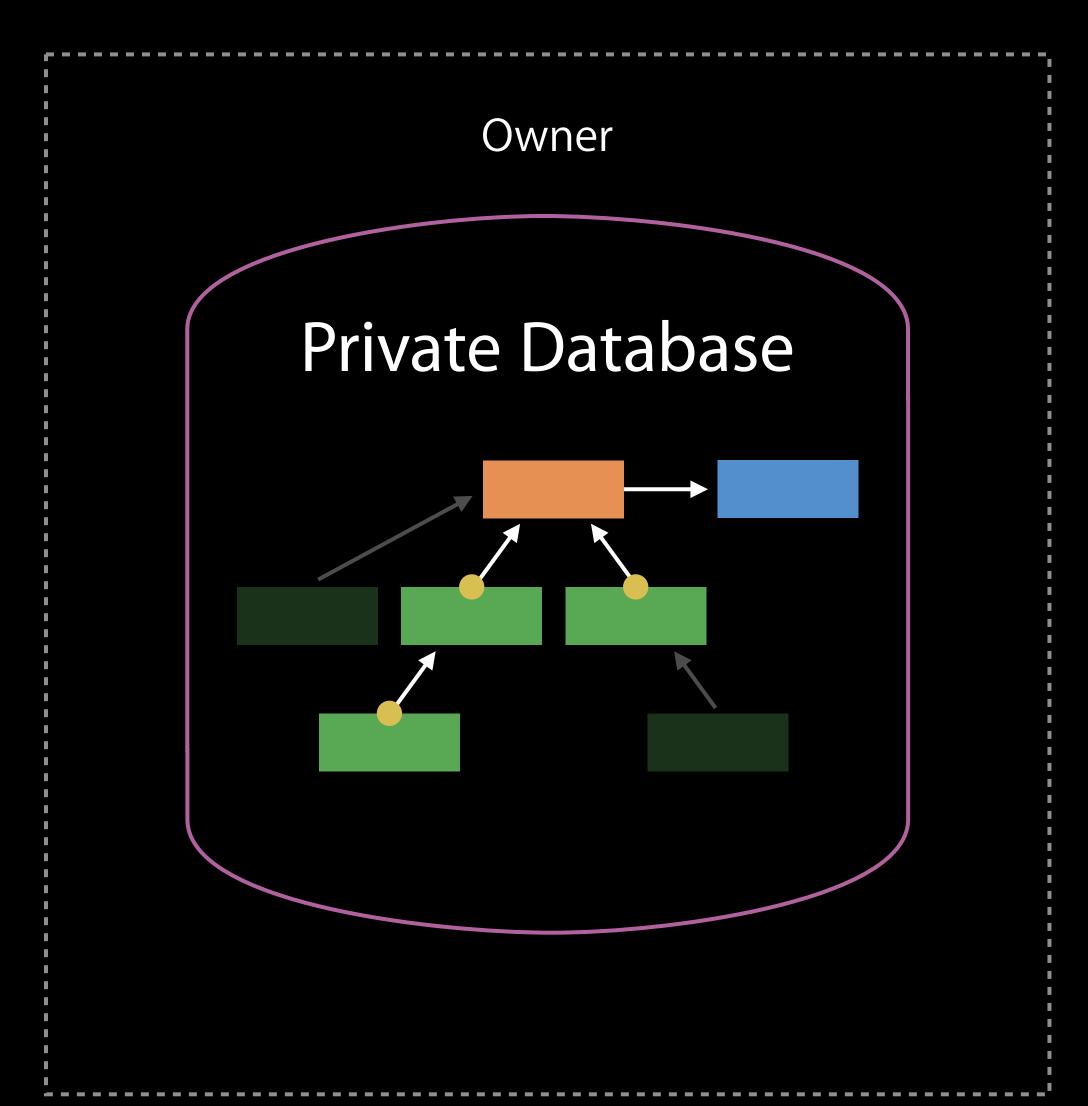

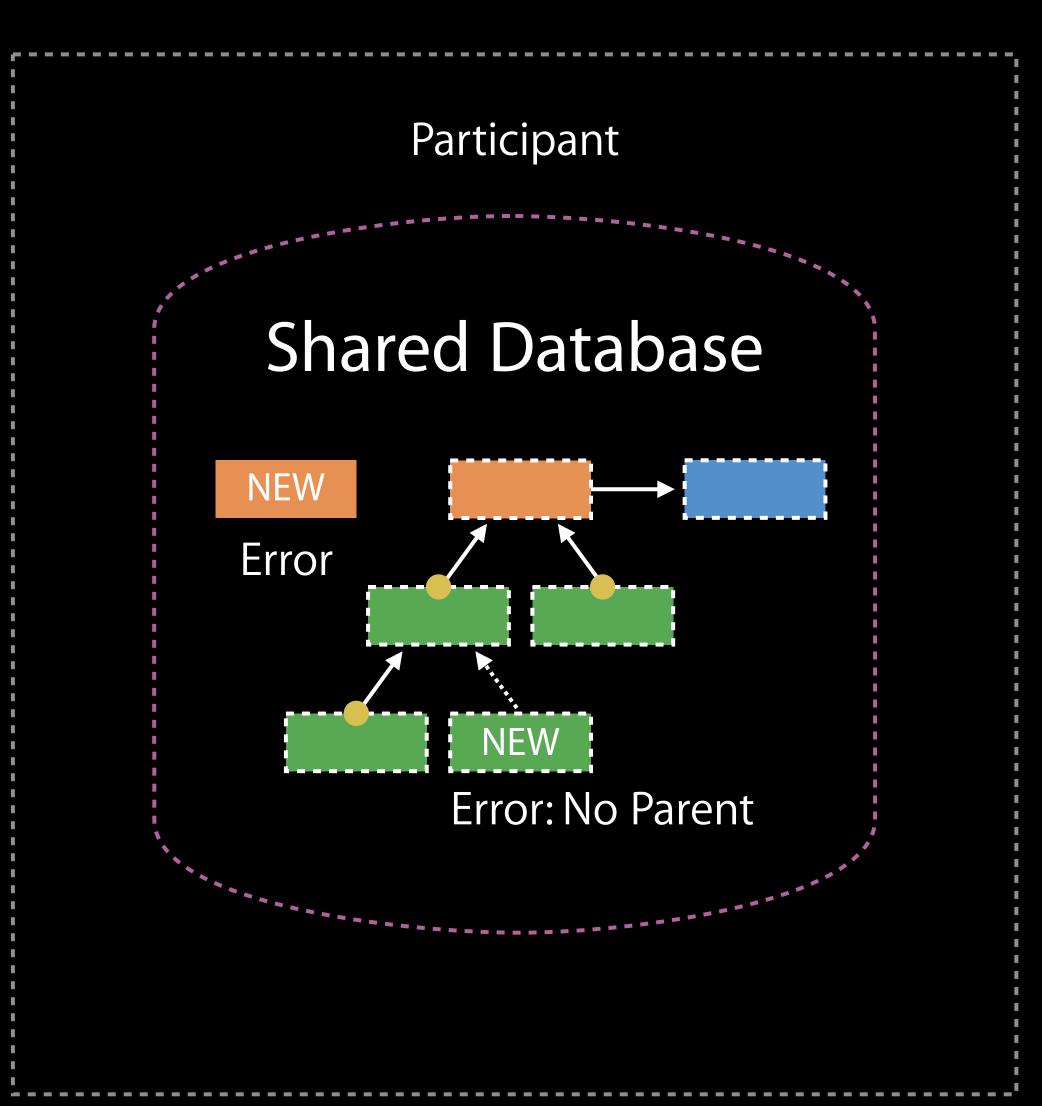

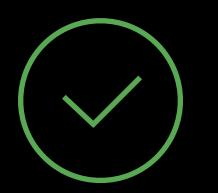

readWrite Participant can add a new parented CKRecord

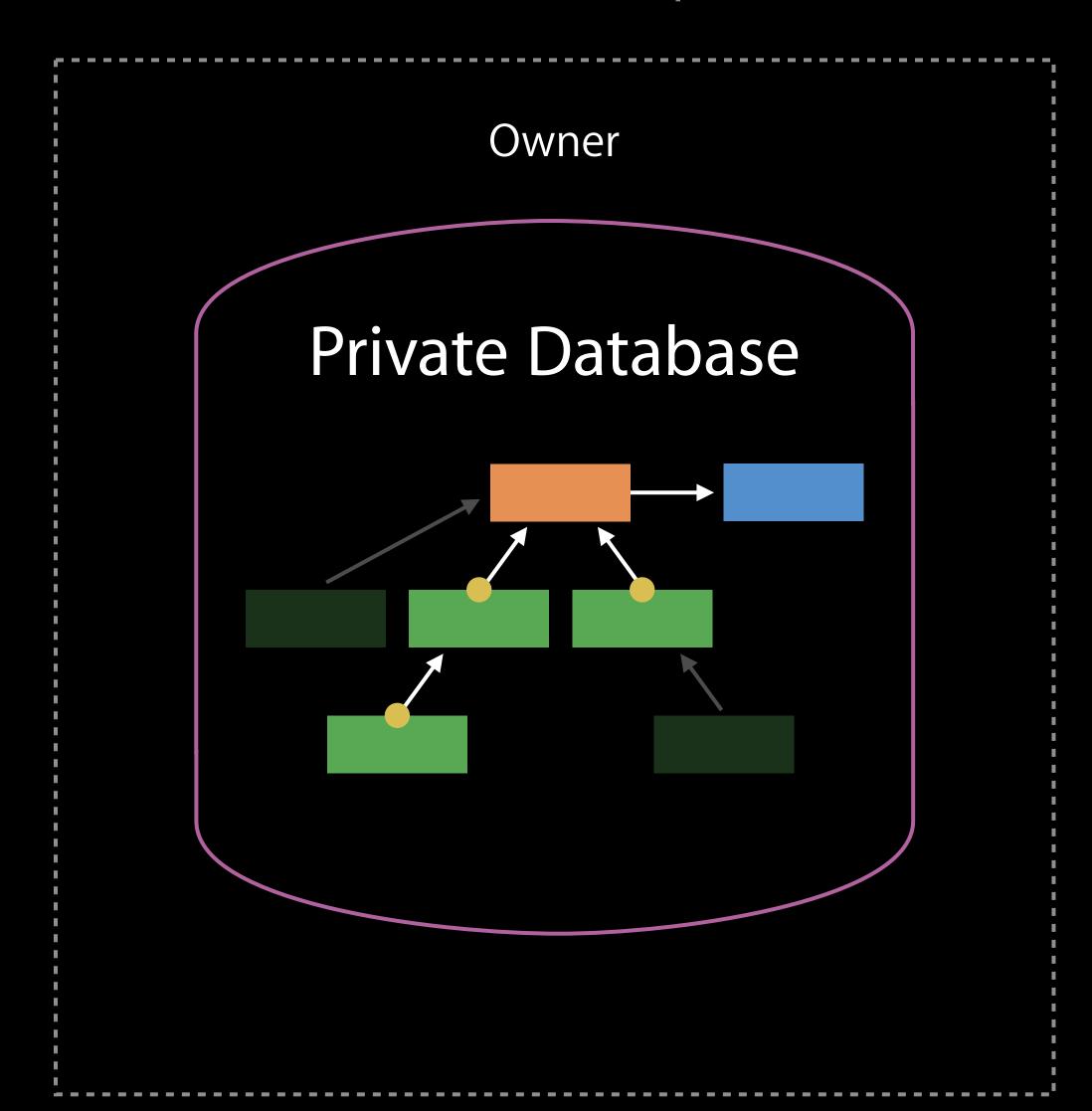

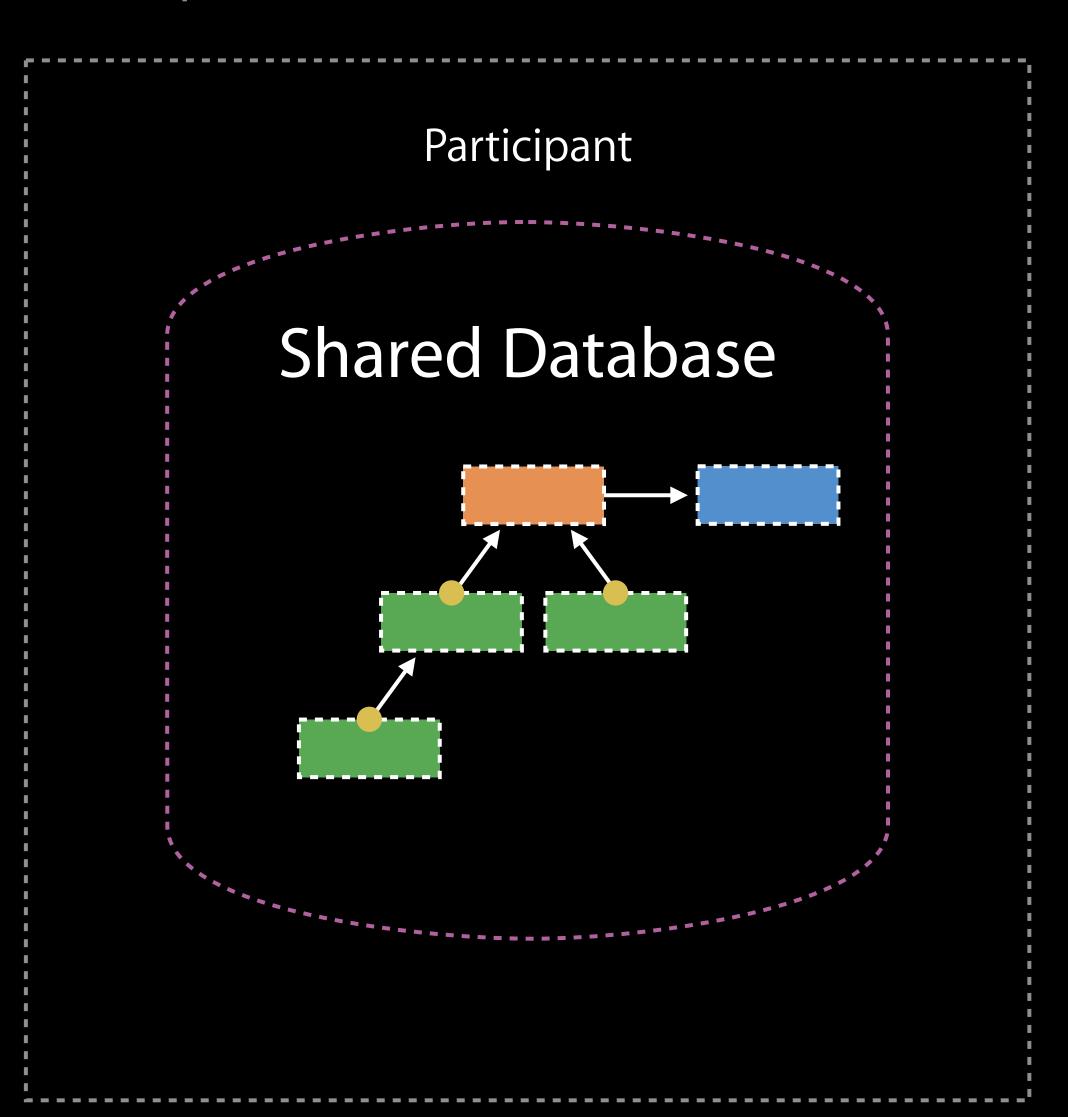

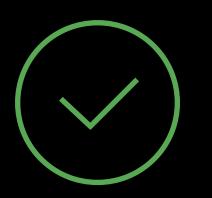

readWrite Participant can add a new parented CKRecord

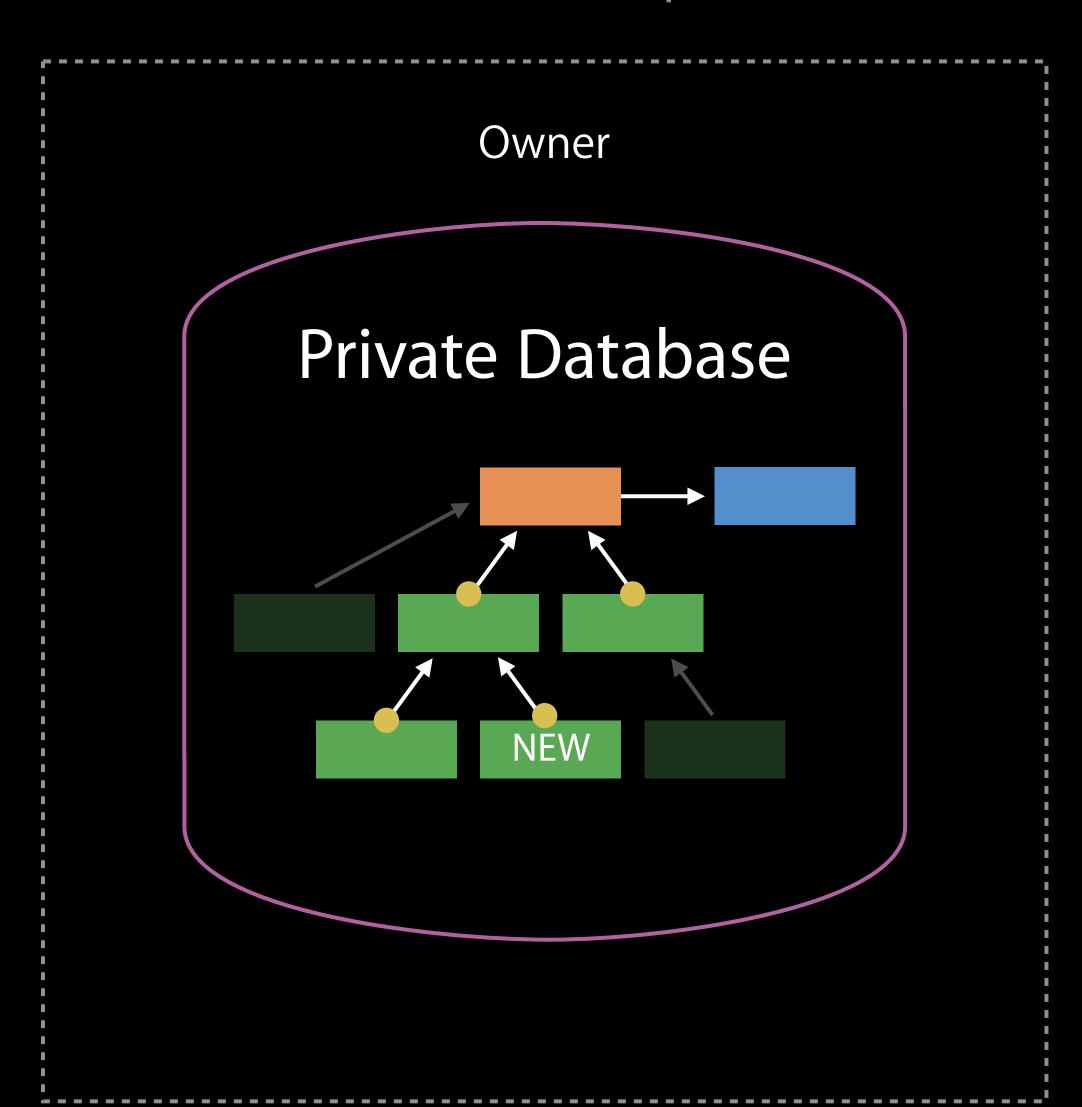

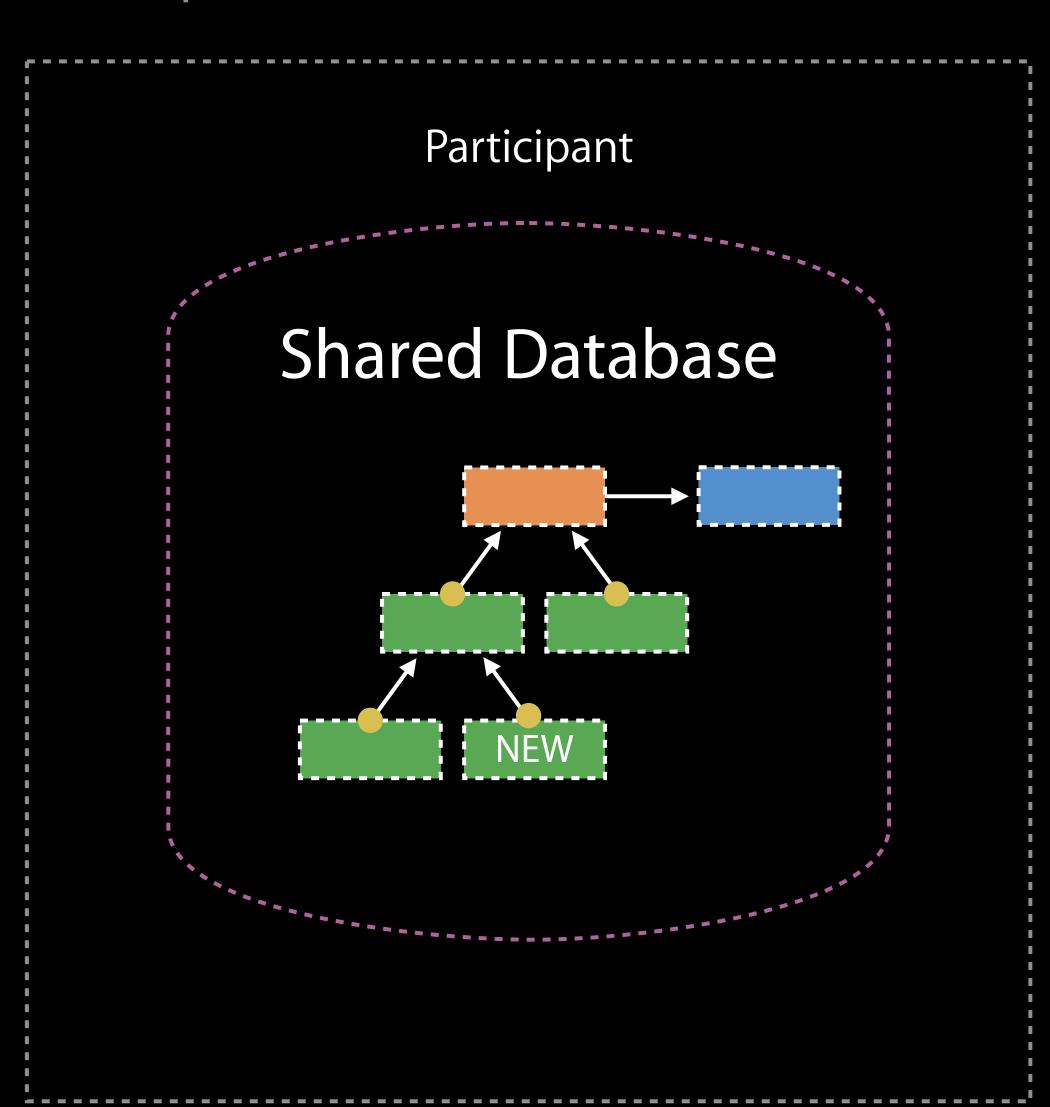

Two owners, two shares

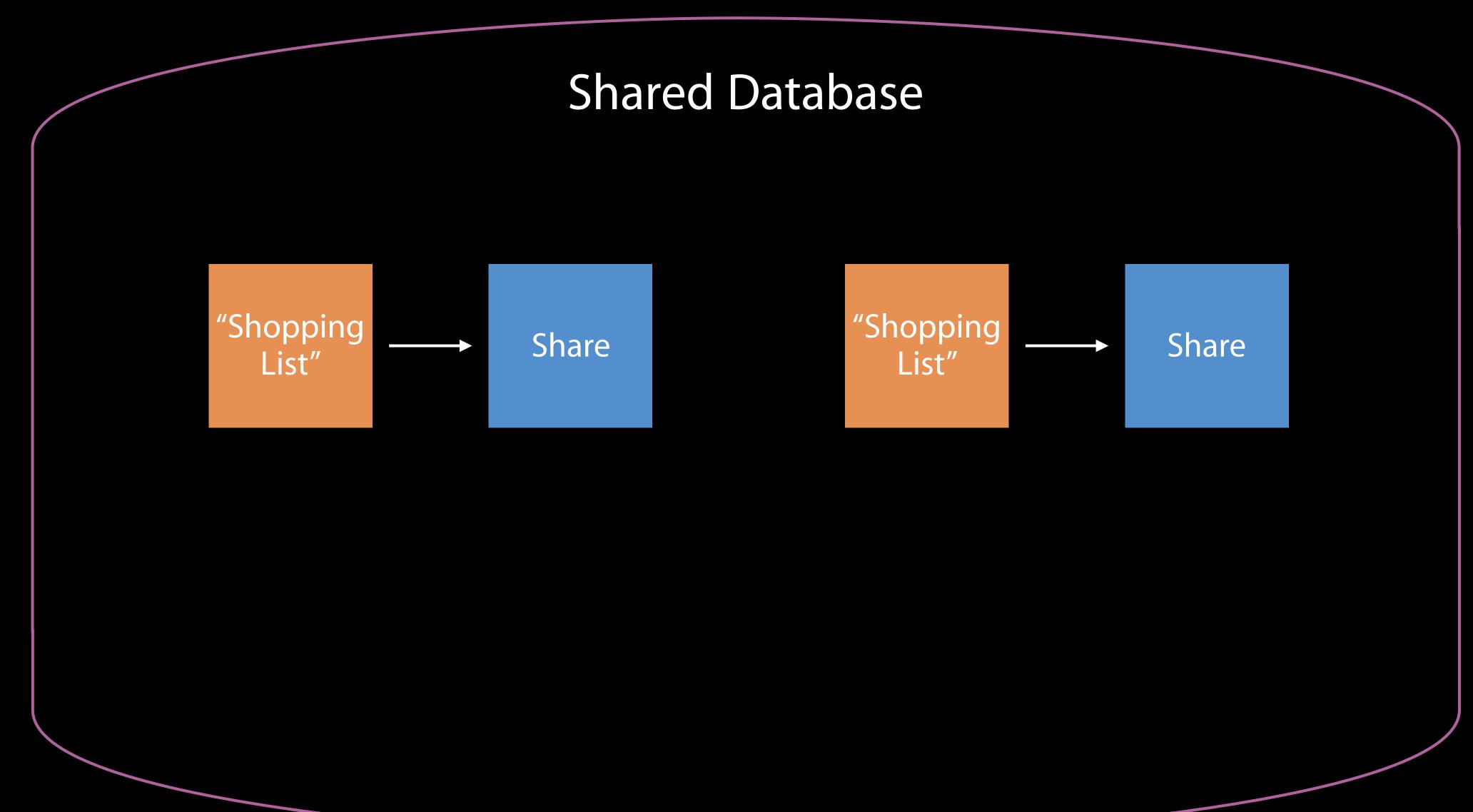

Two owners, two shares, two zones

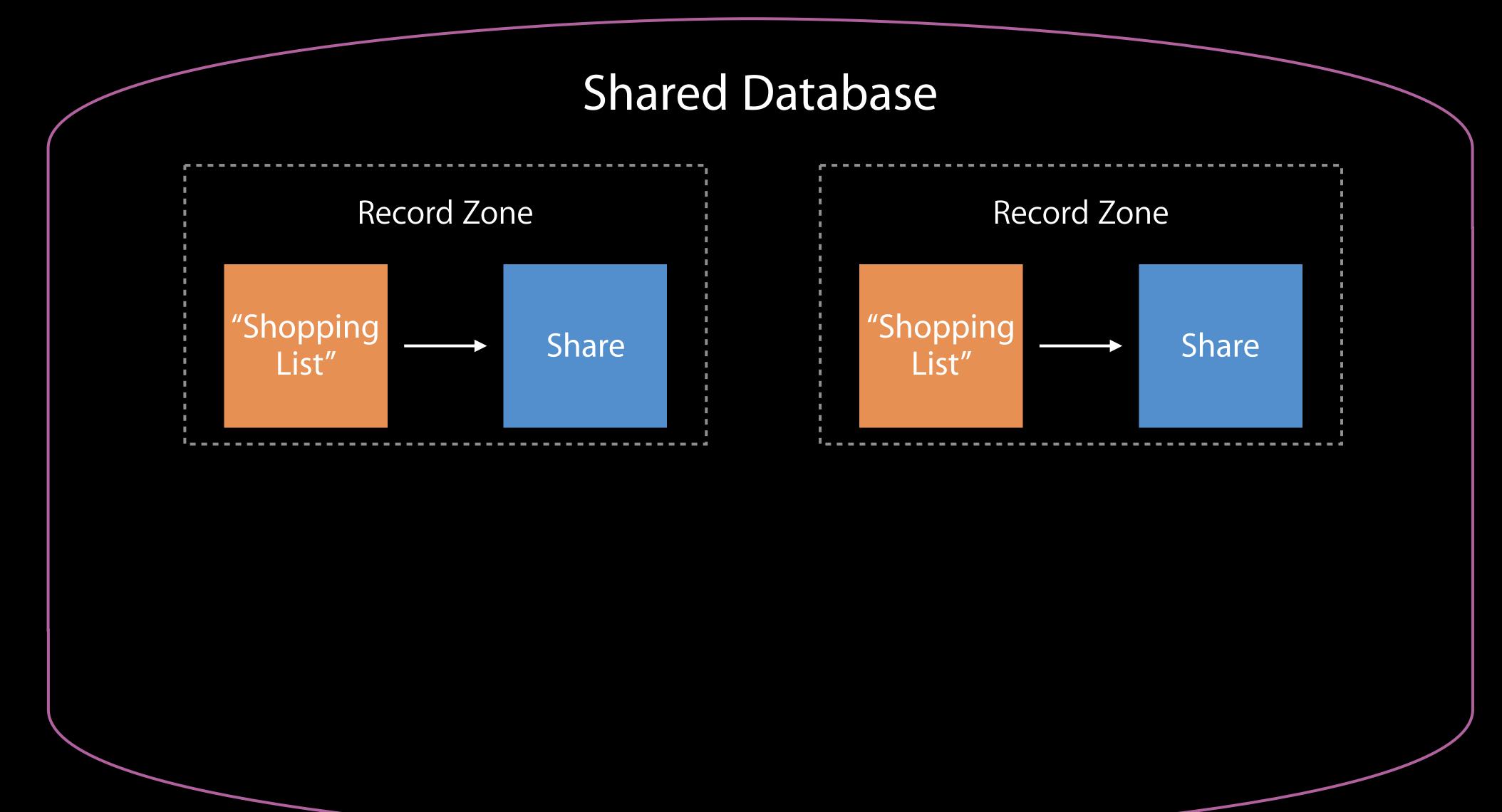

Two owners, two shares, two zones

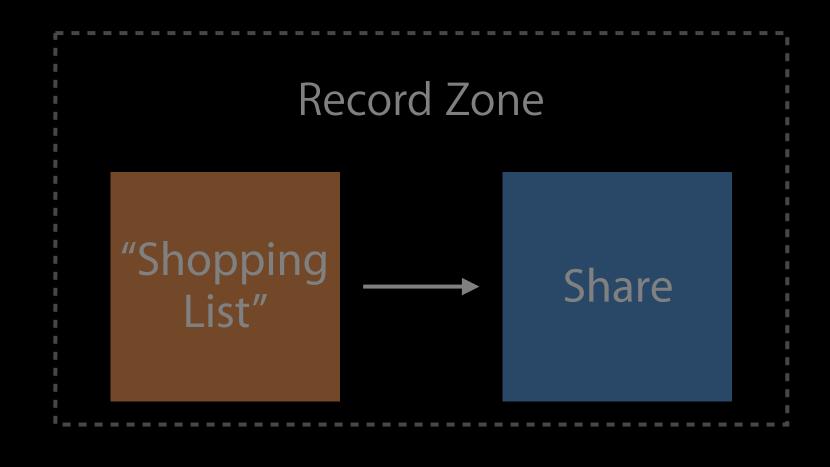

```
Record Zone

"Shopping
List"

Share
```

```
public class CKRecordZoneID {
  public var zoneName: String
  public var ownerName: String
}
```

Two owners, two shares, two zones

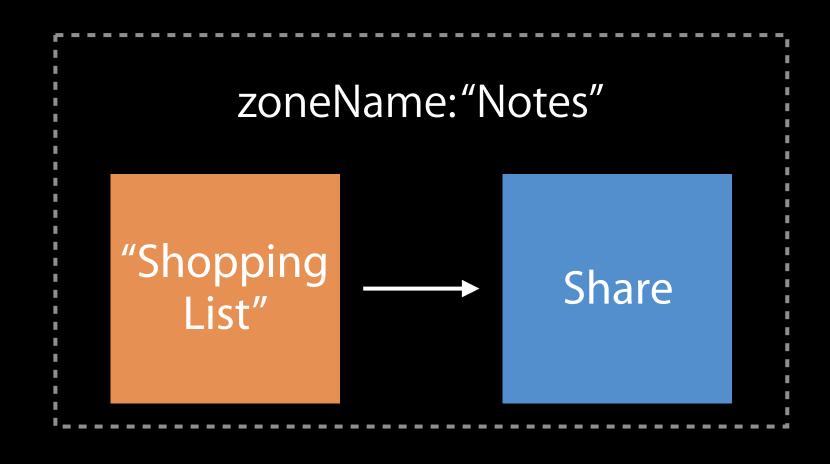

```
zoneName:"Notes"

"Shopping _____ Share
```

```
public class CKRecordZoneID {
  public var zoneName: String
  public var ownerName: String
}
```

Two owners, two shares, two zones

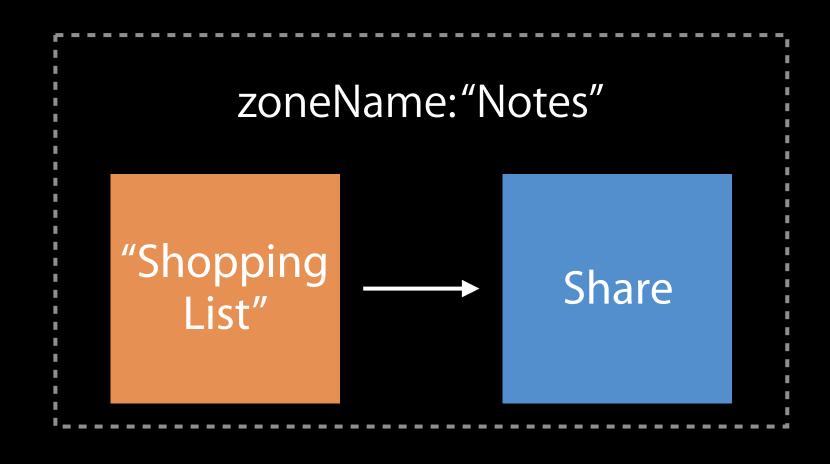

```
public class CKRecordZoneID {
  public var zoneName: String
  public var ownerName: String
}
```

Two owners, two shares, two zones

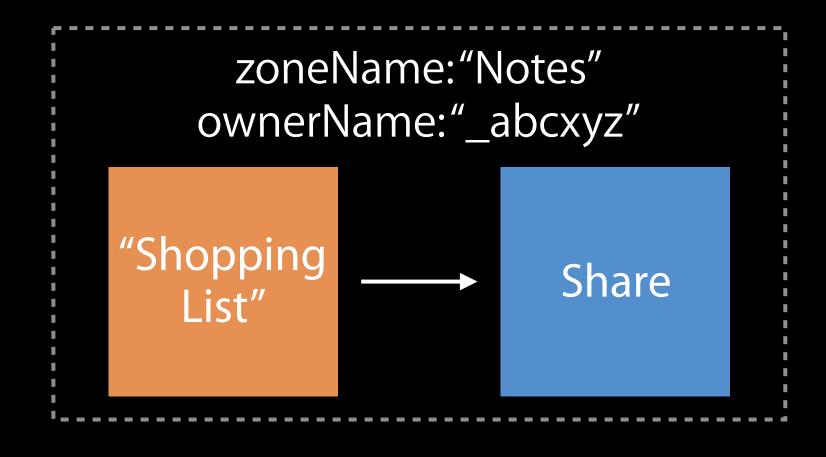

```
zoneName: "Notes" ownerName: "_1234567"

"Shopping _____ Share
```

```
public class CKRecordZoneID {
  public var zoneName: String
  public var ownerName: String
}
```

Two owners, two shares, two zones

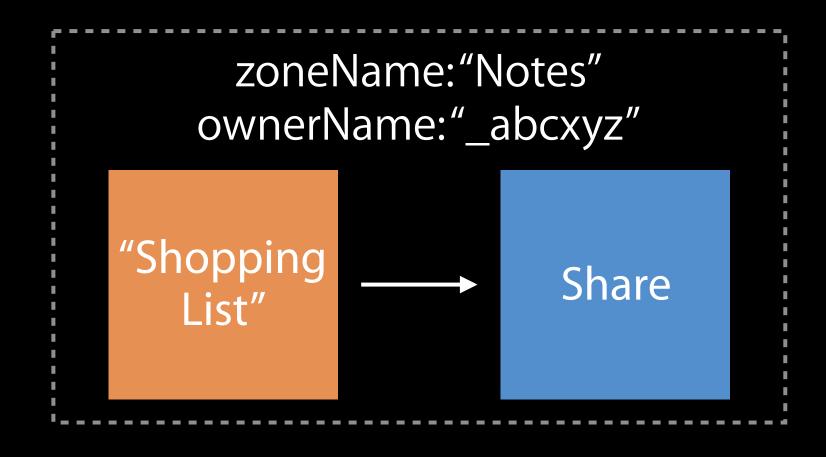

```
zoneName:"Notes"
ownerName:"_1234567"

"Shopping
List"

Share
```

```
public class CKRecordZoneID {
  public var zoneName: String
  public var ownerName: String
}
```

Two owners, three shares, three zones

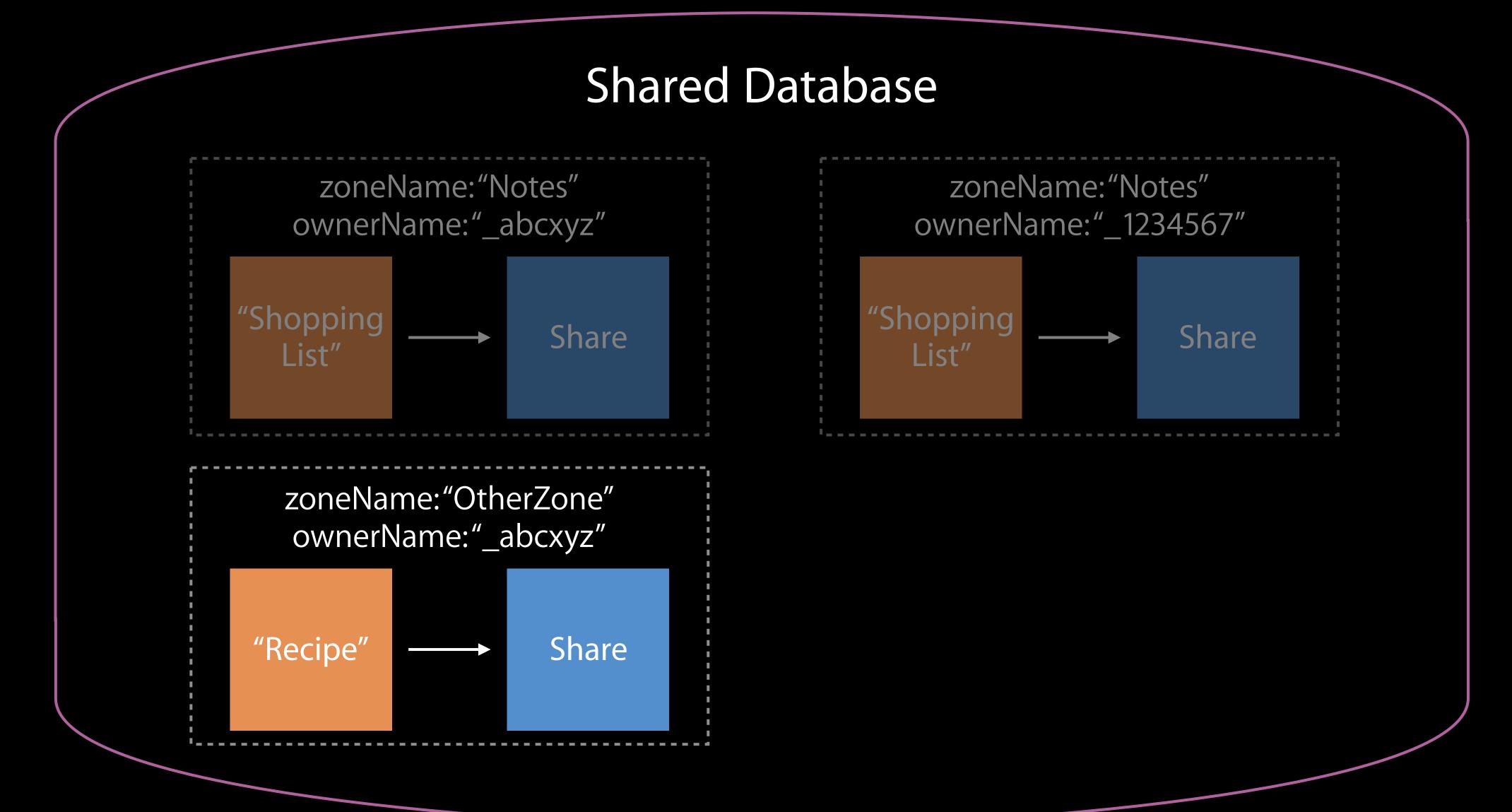

Two owners, three shares, three zones

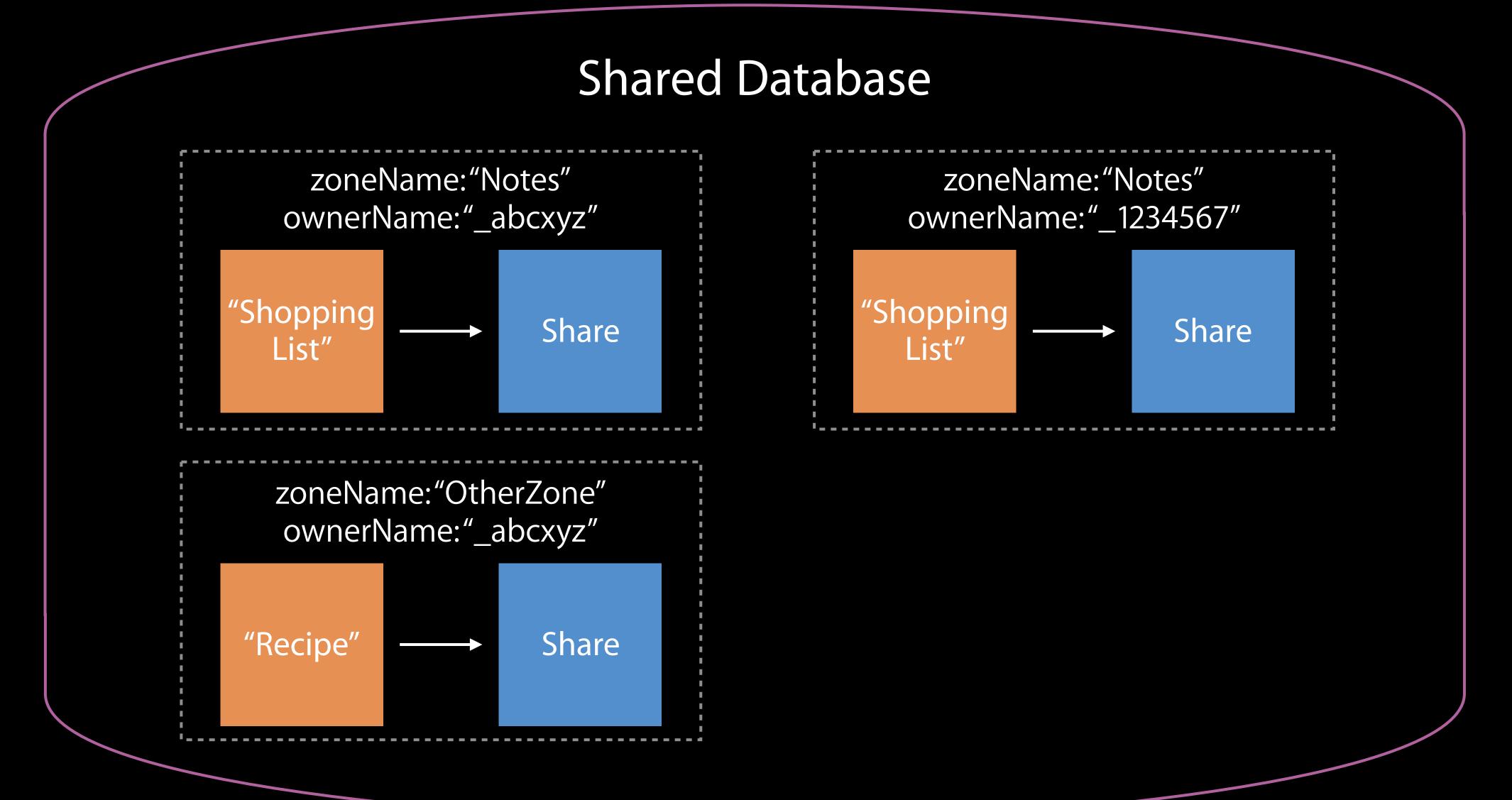

Two owners, four shares, three zones

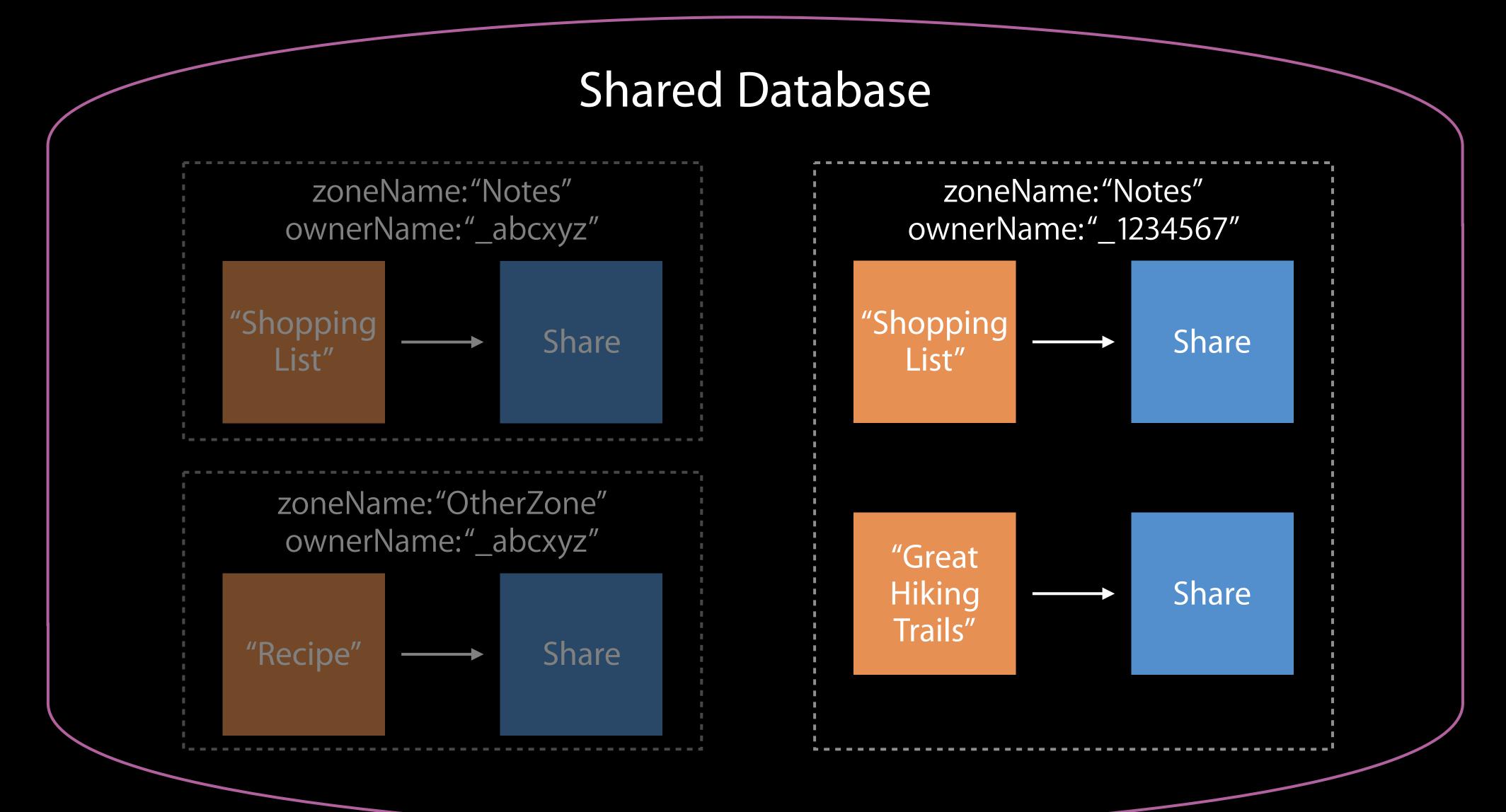

Two owners, four shares, three zones

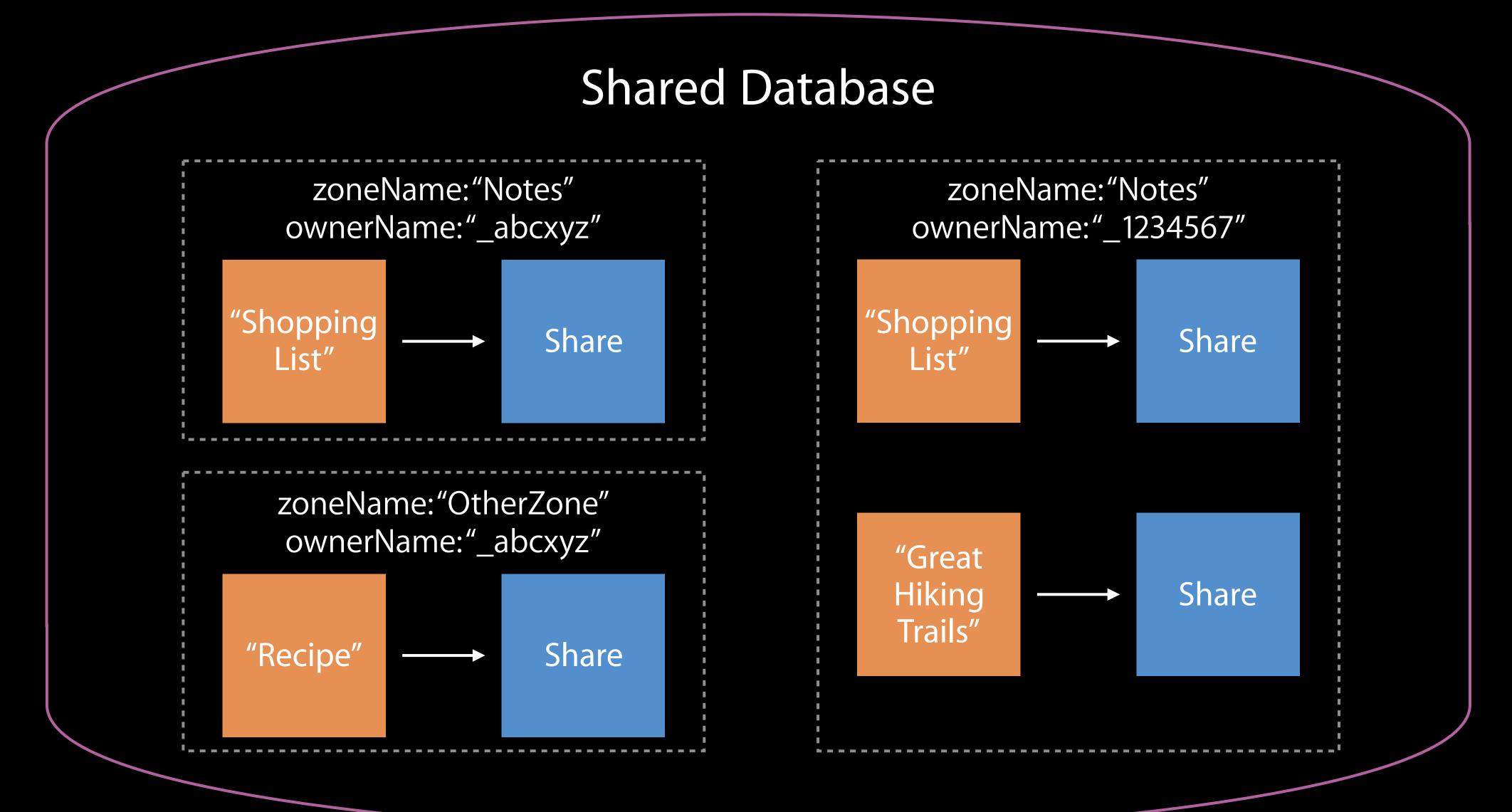

Prerequisite—Owner has existing Record(s) to share

"Shopping List"

Prerequisite—Owner has existing Record(s) to share

"Shopping List"

What to Share

Prerequisite—Owner has existing Record(s) to share

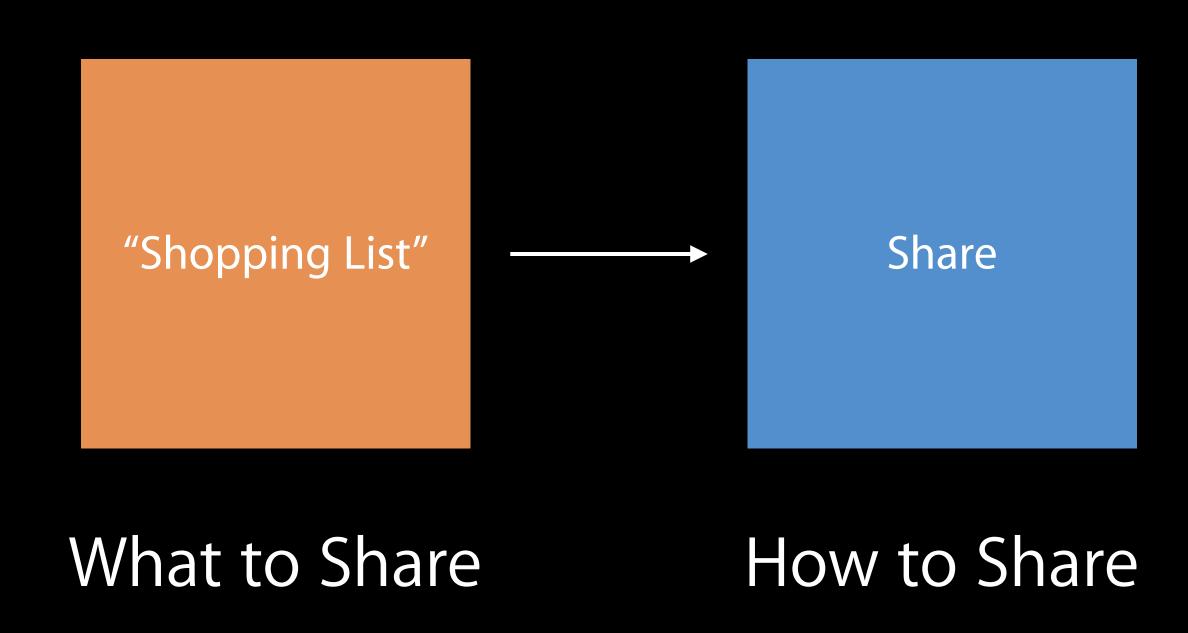

Is a CKRecord containing access controls for shared data

Every CKShare has additional properties beyond a basic CKRecord

### Is a CKRecord containing access controls for shared data

Every CKShare has additional properties beyond a basic CKRecord

Share

```
public class CKShare : CKRecord {
   public var participants: [CKShareParticipant]
}
```

Participant

public class CKShareParticipant

# CKShare Lifecycle—Invite-Only

Owner sets up the Share

# CKShare Lifecycle—Invite-Only

Owner sets up the Share

Share

1. Create a Share

Owner sets up the Share

Share

publicPermission: none

- 1. Create a Share
- 2. publicPermission=none

### Owner sets up the Share

#### Share

```
publicPermission: none
participants:
```

Participant #1

acceptanceStatus: invited

permission: readWrite

Participant #2

acceptanceStatus: invited

permission: readOnly

- 1. Create a Share
- 2. publicPermission=none
- 3. Add Participant
  - 1. acceptanceStatus=invited
  - 2. Owner determines each participant's permission

### Owner sets up the Share

#### Share

```
publicPermission: none
participants:
```

Participant #1

acceptanceStatus: invited

permission: readWrite

Participant #2

acceptanceStatus: invited

permission: readOnly

- 1. Create a Share
- 2. publicPermission=none
- 3. Add Participant
  - 1. acceptanceStatus=invited
  - 2. Owner determines each participant's permission
- 4. Save the Share

### Owner sets up the Share

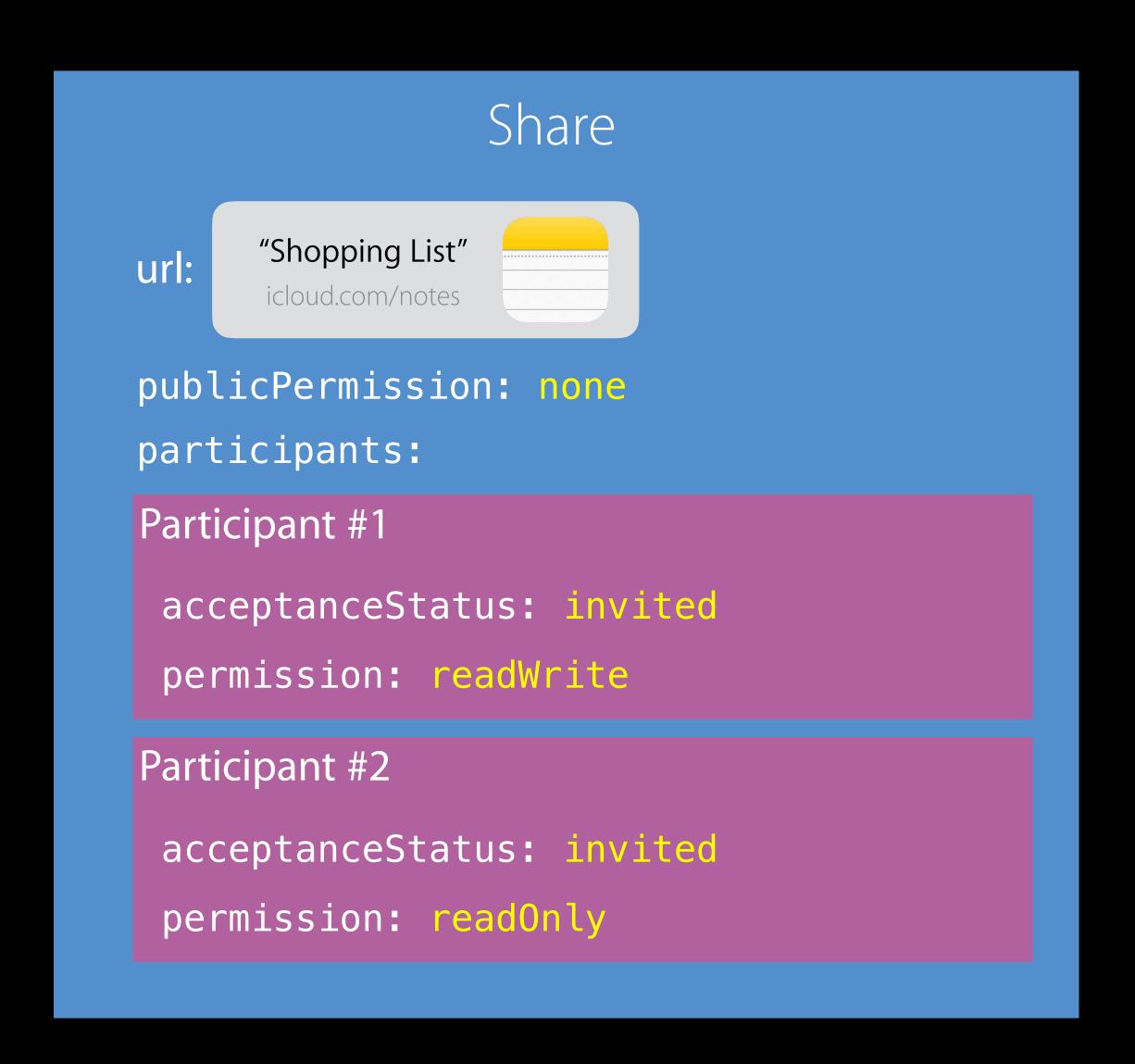

- 1. Create a Share
- 2. publicPermission=none
- 3. Add Participant
  - 1. acceptanceStatus=invited
  - 2. Owner determines each participant's permission
- 4. Save the Share
- 5. Owner gets URL

Participant joins the Share

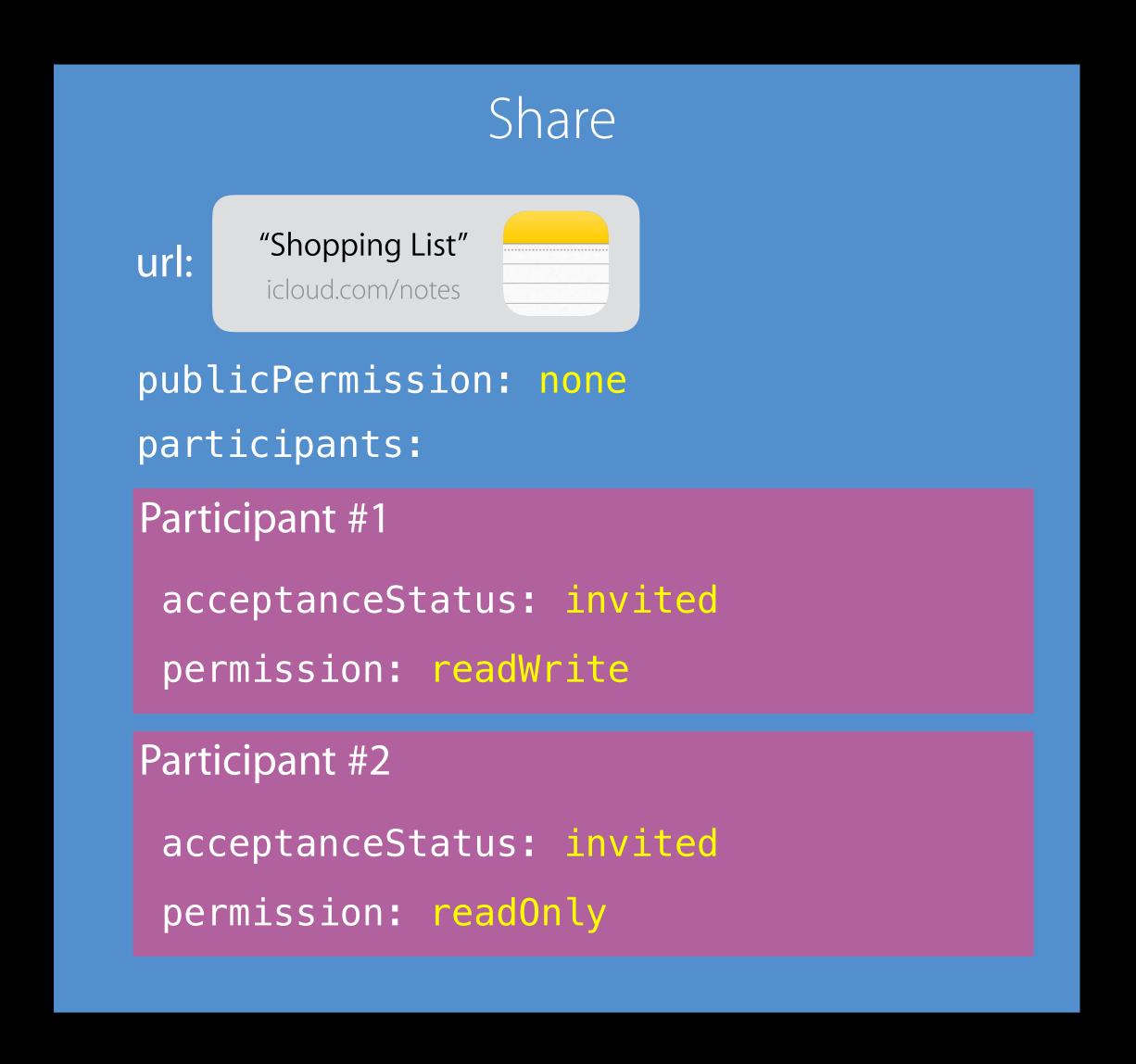

Participant joins the Share

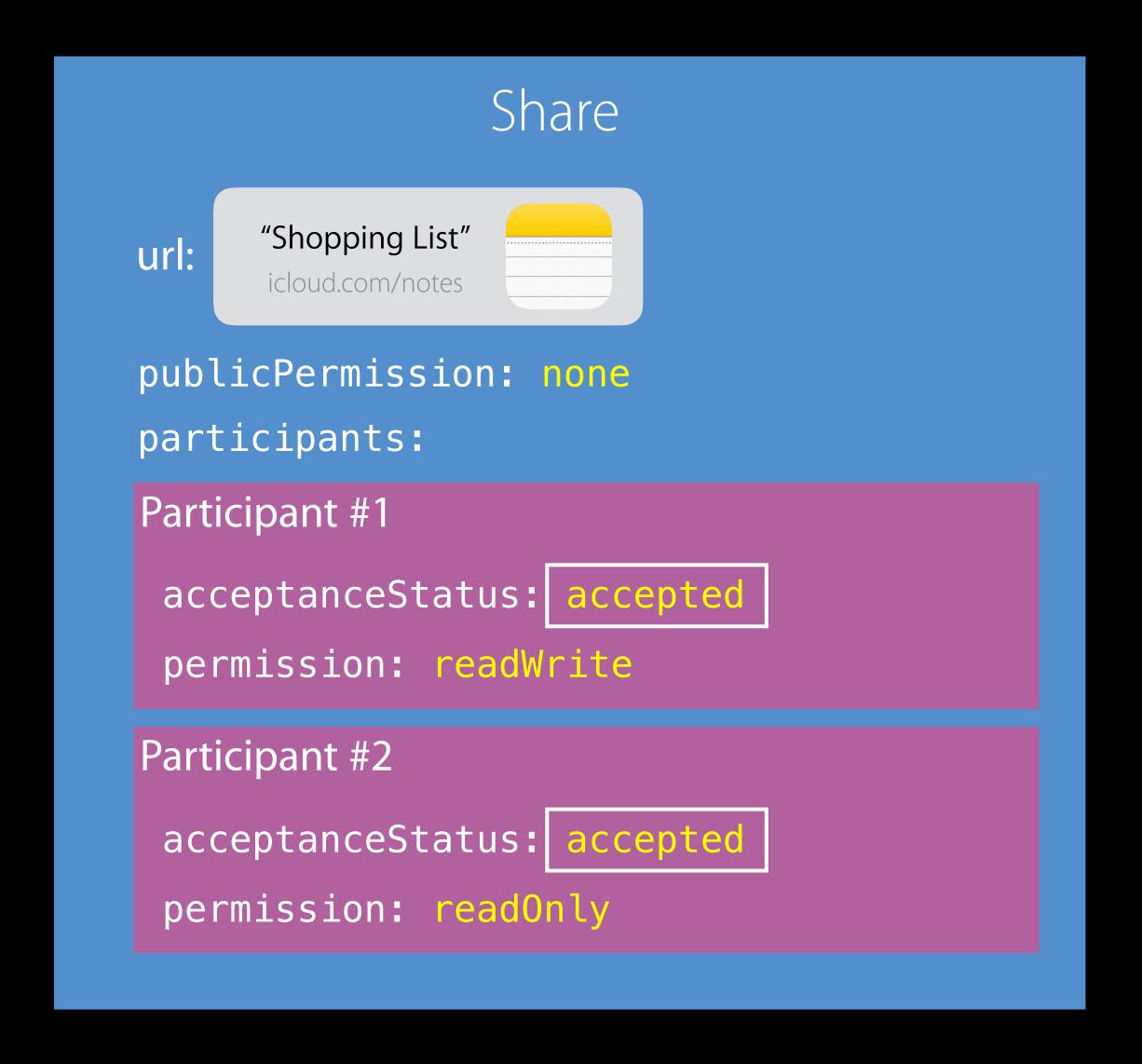

1. Participants accept via URL acceptanceStatus=accepted

Owner sets up the Share

Owner sets up the Share

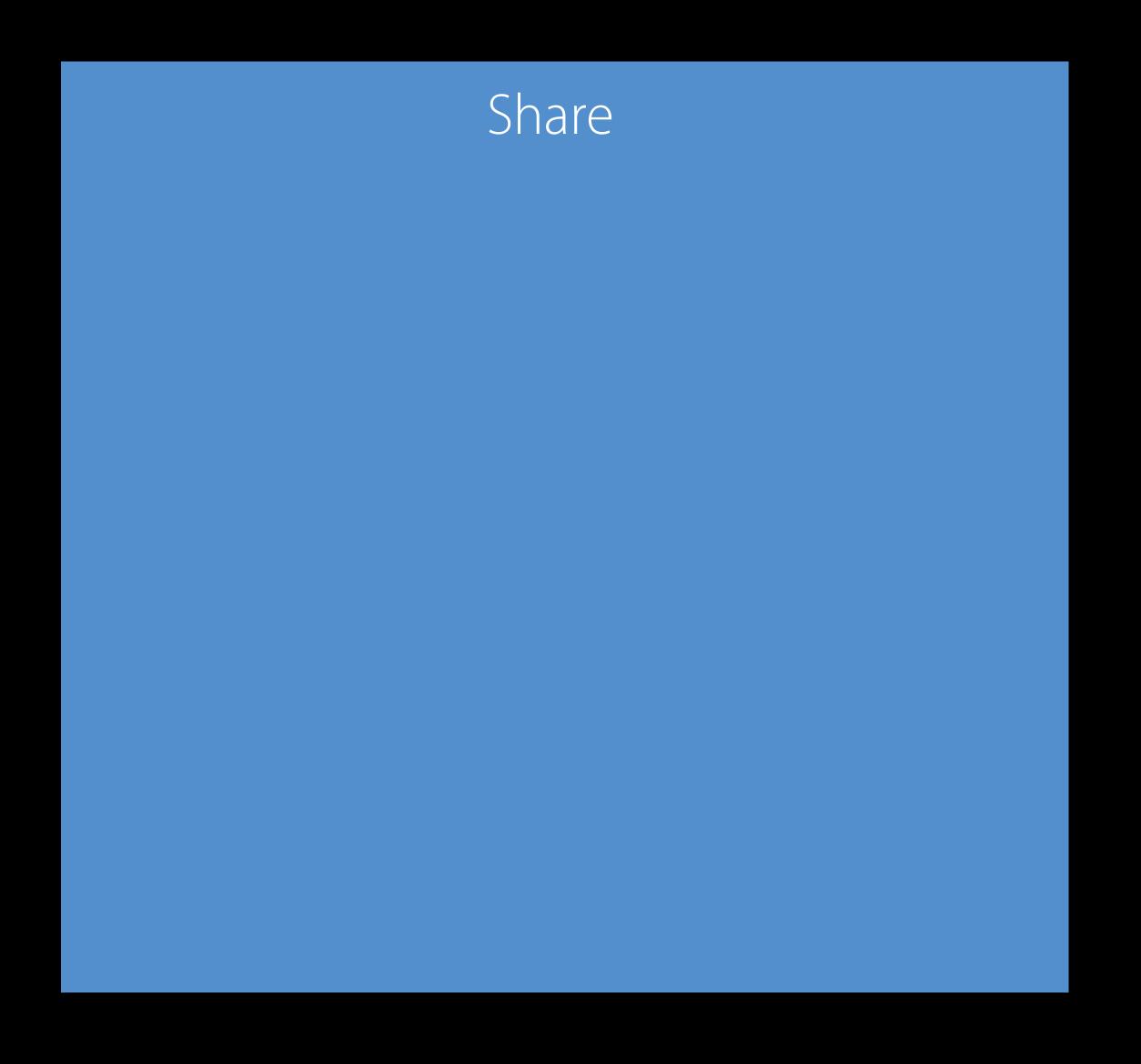

1. Create a Share

Owner sets up the Share

Share

publicPermission: readOnly or readWrite

- 1. Create a Share
- 2. publicPermission=readOnly or readWrite

Owner sets up the Share

Share

publicPermission: readOnly or readWrite

- 1. Create a Share
- 2. publicPermission=readOnly or readWrite
- 3. Save the Share

Owner sets up the Share

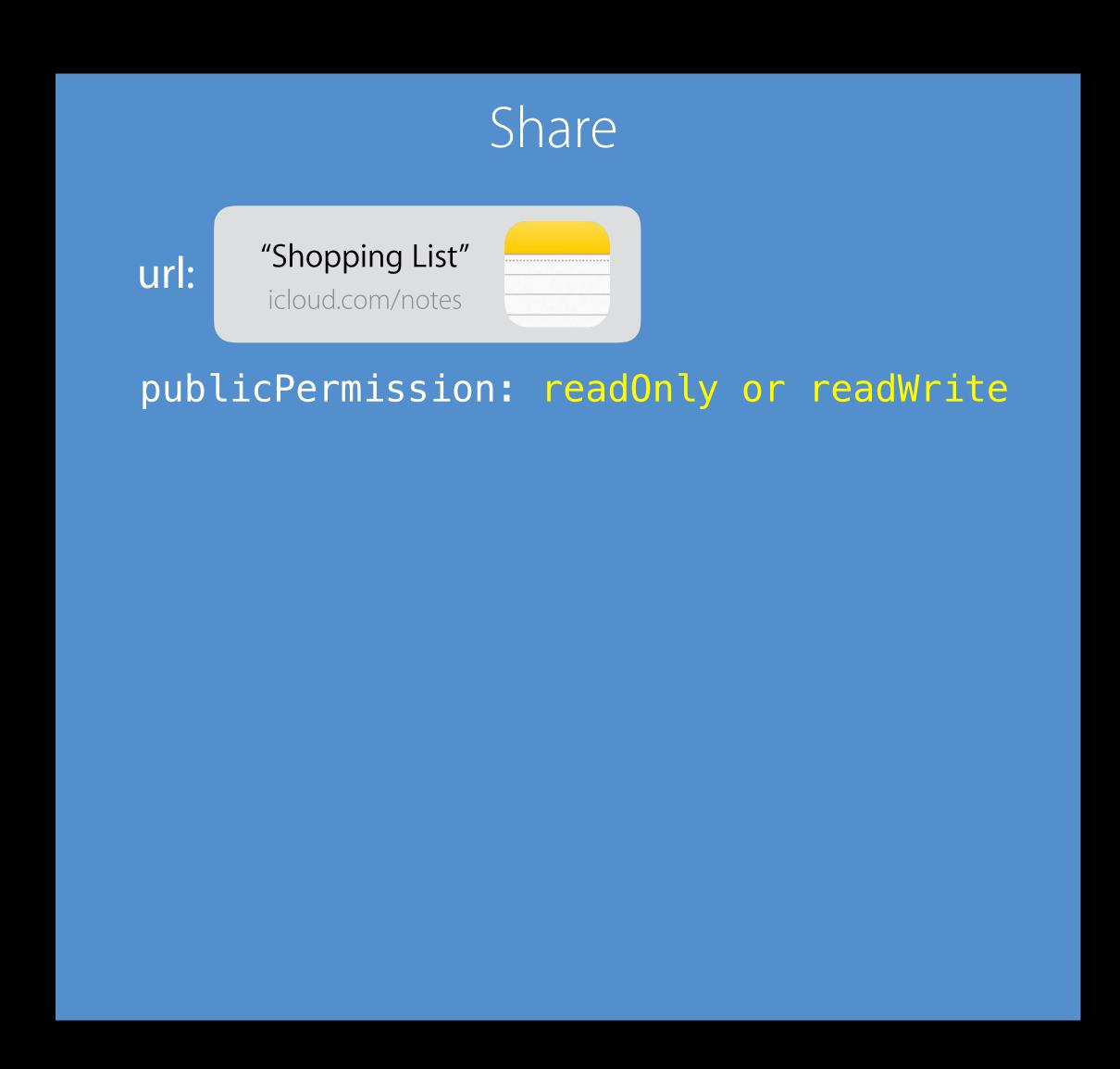

- 1. Create a Share
- 2. publicPermission=readOnly or readWrite
- 3. Save the Share
- 4. Owner gets URL

Participant joins the Share

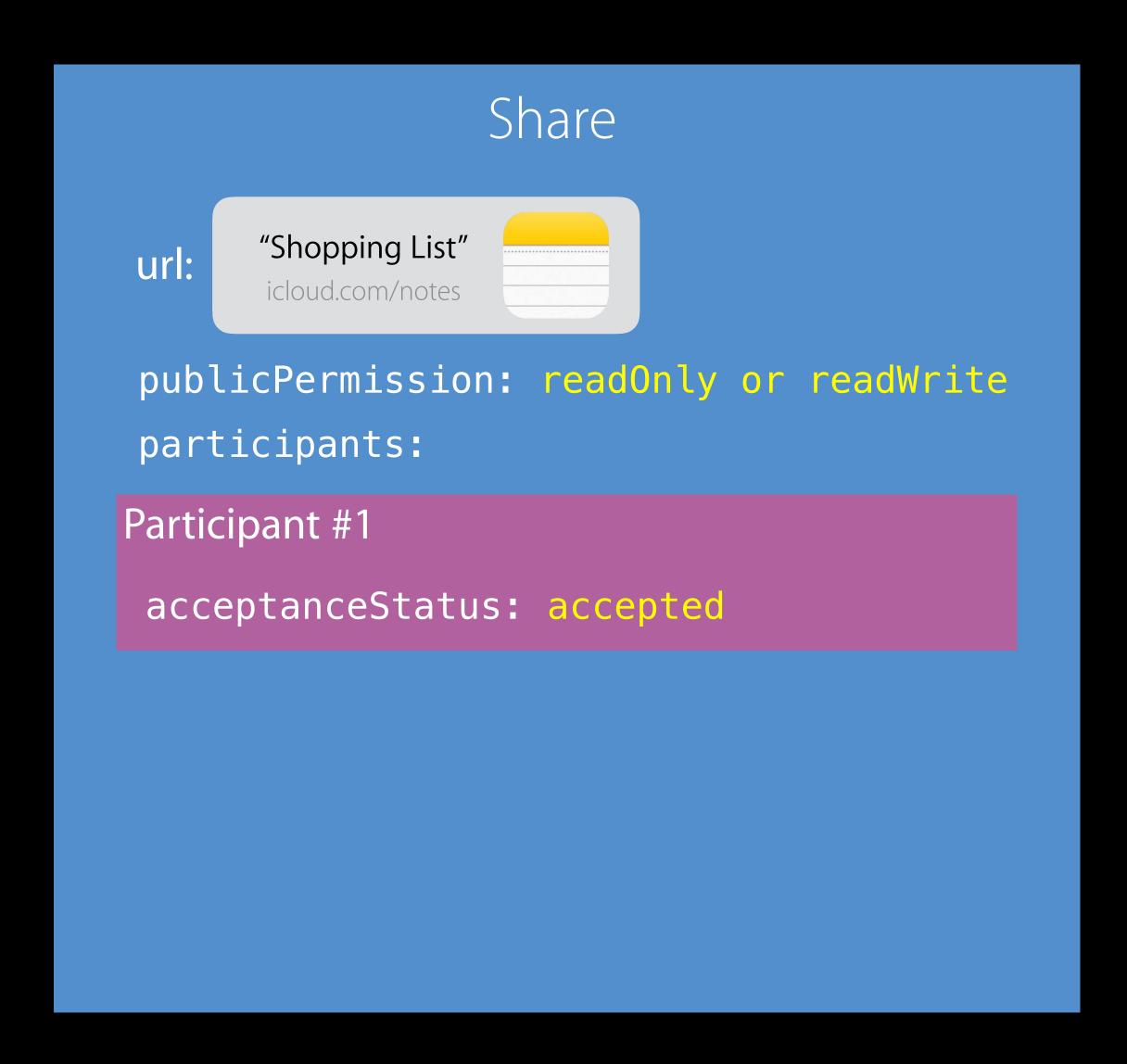

1. Anyone can join via URL. acceptanceStatus=accepted, permission is the same as the publicPermission

### Lifecycle—end the share for a participant

Participant leaves the Share by deleting the Share from their Shared DB

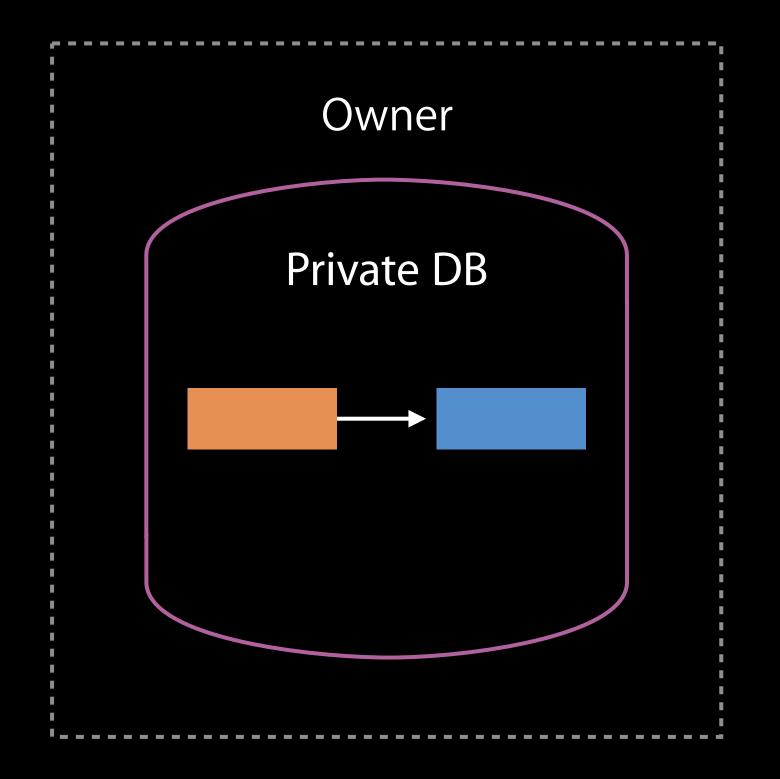

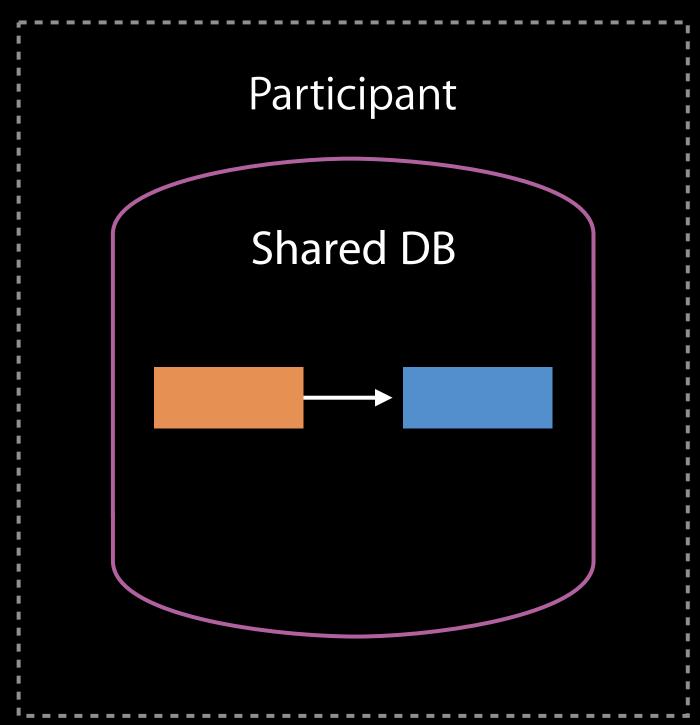

### Lifecycle—end the share for a participant

Participant leaves the Share by deleting the Share from their Shared DB

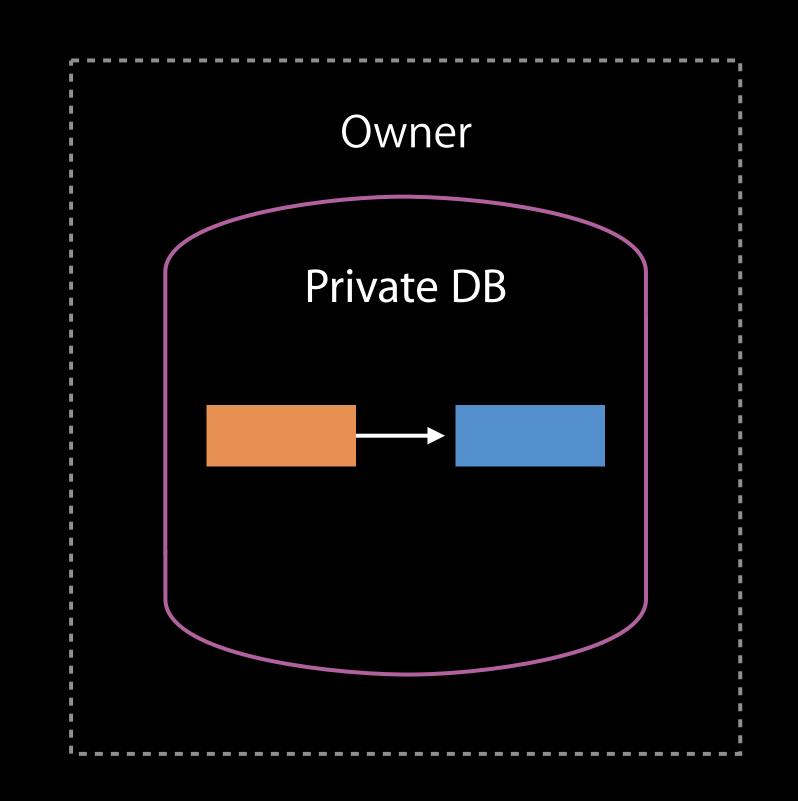

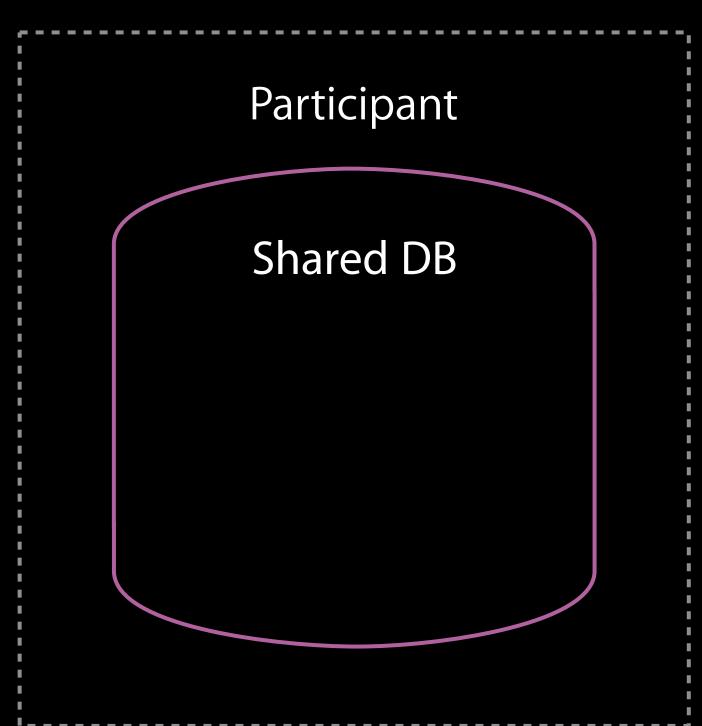

### Lifecycle—end the share for a participant

Participant leaves the Share by deleting the Share from their Shared DB

Owner can always remove any Participant

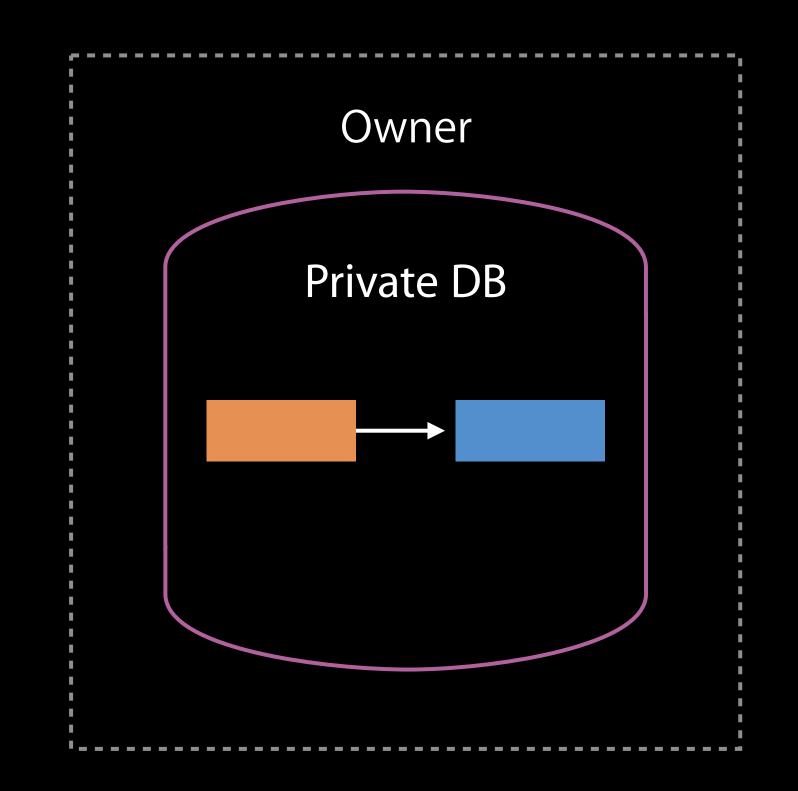

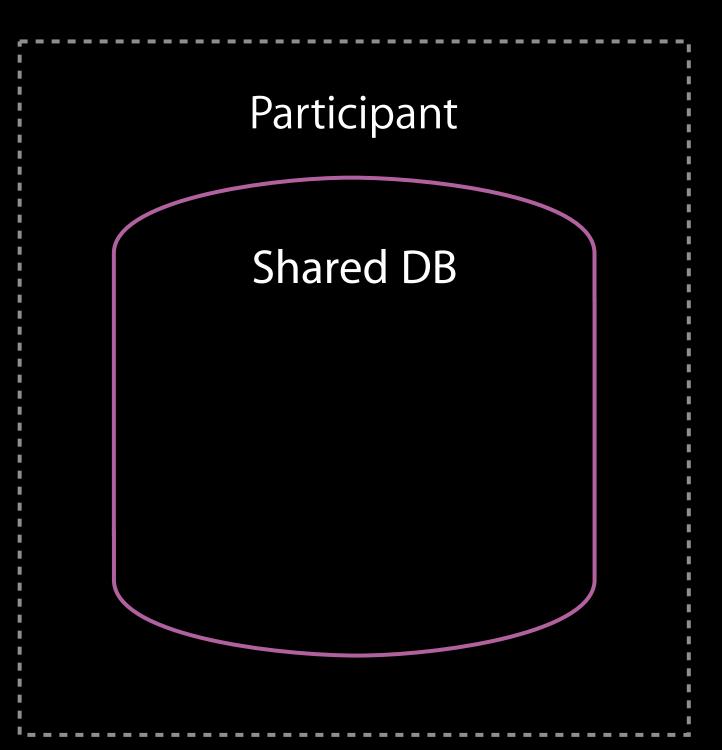

Lifecycle—End the share for everyone

Owner deletes the Share from his private DB

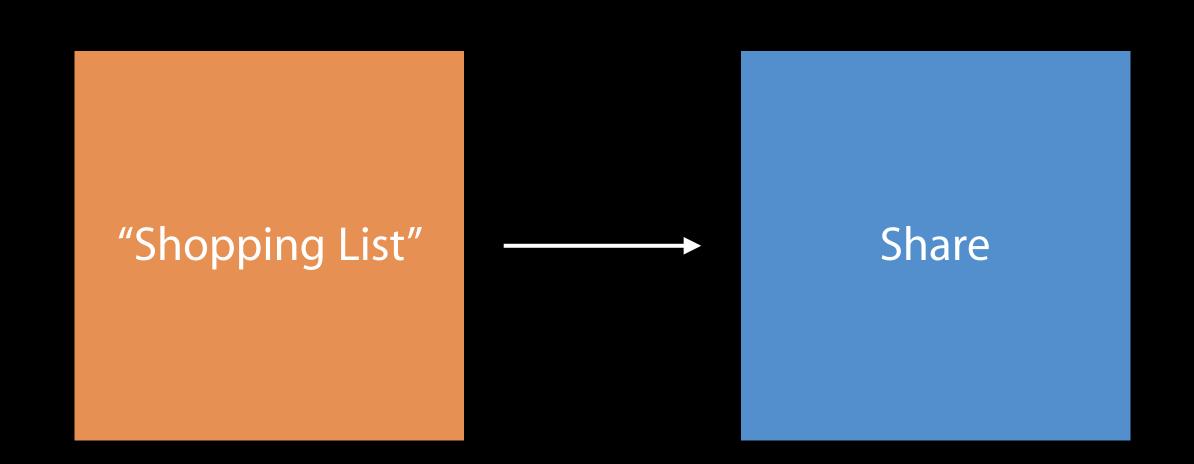

Lifecycle—End the share for everyone

Owner deletes the Share from his private DB

"Shopping List"

### CKUserldentity

```
public class CKShareParticipant {
  public var userIdentity: CKUserIdentity
  ...
}

public class CKUserIdentity {
  public var lookupInfo: CKUserIdentityLookupInfo
  public var nameComponents: PersonNameComponents
}
```

### CKUserldentity

```
public class CKShareParticipant {
  public var userIdentity: CKUserIdentity
  ...
}

public class CKUserIdentity {
  public var lookupInfo: CKUserIdentityLookupInfo
  public var nameComponents: PersonNameComponents
}
```

### CKUserldentity

```
public class CKShareParticipant {
  public var userIdentity: CKUserIdentity
  ...
}

public class CKUserIdentity {
  public var lookupInfo: CKUserIdentityLookupInfo
  public var nameComponents: PersonNameComponents
}
```

### CKUserldentity

```
public class CKShareParticipant {
  public var userIdentity: CKUserIdentity
  ...
}

public class CKUserIdentity {
  public var lookupInfo: CKUserIdentityLookupInfo
  public var nameComponents: PersonNameComponents
}
```

Mapped to iCloud accounts

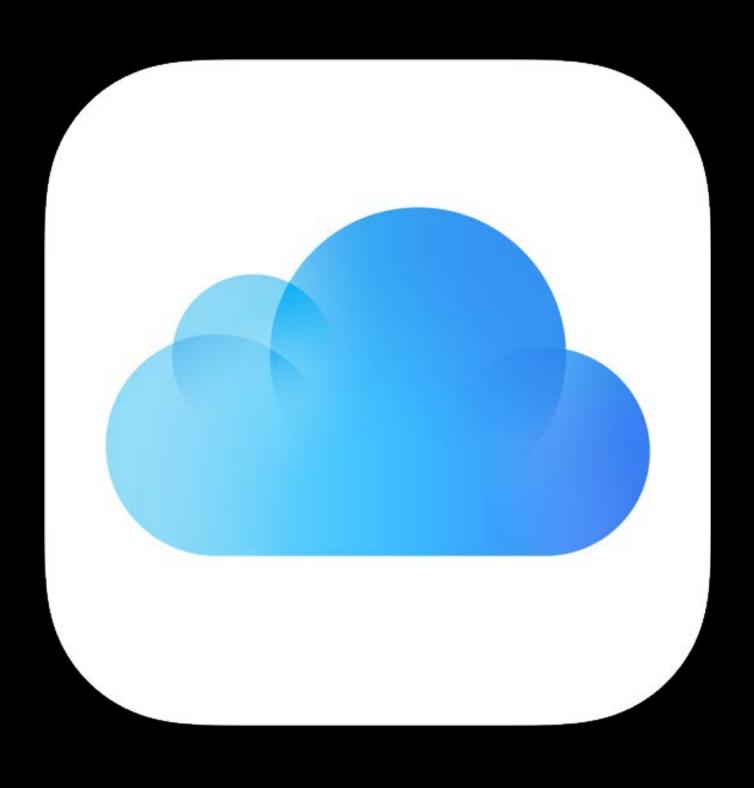

# CKShareParticipant Mapped to iCloud accounts

```
Participant #1
  userIdentity.lookupInfo: <email>
Participant #2
```

```
Participant #3
userIdentity.lookupInfo: <email>
```

userIdentity.lookupInfo: <phone>

```
Participant #4

userIdentity.lookupInfo: <phone>
```

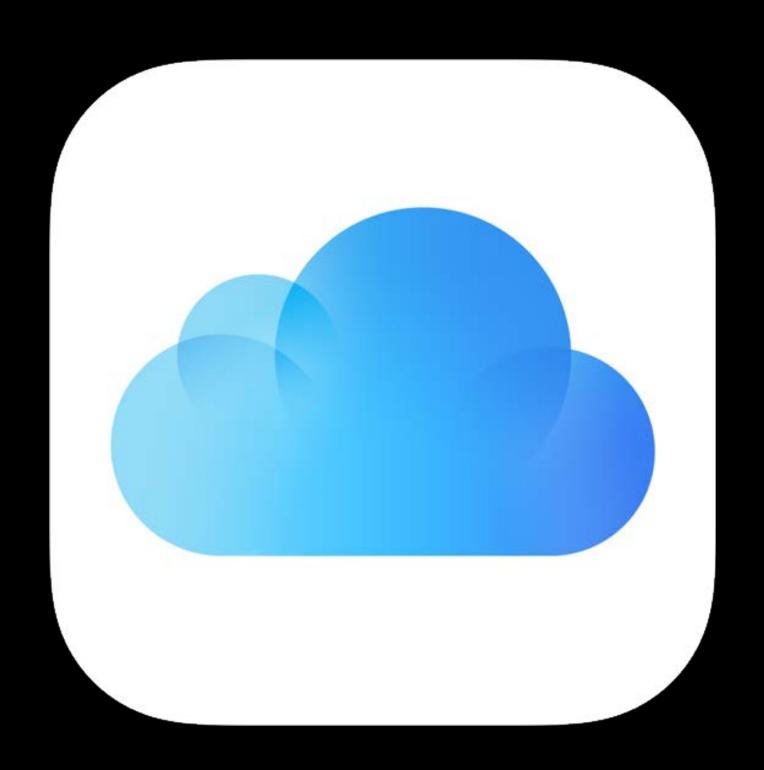

# CKShareParticipant Mapped to iCloud accounts

```
Participant #1
 userIdentity.lookupInfo: <email>
Participant #2
 userIdentity.lookupInfo: <phone>
Participant #3
 userIdentity.lookupInfo: <email>
Participant #4
 userIdentity.lookupInfo: <phone>
```

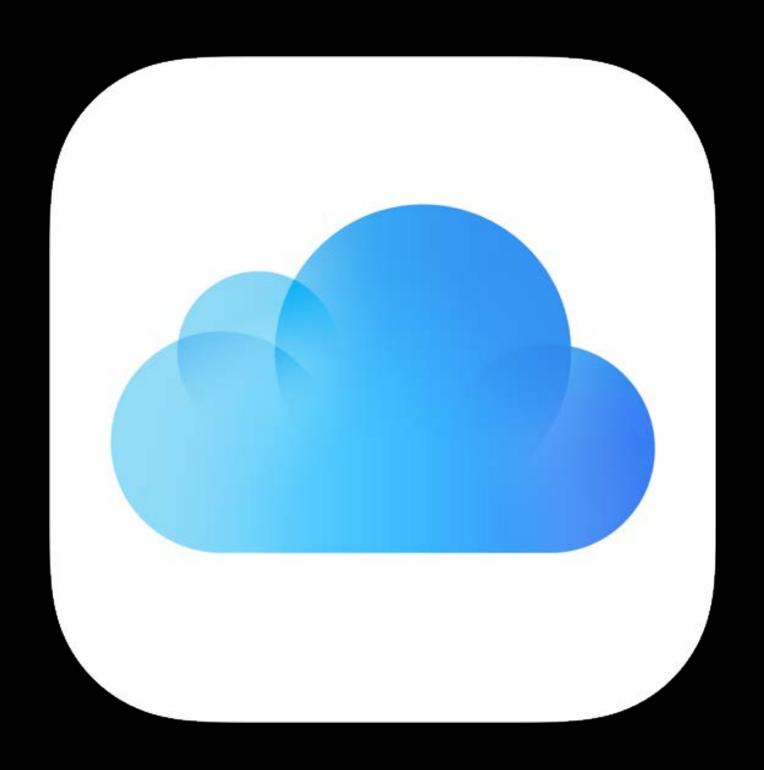

# CKShareParticipant Mapped to iCloud accounts

Participant #1

userIdentity.lookupInfo: <email>

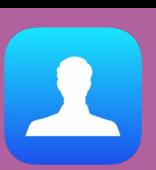

Participant #2

userIdentity.lookupInfo: <phone>

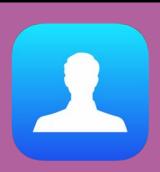

Participant #3

userIdentity.lookupInfo: <email>

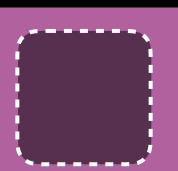

No iCloud account

Verification flow to prove email ownership

Participant #4

userIdentity.lookupInfo: <phone>

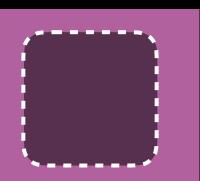

No iCloud account

Verification flow to prove phone ownership

## Sharing APIs

If you want to create your own Custom UI

On behalf of the owner

Setting up the Share

On behalf of the participant

Accept the Share

watchOS and tvOS

Shared records available, but no System Ul

Adding participants

### Adding participants

### CKFetchShareParticipantsOperation

- Can look up via
  - Email
  - Phone
  - CloudKit User Record ID

### Adding participants

### CKFetchShareParticipantsOperation

- Can look up via
  - Email
  - Phone
  - CloudKit User Record ID
- Returns CKShareParticipants

### Adding participants

### CKFetchShareParticipantsOperation

- Can look up via
  - Email
  - Phone
  - CloudKit User Record ID
- Returns CKShareParticipants

Pass CKShareParticipants to addParticipant

### Adding participants

CKFetchShareParticipantsOperation

- Can look up via
  - Email
  - Phone
  - CloudKit User Record ID
- Returns CKShareParticipants

Pass CKShareParticipants to addParticipant

Call CKModifyRecordsOperation to save the share

## Participant Accepts a Share

Fetch Share Metadata, then Accept the Share

CKFetchShareMetadataOperation

Converting a URL to CKShareMetadata

Pass CKShareMetadata to CKAcceptSharesOperation

## Participant Accepts a Share

### Limitations

No nameComponents, for privacy reasons

```
public class CKUserIdentity {
  public var nameComponents: PersonNameComponents // empty
}
```

Verification flow only available via System UI:

CKErrorParticipantMayNeedVerification

shareParticipant.userIdentity.lookupInfo.hasiCloudAccount

# Sharing

Invitees on older platforms

Owner can invite anybody

- Invitee may not have installed the latest operating system
- Invitee may not have an Apple product

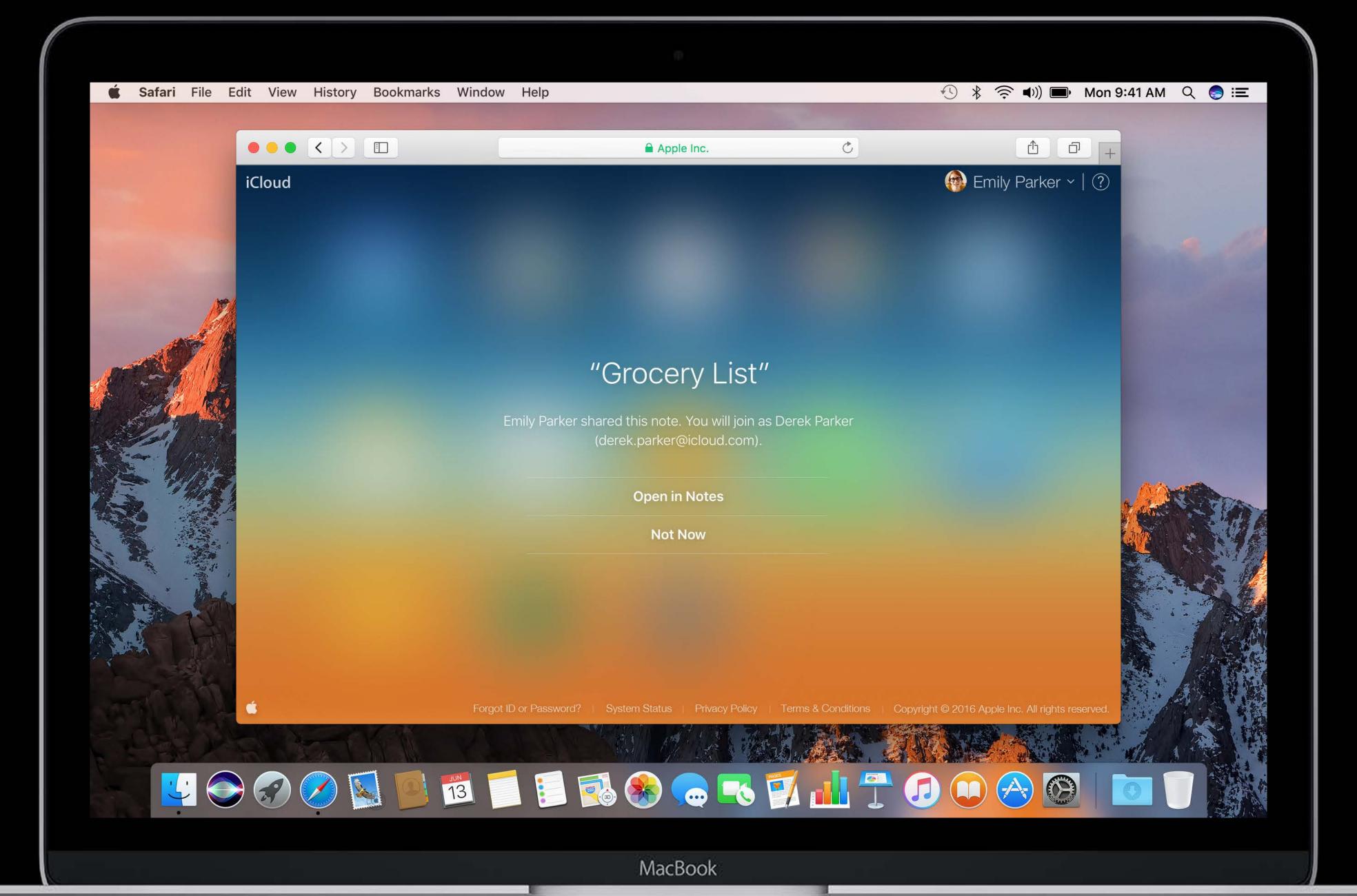

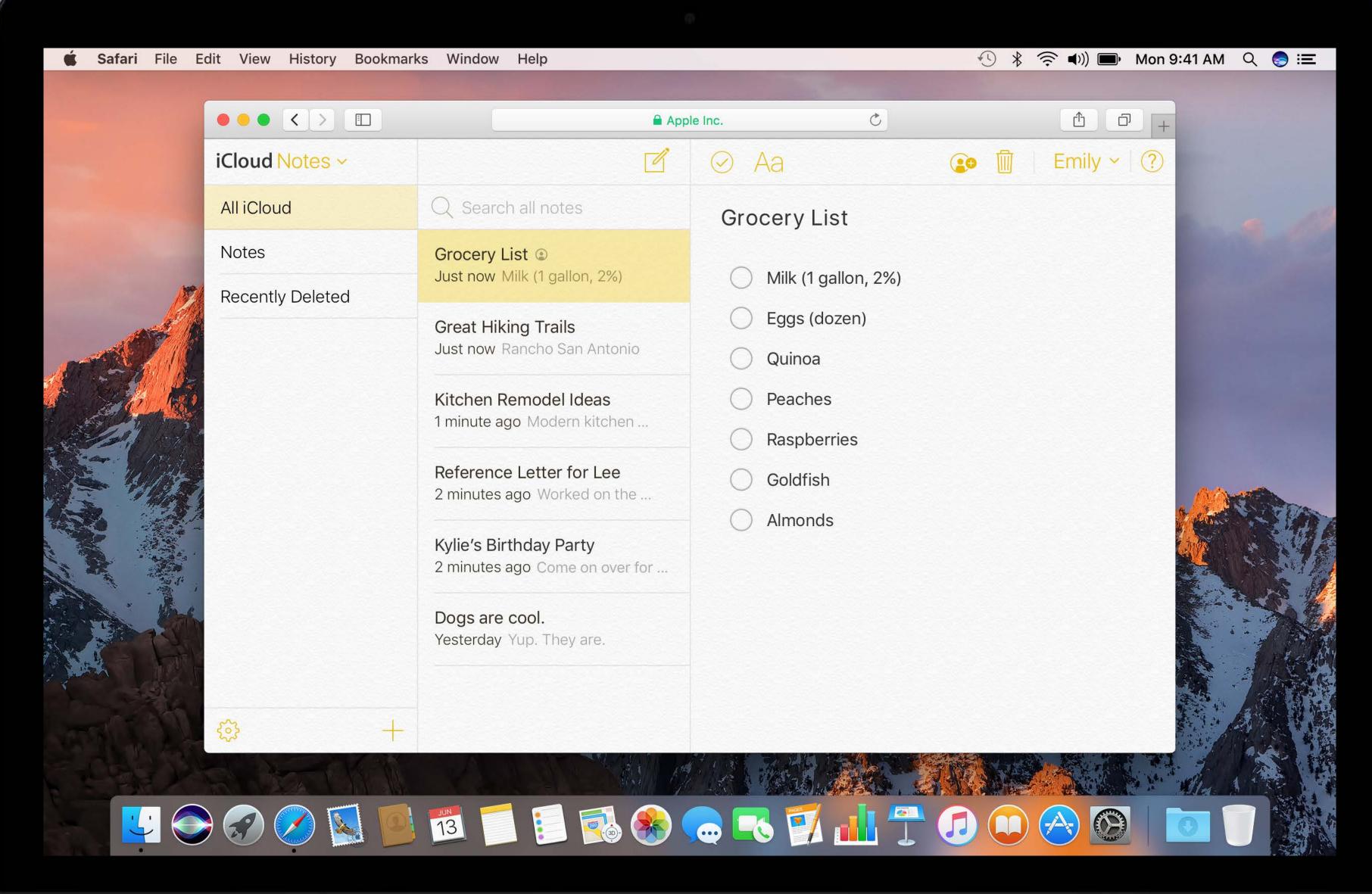

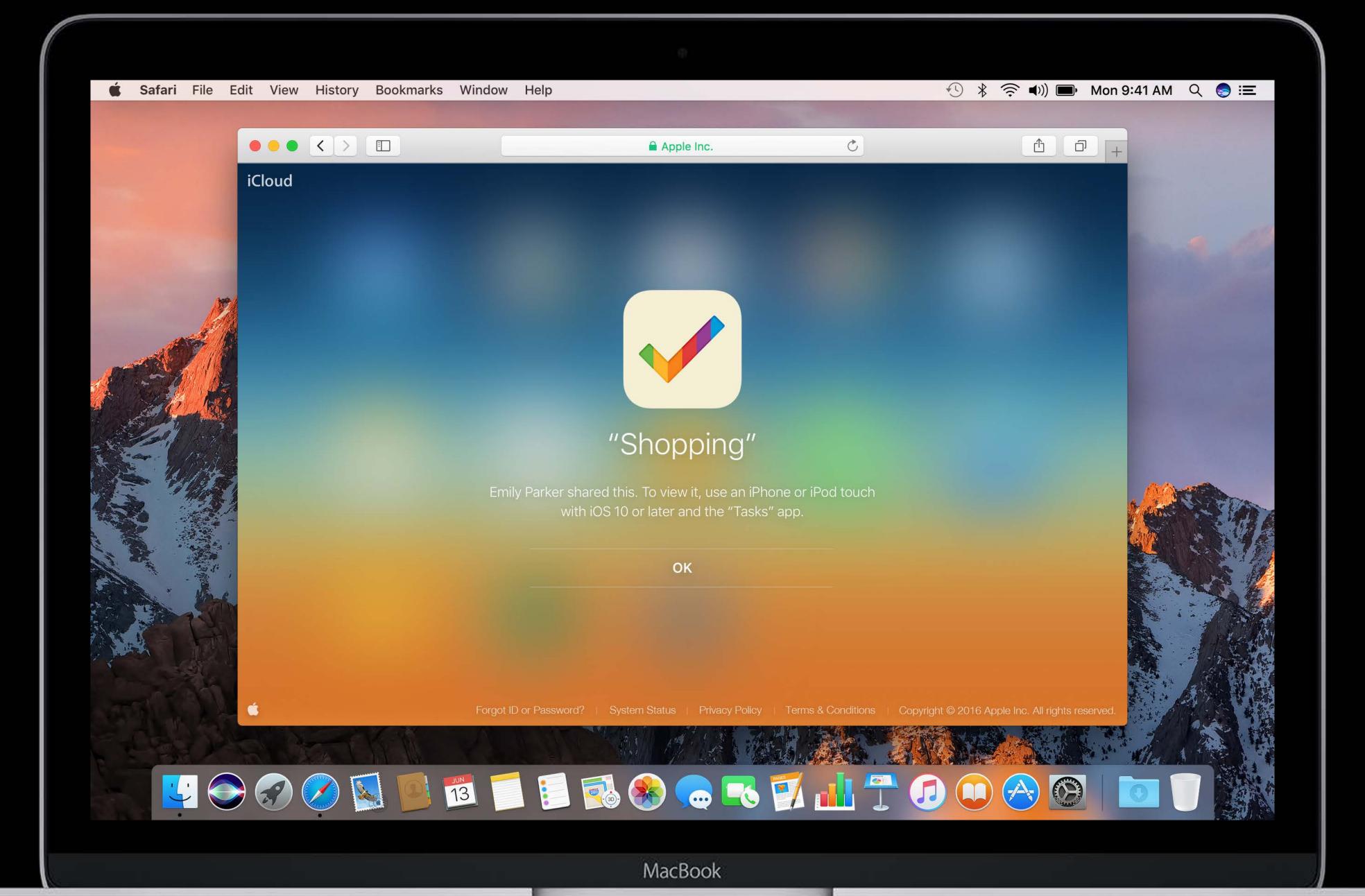

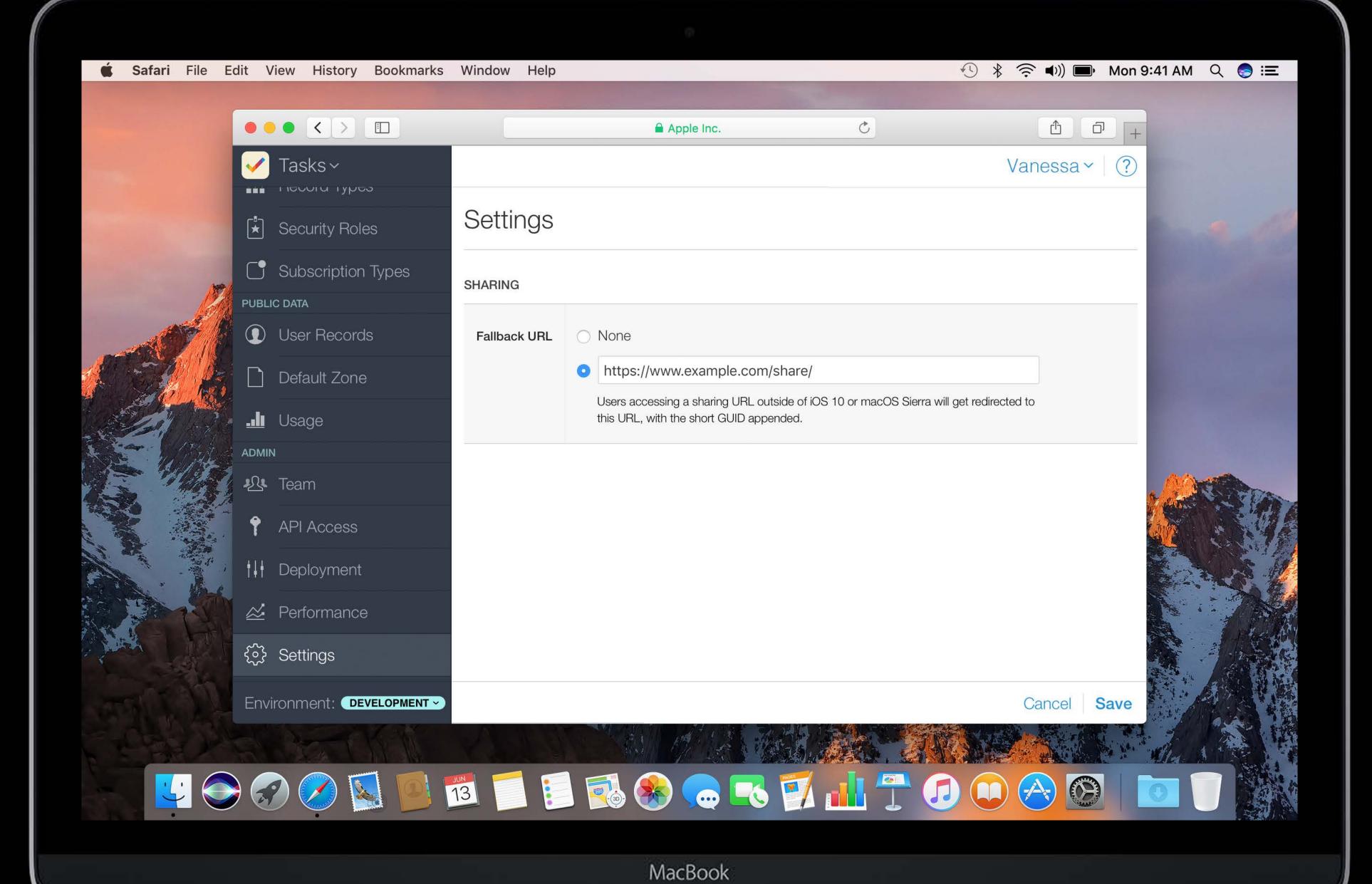

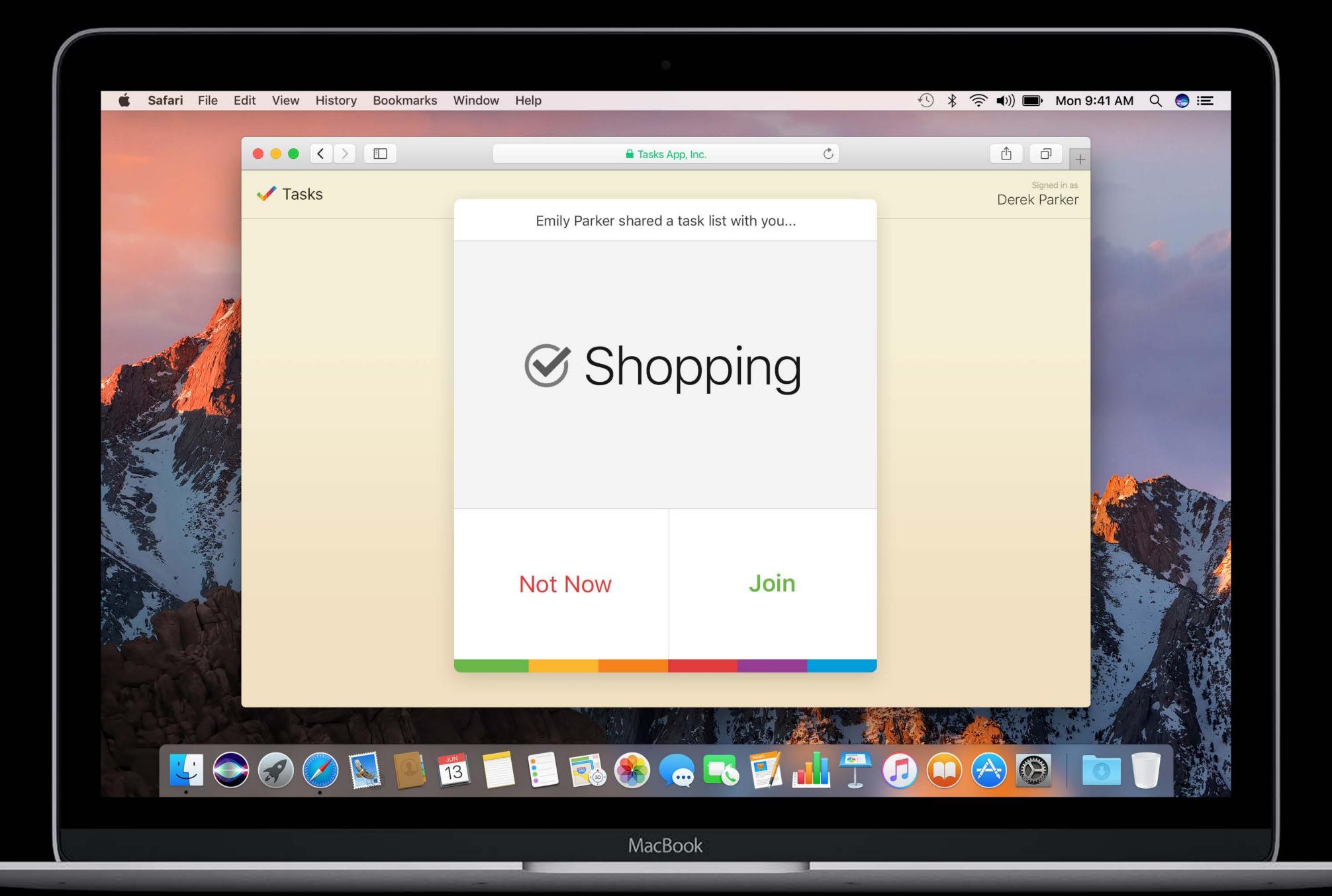

## Sharing

### Get your container ready for Sharing

#### CKRecordTypeShare

- Behaves like any other Record Type in CloudKit
- Can create custom fields
- Can run queries

#### To trigger its creation

- Share a record in a custom zone in any private database in the development environment
- Deploy schema to production

Now, users in production can create Shares

## Summary

What's new is now old

CloudKit is available on all platforms

Telemetry available on CloudKit Dashboard

**API Improvements** 

New Feature—Sharing

- Sharing System UI
- Sharing APIs, Objects, and Lifecycle
- Configure your fallback URL!

More Information

https://developer.apple.com/wwdc16/226

## Related Sessions

CloudKit Best Practices

Pacific Heights

Friday 9:00AM

## Labs

| CloudKit and iCloud Lab | Frameworks Lab D | Thursday 4:00PM |
|-------------------------|------------------|-----------------|
| CloudKit and iCloud Lab | Frameworks Lab B | Friday 12:00PM  |

# ÓWWDC16